#### CSS Overview

Selectors, Integration, Inheritance, Cascading

R. Scott Granneman & Jans Carton

© 2009 R. Scott Granneman
Last updated 2020-07-31
You are free to use this work, with certain restrictions.
For full licensing information, please see the last slide/page.

#### Notes & URLs for this presentation can be found...

- » underneath the link to this slide show on granneman.com
- » at files.granneman.com/presentations/webdev/CSS-Overview.txt

#### Scott Granneman

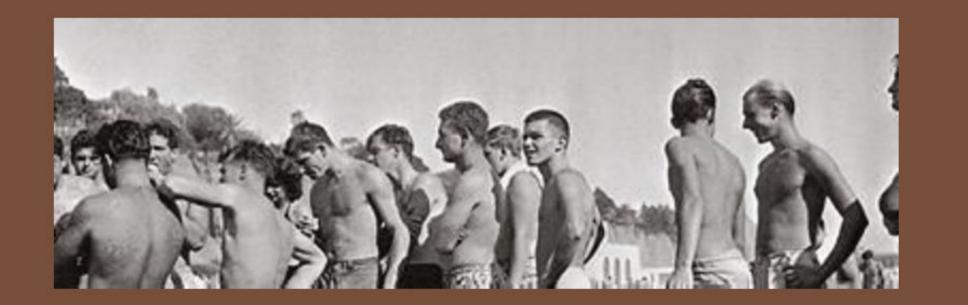

Site Map

Search

| ٧                  | Vriting                                            | Presentations                                                          | Teaching | Web D | ev Ted                                                                | ch                 |
|--------------------|----------------------------------------------------|------------------------------------------------------------------------|----------|-------|-----------------------------------------------------------------------|--------------------|
| con<br>in S<br>pla | ott Grant<br>itributed<br>it. Louis &<br>ns, devel | Interviews Ladue Chapel Exploring HTML5 Advanced CSS HTML to CSS to Re |          |       | in a Web of<br>r Security<br>n technolo<br>states using<br>peaking to | Foo<br>ogy<br>ng a |
|                    | es you're                                          | Responsive Web I Web Design Archived Presenta Creative Common          | ations   | ners  |                                                                       |                    |

n a Web development company in St. Louis, Missouri. Scott has written six books, SecurityFocus and *Linux Magazine*. He is an Adjunct Professor at Washington University technology, security, web development, & the Internet. As a Principal of WebSanity, he tates using an open source, UNIX-based content management system. He has given eaking to people.

Personal

#### Personal

- Publications
- Summer Vacation 2007: The Plains

#### **Teaching**

- Web Development Key Links
- Wash U: Website Design & Development Syllabus
- Webster U (Comp Sci): Intro to Web Programming Syllabus

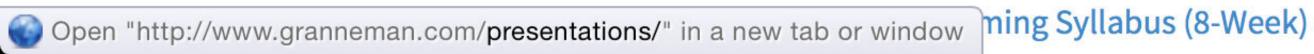

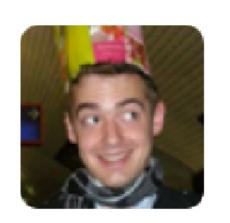

#### **Gary Bernhardt** @garybernhardt

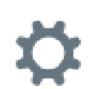

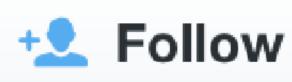

Watching me do CSS is like watching a drunk toddler in zero gravity repair a watch with mittens on. Also the watch randomly catches fire.

RETWEETS

LIKES

59

99

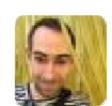

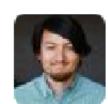

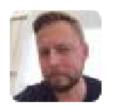

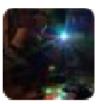

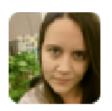

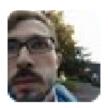

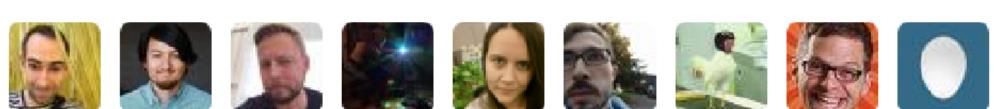

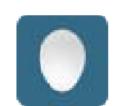

12:36 PM - 10 Nov 2015

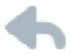

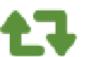

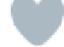

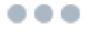

# History

CSS 1: December 1996

CSS 2: May 1998

CSS 2.1: July 2007

CSS 3: June 1999–Now

CSS 4: 2012-Now

CSS 1 & 2 each were one big document

CSS 3 (& 4) is not one large single spec

Instead, it's divided into many separate documents called *modules* 

Currently 50+ modules!

Different modules have different statuses

www.w3.org/Style/CSS/current-work

2 results found

CSS Grid Layou 🗈 - CR

Global

69.53% + 5.62% = 75.15%

unprefixed:

69.53%

Method of using a grid concept to lay out content, providing a mechanism for authors to divide available space for layout into columns and rows using a set of predictable sizing behaviors

| Current aligne  | ed Usage relative [ |            | Show all    |        |       |              |              |                      | CI C                  |
|-----------------|---------------------|------------|-------------|--------|-------|--------------|--------------|----------------------|-----------------------|
| IE              | Edge *              | Firefox    | Chrome      | Safari | Opera | iOS Safari * | Opera Mini * | Android *<br>Browser | Chrome for<br>Android |
|                 |                     |            | <b>1</b> 49 |        |       | 10.2         |              |                      |                       |
|                 | 15                  | 55         | 60          | 10.1   | 47    | 10.3         |              | 4.4                  |                       |
| <sup>2</sup> 11 | 16                  | 56         | 61          | 11     | 48    | 11           | all          | 56                   | 61                    |
|                 |                     | 57         | 62          | TP     | 49    |              |              |                      |                       |
|                 |                     | 58         | 63          |        | 50    |              |              |                      |                       |
|                 |                     | 59         | 64          |        |       |              |              |                      |                       |
| Notes           | Known issues (2     | 2) Resourc | es (12) Fee | edback |       |              |              |                      |                       |

W3C indicates the maturity of specifications by a status code. The CSS working group uses the following, from *least* to *most stable*:

# FPWD First Public Working Draft WD Working Draft CR Candidate Recommendation PR Proposed Recommendation REC Recommendation SPSD Superseded Recommendation

The following code indicates a document that is not intended to become a standard:

#### Abbreviation Full name NOTE Working Group Note

The names are defined in section 6 of the W3C process document. A REC is what is normally referred to as a 'standard.' W3C encourages everyday use starting from CR.

#### W3C CSS Working Group: Colors & Status Codes

# Mhy CSS?

#### Separation of Concerns

Divide computer program into separate *concerns*, each focusing on a specific resource

Meaning: HTML

Presentation: CSS

Behavior: JavaScript

Separate content (HTML) from presentation (CSS)

Site-wide consistency: control how all content looks using only 1 (or a few) CSS file/s

### Apply different styles to same content in different media:

- » desktop web browser
- » mobile web browser
- » auditory
- » print
- » & more!

#### Adherence to standards

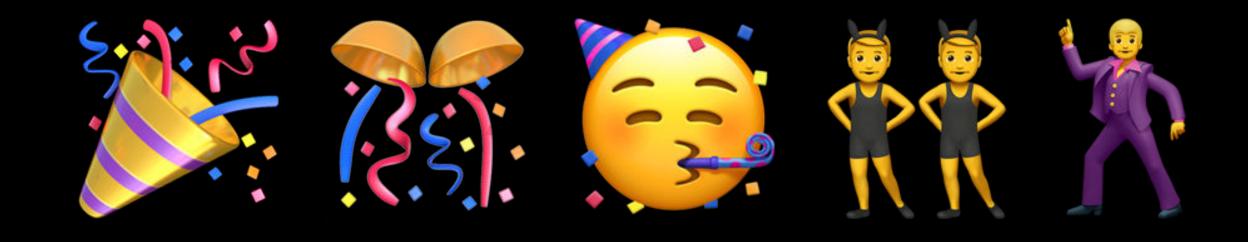

It's fun!

# Integrating CSS

#### 4 ways to connect your HTML with your CSS

- 1. Inline styles
- 2. Embedded styles
- 3. Linking to external styles
- 4. @import

## Inline

Uses the style global attribute

```
# HTML
 font-size: 180%;">
  Do not disturb Cthulhu!
 >
  Enjoy your trip to R'yleh.
 >
  We hope you emerge relatively sane.
```

# CSS

# JS

⊙ 米茲

無器

#### Do not disturb Cthulhu!

Enjoy your trip to R'yleh.

We hope you emerge relatively sane.

Quick & easy to create, but difficult & time-consuming to manage

Must repeat over and over

Can't change the style according to the media, so styles apply to all media

Doesn't separate content & presentation

So why use it?

Testing (use the Inspector instead)

Use inline styles for unique instances (very rare!)

High specificity: overrides conflicting declaration (only when absolutely necessary!)

JavaScript often uses inline styles to apply styles dynamically

HTML email

## Embedded

Styles inserted inside <style> ... </style>

Most often in the <head>, but can be found anywhere in the <body>

```
* HTML
 1 \cdot < \text{head} >
      <meta charset="UTF-8">
     <title>Embedded Styles
    Example</title>
      <style>
       html {
          font-size: 24px;
          font-family: "Iowan Old
   Style", Georgia, serif;
       h1, h2 {
          font-family: sans-serif;
      </style>
    </head>
   <body>
     <h1>Cthulhu</h1>
     Ph'nglui mglw'nafh Cthulhu
    R'lyeh wgah'nagl fhtagn!
18 -
     <h2>Nyarlathotep</h2>
     Ph'nglui mglw'nafh Cthulhu
    R'lyeh wgah'nagl fhtagn!
20 </body>
CSS (SCSS)
```

#### Cthulhu

Ph'nglui mglw'nafh Cthulhu R'lyeh wgah'nagl fhtagn!

#### Nyarlathotep

Ph'nglui mglw'nafh Cthulhu R'lyeh wgah'nagl fhtagn!

Embedded styles are great for one page ...

... but they rapidly become difficult to manage on multiple pages

So why use it?

Resource inlining: embedding reduces outbound requests (so does inline CSS)

Portability: You have a widget that may get embedded into another webpage on another site

To style the widget, you include embedded styles with it inside <style> ... </style>

## Linking

#### HTML 4.01

```
<head>
 rel="stylesheet" type="text/css"
  href="/css/main.css">
</head>
HTML 5
<head>
  <link rel="stylesheet" href="/css/main.css">
</head>
```

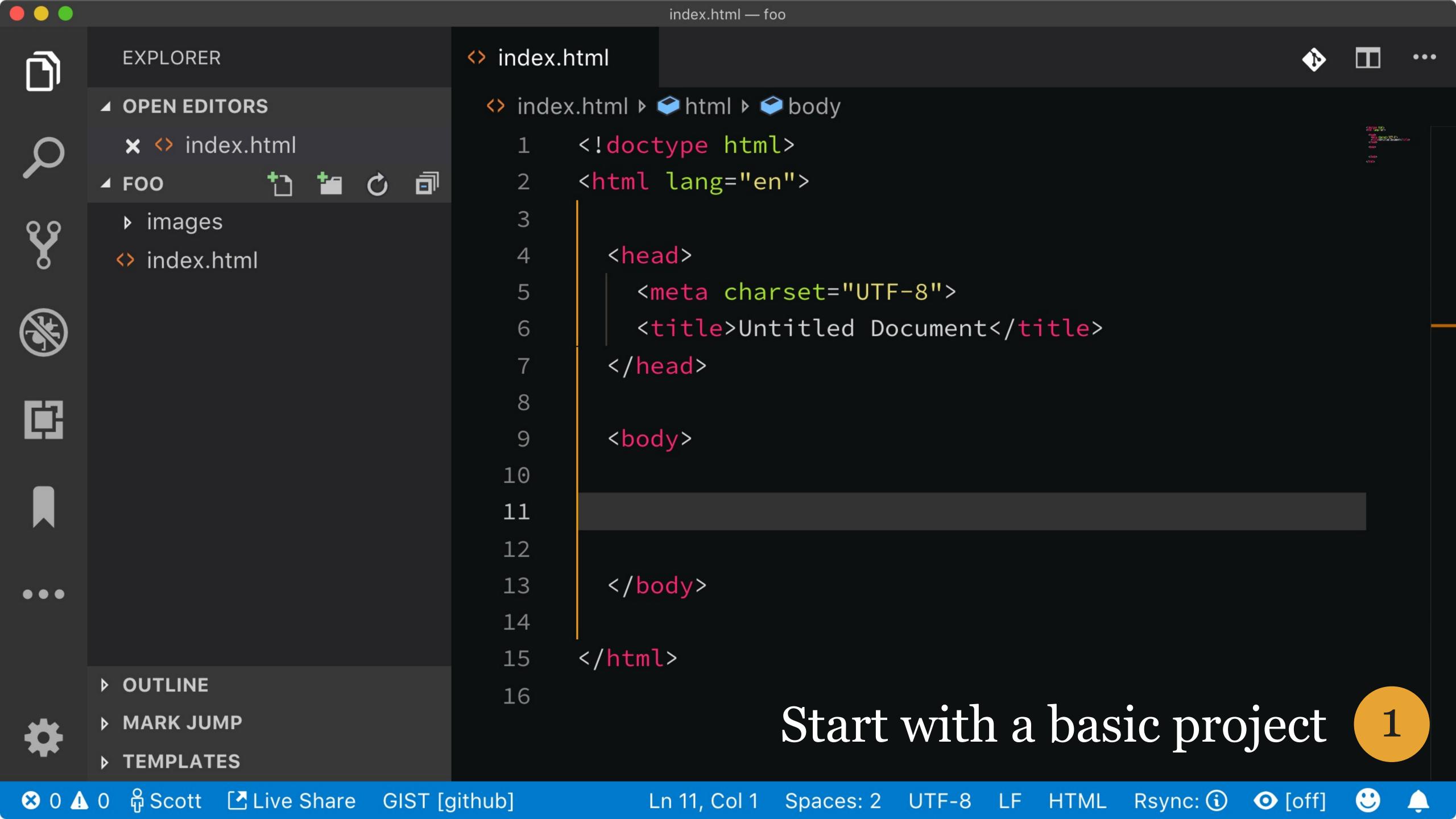

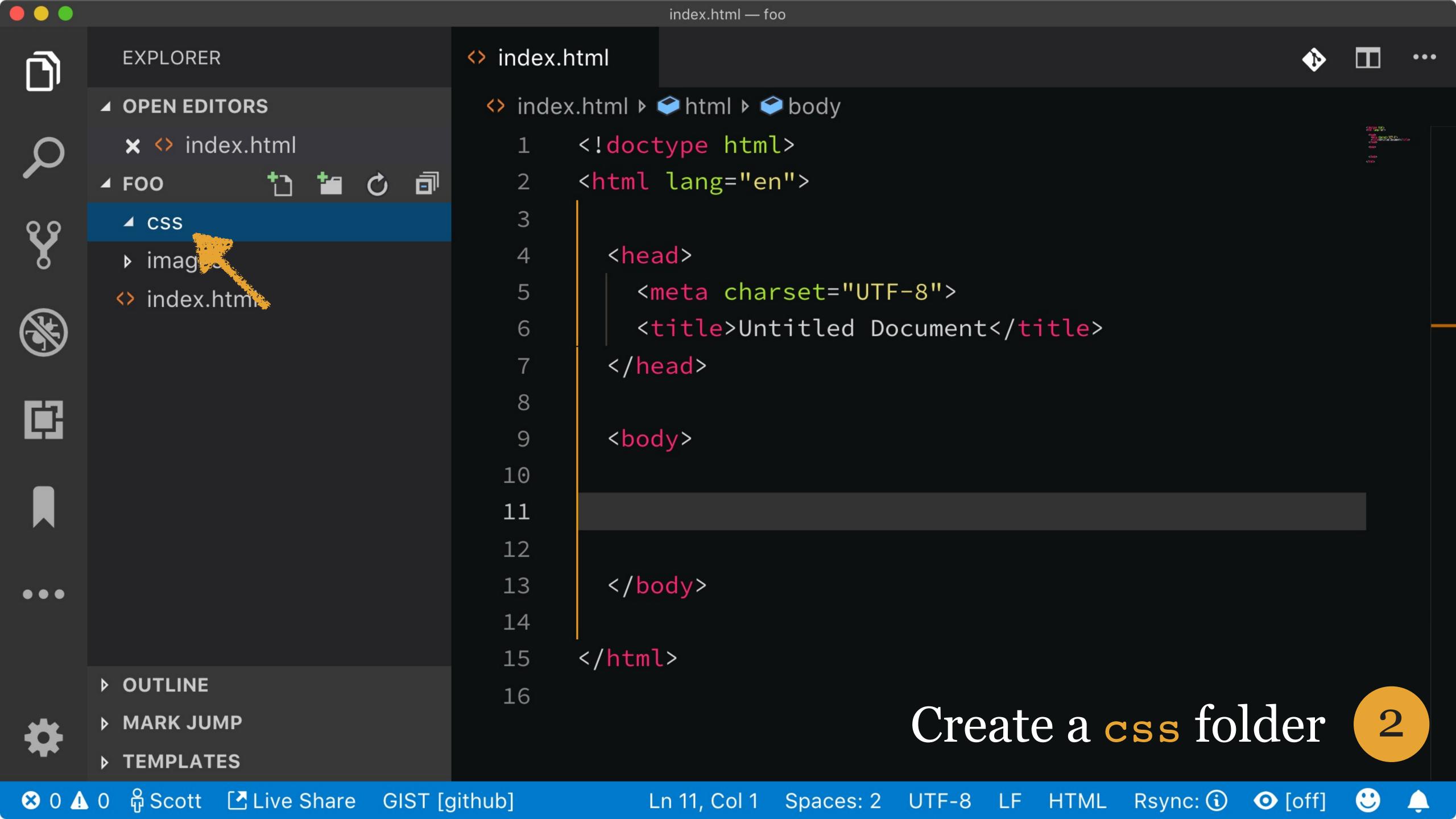

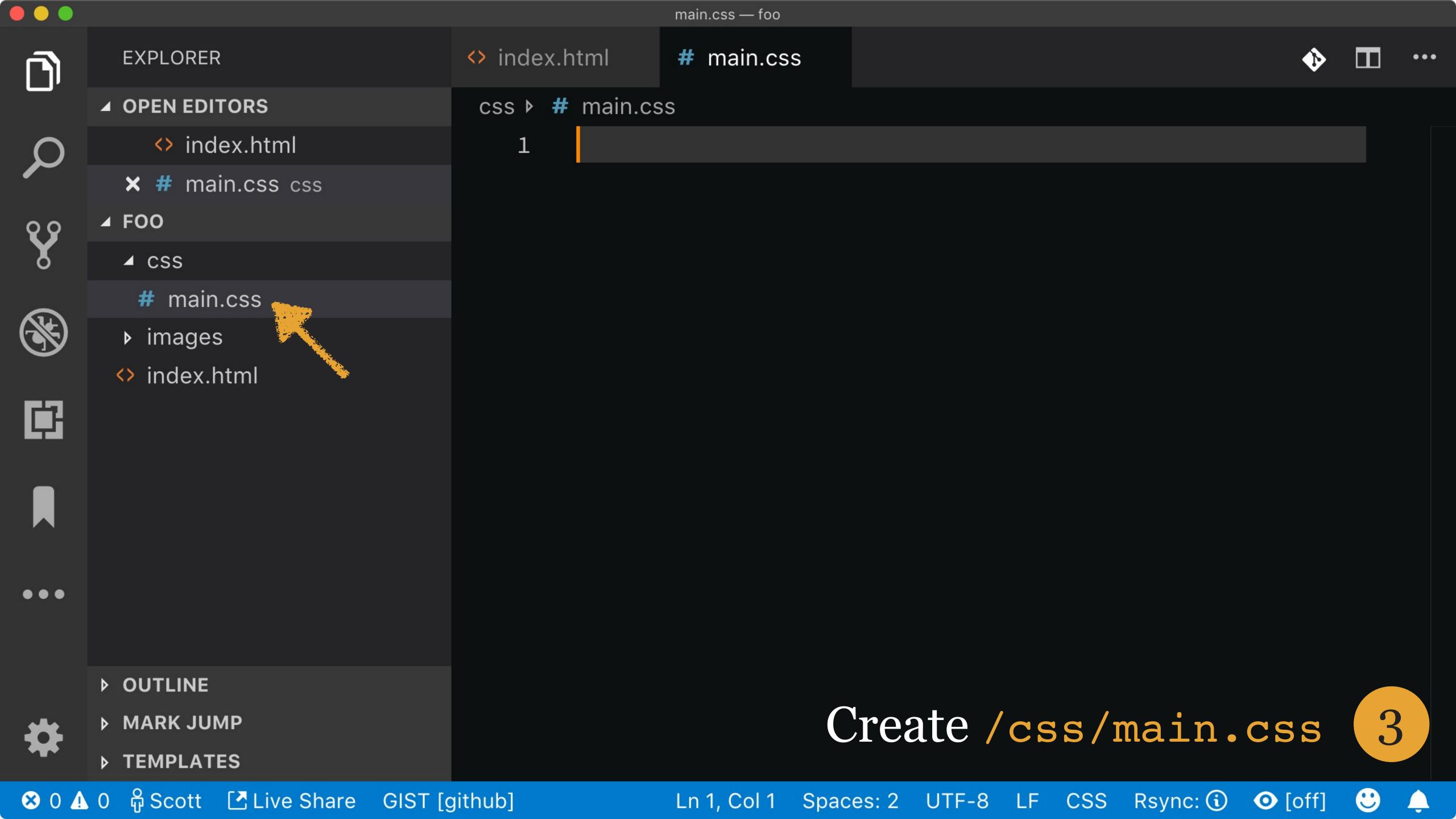

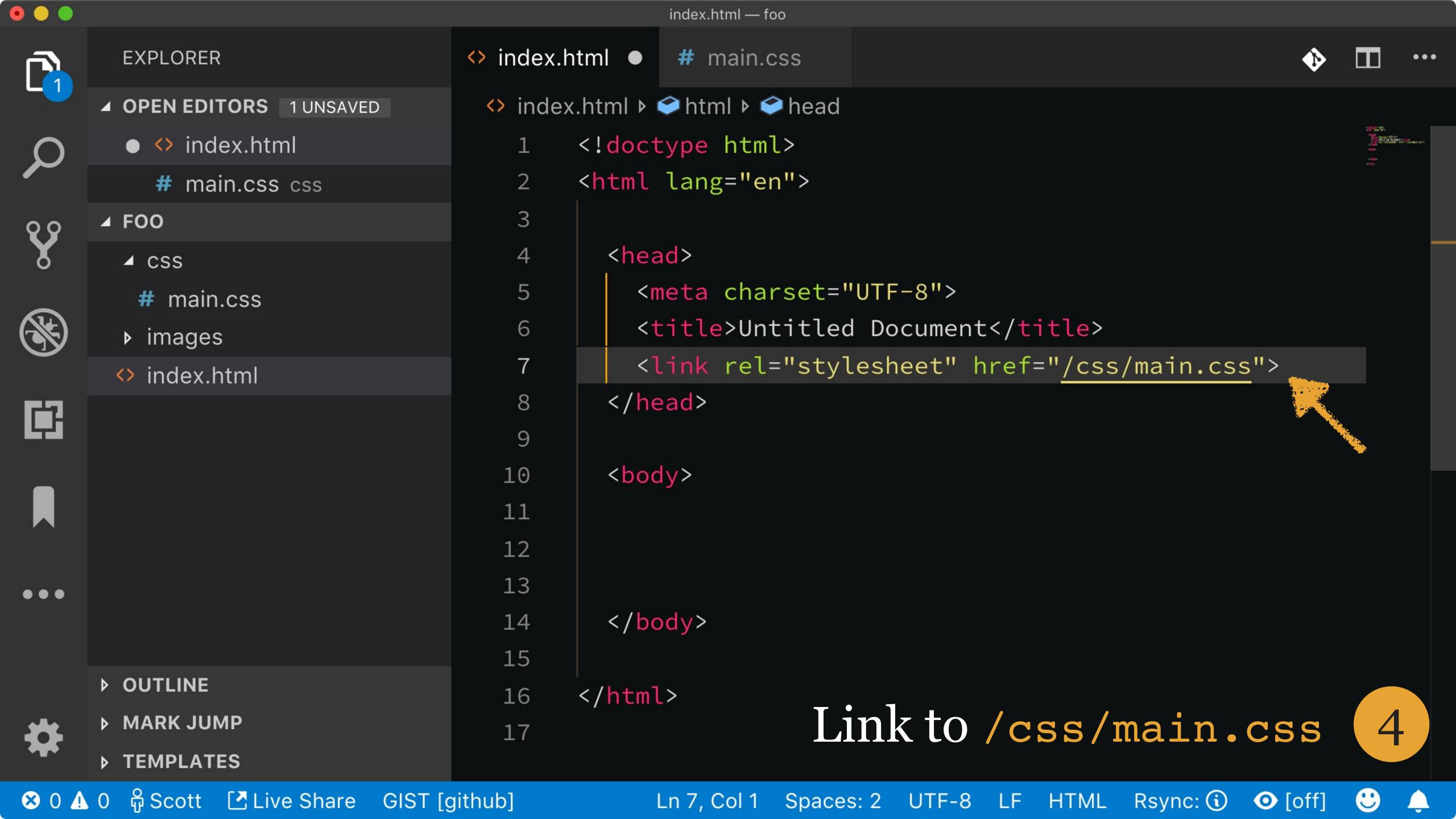

#### What should you name your CSS file?

It doesn't matter

```
main.css
typography.css
client.css
search.css
navigation.css
```

Where should you place your CSS file?

In your website's root directory, always create these directories:

```
css (Or styles)
fonts
images (Or media)
js (Or scripts)
```

### A CSS file is solely made up of rulesets & comments

```
/* Common */
blockquote, p, td {
  font-family: Verdana, sans-serif;
  font-size: 1em;
#footer {
  font-size: .9em;
.emphasis {
  font-weight: bold;
```

You can link to more than one style sheet, but you should try to keep those links to a minimum

If you have more than one webpage, you really ought to use an external style sheet

You can now change the look & behavior of an entire site by changing only one document!

# dimport

@import allows you to include external stylesheets in your CSS; in other words, it allows you to link to another CSS file from within a CSS file (yes, this is a little weird)

@import must always come 1st, ahead of any other CSS

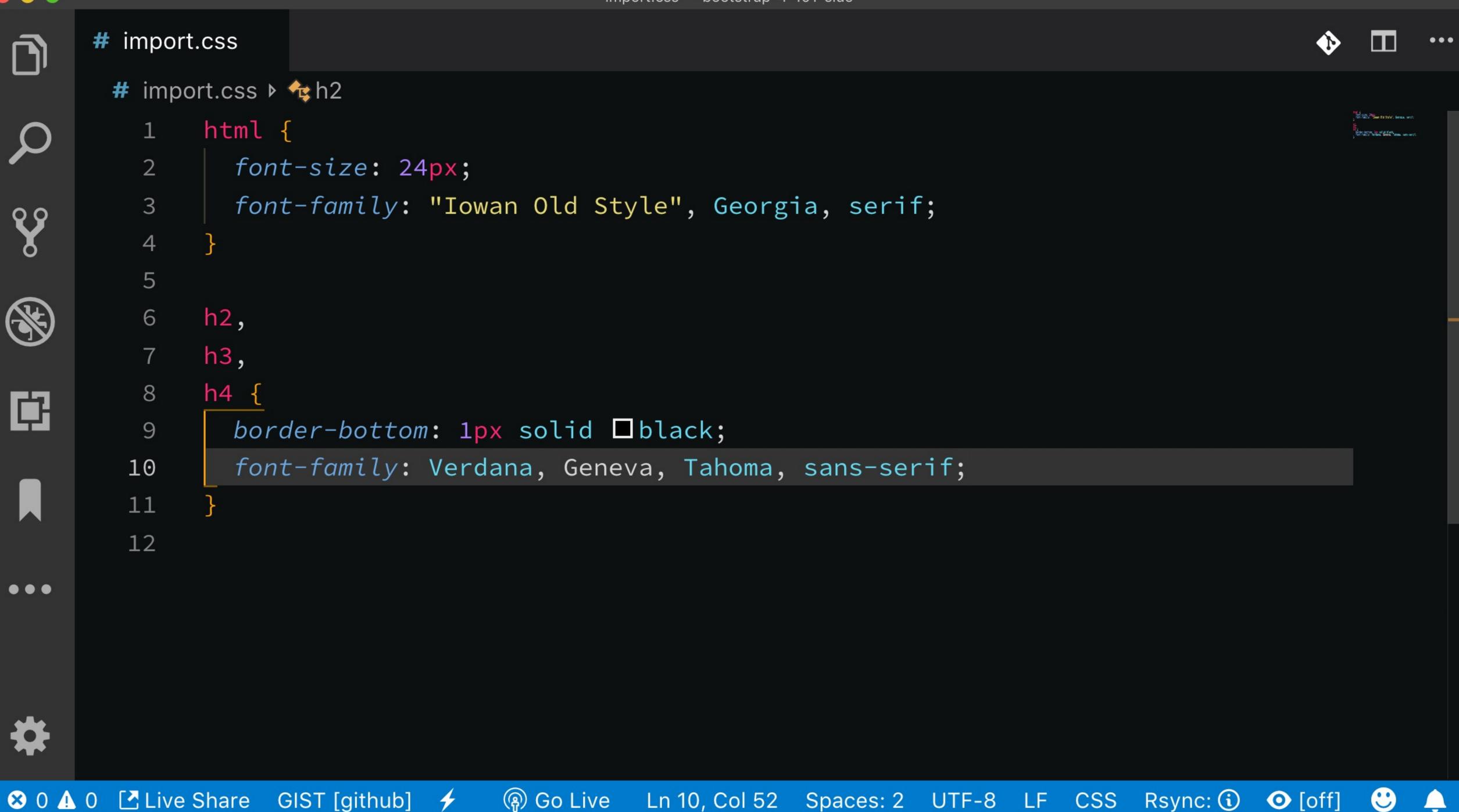

#### \* HTML 1 - <h2>The Shadow out of Time <small>H.P. Lovecraft</small></h2> After twenty-two years of nightmare and terror, saved only by a desperate conviction of the mythical source of certain impressions, I am unwilling to vouch for the truth of that which I think I found in Western Australia on the night of July 17-18, 1935. There is reason to hope that my experience was wholly or partly an hallucination-for which, indeed, abundant causes existed. And yet, its realism was so hideous that I sometimes find hope impossible. If the thing did happen, then man \* CSS 1 @import url("https://s3-uswest-2.amazonaws.com/s.cdpn.io /122116/import.css");

### The Shadow out of Time H.P. Lovecraft

After twenty-two years of nightmare and terror, saved only by a desperate conviction of the mythical source of certain impressions, I am unwilling to vouch for the truth of that which I think I found in Western Australia on the night of July 17–18, 1935. There is reason to hope that my experience was wholly or partly an hallucination—for which, indeed, abundant causes existed. And yet, its realism was so hideous that I sometimes find hope impossible. If the thing did happen, then man must be prepared to accept notions of the cosmos, and of his own place in the seething vortex of time, whose merest mention is paralysing. He must, too, be placed on guard against a specific lurking peril which, though it will never engulf the whole race, may impose monstrous and unguessable horrors upon certain venturesome members of it. It is for this latter reason that I urge, with all the force of my being, a final abandonment of all attempts at unearthing those fragments of unknown, primordial masonry which my expedition set out to investigate.

import.css included via @import

```
* HTML
1 - <h2>The Shadow out of Time
   <small>H.P.
   Lovecraft</small></h2>
     After twenty-two years of
   nightmare and terror, saved only
   by a desperate conviction of the
* CSS
   @import url("https://s3-us-
   west-2.amazonaws.com/s.cdpn.io
   /122116/import.css");
  √ h2, h3, h4 {
     font-family: -apple-system,
   BlinkMacSystemFont, "Segoe UI",
   Roboto, Oxygen, Ubuntu,
   Cantarell, "Fira Sans", "Droid
   Sans", "Helvetica Neue", Arial,
   sans-serif;
   small {
     display: block;
     margin-top: .25em;
# JS
```

# The Shadow out of Time H.P. Lovecraft

After twenty-two years of nightmare and terror, saved only by a desperate conviction of the mythical source of certain impressions, I am unwilling to vouch for the truth of that which I think I found in Western Australia on the night of July 17–18, 1935. There is reason to hope that my experience was wholly or partly an hallucination—for which, indeed, abundant causes existed. And yet, its realism was so hideous that I sometimes find hope impossible. If the thing did happen, then man must be prepared to accept notions of the cosmos, and of his own place in the seething vortex of time, whose merest mention is paralysing. He must, too, be placed on guard against a specific lurking peril which, though it will never engulf the whole race, may impose monstrous and unguessable horrors upon certain venturesome members of it. It is for this latter reason that I urge, with all the force of my being, a final abandonment of all attempts at unearthing those fragments of unknown, primordial masonry which my expedition set out to investigate.

Put @import 1st so it can be overridden

Don't use it unless you absolutely need to use it, as it can slow down your page loads\*

<sup>\*</sup> Unless you are using a build system like SCSS; more on that in CSS - Preprocessors

## SIDE NOTE:

| Delay        | User Perception              |
|--------------|------------------------------|
| 0-100 ms     | Instant                      |
| 100-300 ms   | Small perceptible delay      |
| 300-1,000 ms | Machine is working           |
| 1,000+ ms    | Likely mental context switch |
| 10,000+ ms   | Task abandoned               |

\*.................\*

# The Browser Processing Pipeline

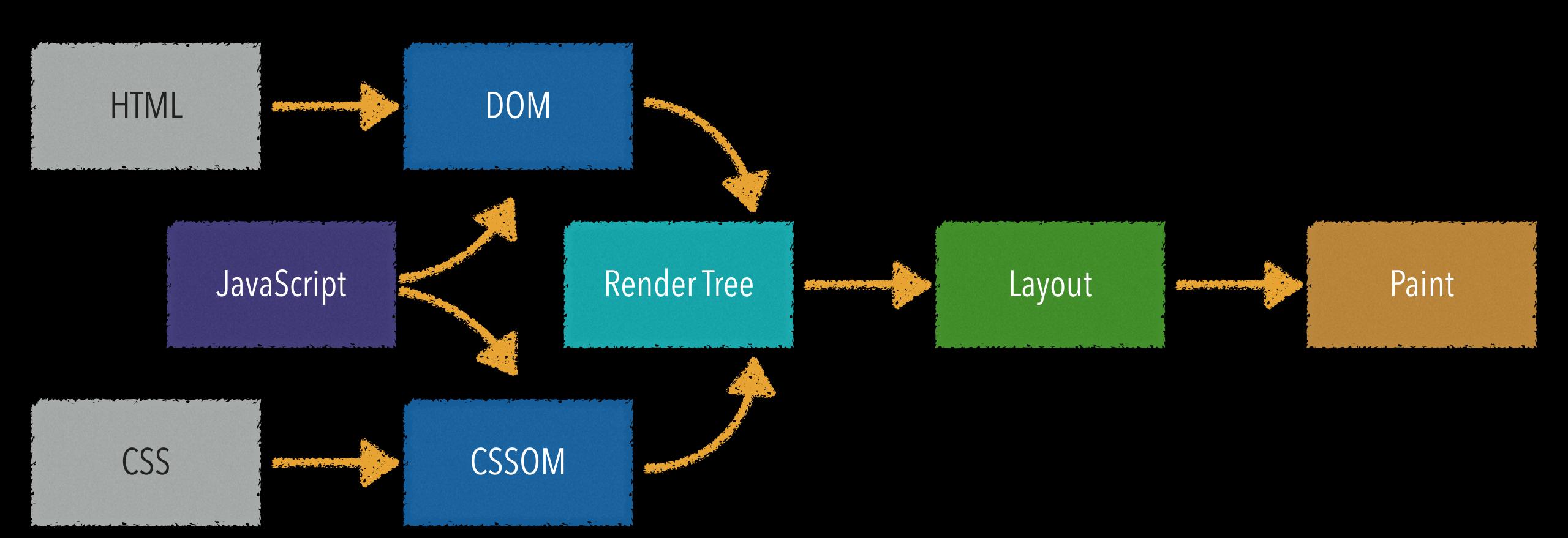

## To understand CSS, you have to understand

- » the DOM (Document Object Model)
- » the CSSOM (CSS Object Model)
- » the browser processing pipeline

# The DOM

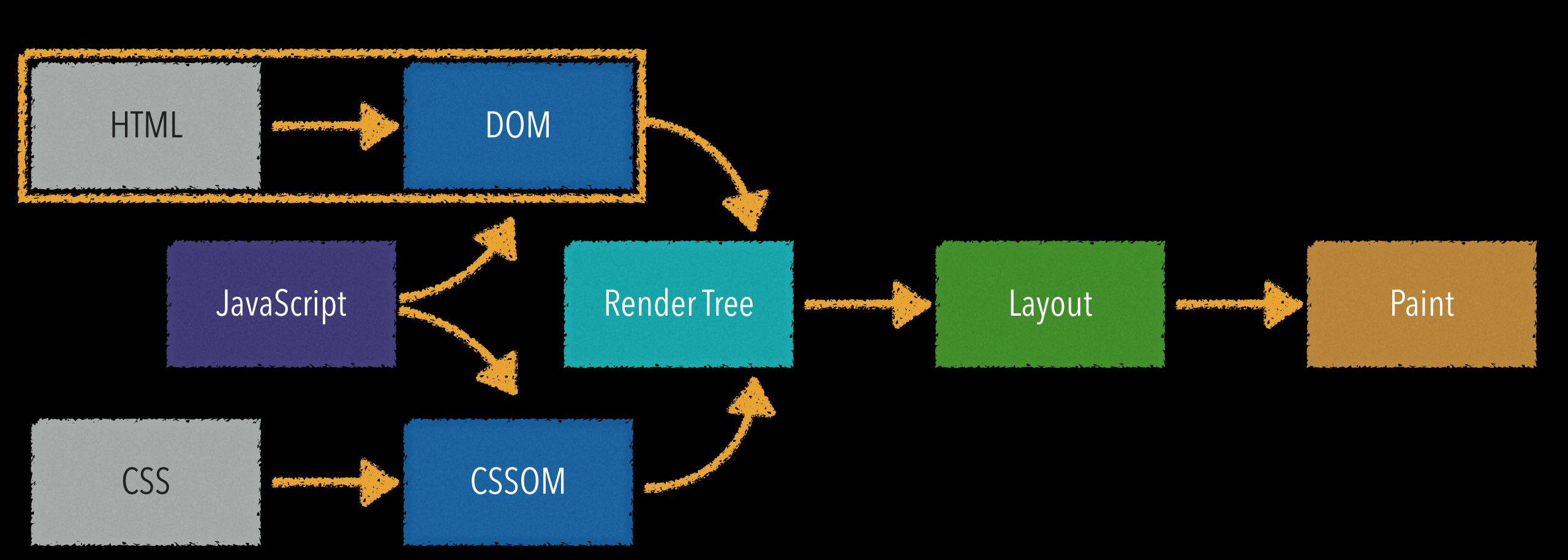

Before a webpage appears in a viewport, the rendering engine downloads the HTML & parses it to figure out how to display the webpage on screen

During this process, the rendering engine creates the DOM tree

"A Web page is a document. This document can be either displayed in the browser window, or as the HTML source. But it is the same document in both cases. The Document Object Model (DOM) provides another way to represent, store and manipulate that same document. The DOM is a fully object-oriented representation of the web page, and it can be modified with a scripting language such as JavaScript." —Mozilla Developer Network

When is the DOM different than your HTML?

If you have mistakes in your HTML, the rendering engine "fixes" them when it generates the DOM

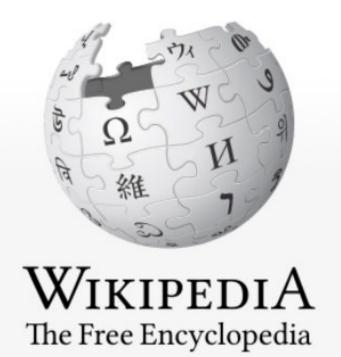

Main page Contents Featured content **Current events** Random article Donate to Wikipedia Wikipedia store

Interaction

Help **About Wikipedia** Community portal Recent changes Contact page

Tools

What links here Related changes Upload file Special pages Permanent link

Talk Article

Read Edit

View history

Search Wikipedia

*The Thing* (1982 film)

From Wikipedia, the free encyclopedia

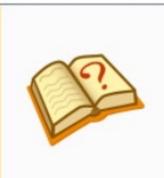

This article needs additional citations for verification. Please help improve this article by adding citations to reliable sources. Unsourced material may be challenged and removed. (May 2016) (Learn how and when to remove this template message)

The Thing (also known as John Carpenter's The Thing) is a 1982 American science-fiction horror film directed by John Carpenter, written by Bill Lancaster, and starring Kurt Russell. The film's title refers to its primary antagonist: a parasitic extraterrestrial lifeform that assimilates other organisms and in turn imitates them. The Thing infiltrates an Antarctic research station, taking the appearance of the researchers that it absorbs, and paranoia develops within the group.

The film is based on John W. Campbell, Jr.'s novella Who Goes There?, which was more loosely adapted by Howard Hawks and Christian Nyby as the 1951 film *The* Thing from Another World. [3] Carpenter considers The Thing to be the first part of his Apocalypse Trilogy, [4] followed by Prince of Darkness and In the Mouth of Madness. Although the films are narratively unrelated, each features a potentially apocalyptic scenario; should "The Thing" ever reach civilization, it would be only a matter of time before it consumes all life on Earth. Carpenter acknowledged that the work of H.P. Lovecraft also inspired the film. [5][6]

On June 25, 1982, The Thing opened in 840 theaters, and it was the #8 movie of the

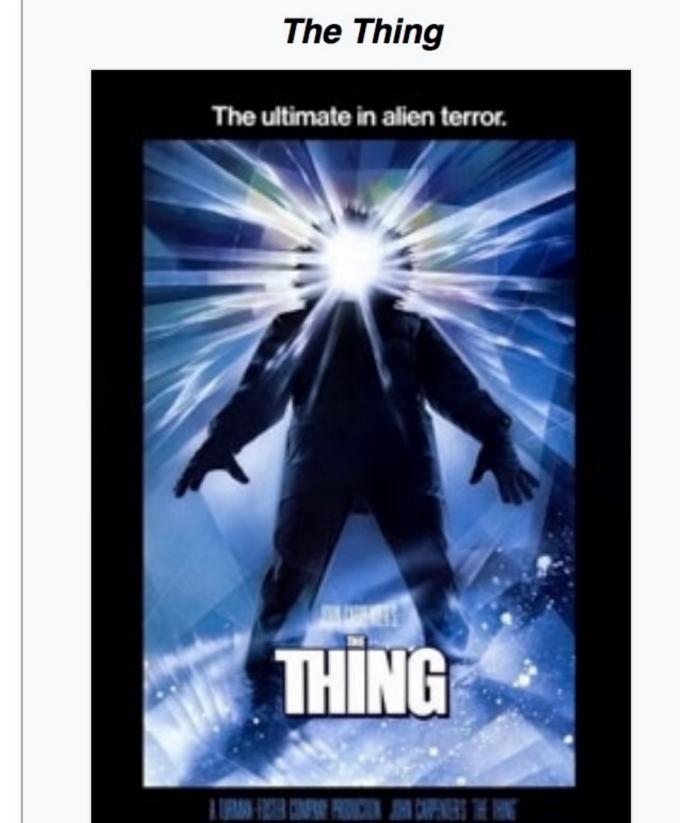

```
{} T C I
          The_Thing_(1982_film)
1 <!DOCTYPE html>
2 <html class="client-nojs" lang="en" dir="ltr">
                                                                                                       Source Code
3 <head>
4 <meta charset="UTF-8"/>
  <title>The Thing (1982 film) - Wikipedia</title>
6 <script>document.documentElement.className = document.documentElement.className.replace( /(^|\s)client-nojs(\s|$)/, "$1client-
  js$2" );</script>
7 <script>(window.RLQ=window.RLQ||[]).push(function()
  {mw.config.set({"wgCanonicalNamespace":"","wgCanonicalSpecialPageName":false,"wgNamespaceNumber":0,"wgPageName":"The_Thing_(19
  82_film)", "wgTitle": "The Thing (1982)
  film)","wgCurRevisionId":806123497,"wgRevisionId":806123497,"wgArticleId":30809,"wgIsArticle":true,"wgIsRedirect":false,"wgAct
  ion":"view","wgUserName":null,"wgUserGroups":["*"],"wgCategories":["CS1 maint: Unfit url","Webarchive template wayback
  links", "Pages with citations lacking titles", "Pages with citations having bare URLs", "Articles needing additional references
  from May 2016", "All articles needing additional references", "Articles needing additional references from February
  2017", "Articles needing additional references from April 2017", "All articles with unsourced statements", "Articles with
  unsourced statements from August 2016", "Articles with hAudio microformats", "Wikipedia articles with VIAF
  identifiers", "Wikipedia articles with GND identifiers", "Wikipedia articles with BNF identifiers", "1982 films", "English-
  language films","1982 horror films","1980s science fiction films","1980s science fiction horror films","Films based on science
  fiction short stories", "American films", "American science fiction horror films", "Norwegian-language films", "Films directed by
  John Carpenter", "Action horror films", "Films based on science fiction novels", "Films set in Antarctica", "Films set in
  1982", "Films shot in Alaska", "Films shot in British Columbia", "Monster movies", "Films using stop-motion animation", "Universal
  Pictures films", "Films about shapeshifting", "Fictional parasites and parasitoids", "Film scores by Ennio Morricone", "Splatter
  films", "Body horror films", "Films about extraterrestrial life", "Films adapted into novels", "Films adapted into comics", "Films
  adapted into video
  games"],"wgBreakFrames":false,"wgPageContentLanguage":"en","wgPageContentModel":"wikitext","wgSeparatorTransformTable":
  ["",""],"wgDigitTransformTable":["",""],"wgDefaultDateFormat":"dmy","wgMonthNames":
  ["","January","February","March","April","May","June","July","August","September","October","November","December"],"wgMonthNam
  esShort":
  ["","Jan","Feb","Mar","Apr","May","Jun","Jul","Aug","Sep","Oct","Nov","Dec"],"wgRelevantPageName":"The_Thing_(1982_film)","wgR
  elevantArticleId":30809,"wgRequestId":"WekWTQpAICgAAC6@iyoAAABT","wgIsProbablyEditable":true,"wgRelevantPageIsProbablyEditable
  ":true, "wgRestrictionEdit":[], "wgRestrictionMove":[], "wgFlaggedRevsParams":{"tags":
  {}},"wgStableRevisionId":null,"wgWikiEditorEnabledModules":
  {"toolbar":true, "preview":false, "publish":false}, "wgBetaFeaturesFeatures":
```

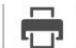

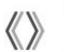

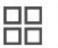

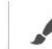

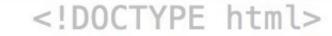

- ▼ <html class="client-js ve-not-available" lang="en" dir="ltr">
  - <head>...</head>
  - ▶ <body class="mediawiki ltr sitedir—ltr mw—hide—empty—elt ns—0 ns—subject page—The\_Thing\_1982\_film rootpage—The\_Thing\_1982\_film vector—experimental—print—styles vector—nav—directionality skin—vector action—view">...</body>

</html> = \$0

## DOM as rendered by browser Inspector

```
{} T C |
         The_Thing_(1982_film)
                  ~uiv iu- bouycontent ctass- mw-bouy-content
                  <div id="siteSub" class="noprint">From Wikipedia, the free encyclopedia</div>
                                                                                           Source Code
                <div id="contentSub"></div>
                       <div id="jump-to-nav" class="mw-jump">
                           <a href="#mw-head">navigation</a>,
                                                                  <a href="#p-search">search</a>
           Jump to:
45
         </div>
46
         <div id="mw-content-text" lang="en" dir="ltr" class="mw-content-ltr"><div class="mw-parser-output"><table
47
  class="plainlinks metadata ambox ambox-content ambox-Refimprove" role="presentation">
                                                                                           No 
  <div style="width:52px"><a href="/wiki/File:Question_book-new.svg" class="image"><img alt=""</pre>
  src="//upload.wikimedia.org/wikipedia/en/thumb/9/99/Question_book-new.svg/50px-Question_book-new.svg.png" width="50"
  height="39" srcset="//upload.wikimedia.org/wikipedia/en/thumb/9/99/Question_book-new.svg/75px-Question_book-new.svg.png 1.5x,
  //upload.wikimedia.org/wikipedia/en/thumb/9/99/Question_book-new.svg/100px-Question_book-new.svg.png 2x" data-file-width="512"
  data-file-height="399" /></a></div>
  <div class="mbox-text-span">This article <b>needs additional citations for <a href="/wiki/Wikipedia:Verifiability"</pre>
  title="Wikipedia:Verifiability">verification</a></b>. <span class="hide-when-compact">Please help <a class="external text"
  href="//en.wikipedia.org/w/index.php?title=The_Thing_(1982_film)&action=edit">improve this article</a> by <a</pre>
  href="/wiki/Help:Introduction_to_referencing_with_Wiki_Markup/1" title="Help:Introduction to referencing with Wiki
  Markup/1">adding citations to reliable sources</a>. Unsourced material may be challenged and removed.</span> <small><i>(May
  2016)</i></small> <small class="hide-when-compact"><i>(<a href="/wiki/Help:Maintenance_template_removal"
  title="Help:Maintenance template removal">Learn how and when to remove this template message</a>)</i></small></div>
54 
  58 
style:italic;">The Thing
60 
61 
      coloner 11711 otilo 11tort olimpicantoril de brof-11/villi/Fila. The Thine /1007) theetwicel rector incl close llimpacity sime
```

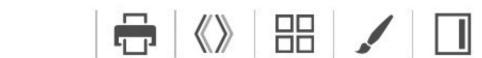

```
▼ <body class="mediawiki ltr sitedir-ltr mw-hide-empty-elt ns-0 ns-subject page-The_Thing_1982_film rootpage-The_Thing_1982_film
vector-experimental-print-styles vector-nav-directionality skin-vector action-view">
   <div id="mw-page-base" class="noprint"></div>
   <div id="mw-head-base" class="noprint"></div>
  ▼ <div id="content" class="mw-body" role="main">
     <a id="top"></a>
    <div class="mw-body-content" id="siteNotice">...</div>
     <div class="mw-indicators mw-body-content"> </div>
    <h1 id="firstHeading" class="firstHeading" lang="en">...</h1>
    ▼ <div id="bodyContent" class="mw-body-content">
       <div id="siteSub" class="noprint">From Wikipedia, the free encyclopedia</div>
       <div id="contentSub"></div>
      <div id="jump-to-nav" class="mw-jump">...</div>
     ▼ <div id="mw-content-text" lang="en" dir="ltr" class="mw-content-ltr">
       ▼ <div class="mw-parser-output">
         ▼ 
           ▼ 
             ▼ 
                                         added
               ▼ 
                 ▼ <div style="width:52px">
                   ▼ <a href="/wiki/File:Question_book-new.svg" class="image">
                      <img alt src="//upload.wikimedia.org/wikipedia/en/thumb/9/99/Question_book-new.svg/50px-Question_book-</pre>
                      new.svg.png" width="50" height="39" srcset="//upload.wikimedia.org/wikipedia/en/thumb/9/99/
                      Question_book-new.svg/75px-Question_book-new.svg.png 1.5x, //upload.wikimedia.org/wikipedia/en/thumb/
                      9/99/Question_book-new.svg/100px-Question_book-new.svg.png 2x" data-file-width="512" data-file-height=
                      "399">
                    </a>
                  </div>
                 ...
               Rendered DOM
```

```
Foo
     Bar
      Foo
      Bar
>
Baz
     Baz
Qux
Qux
```

Source code

DOM tree

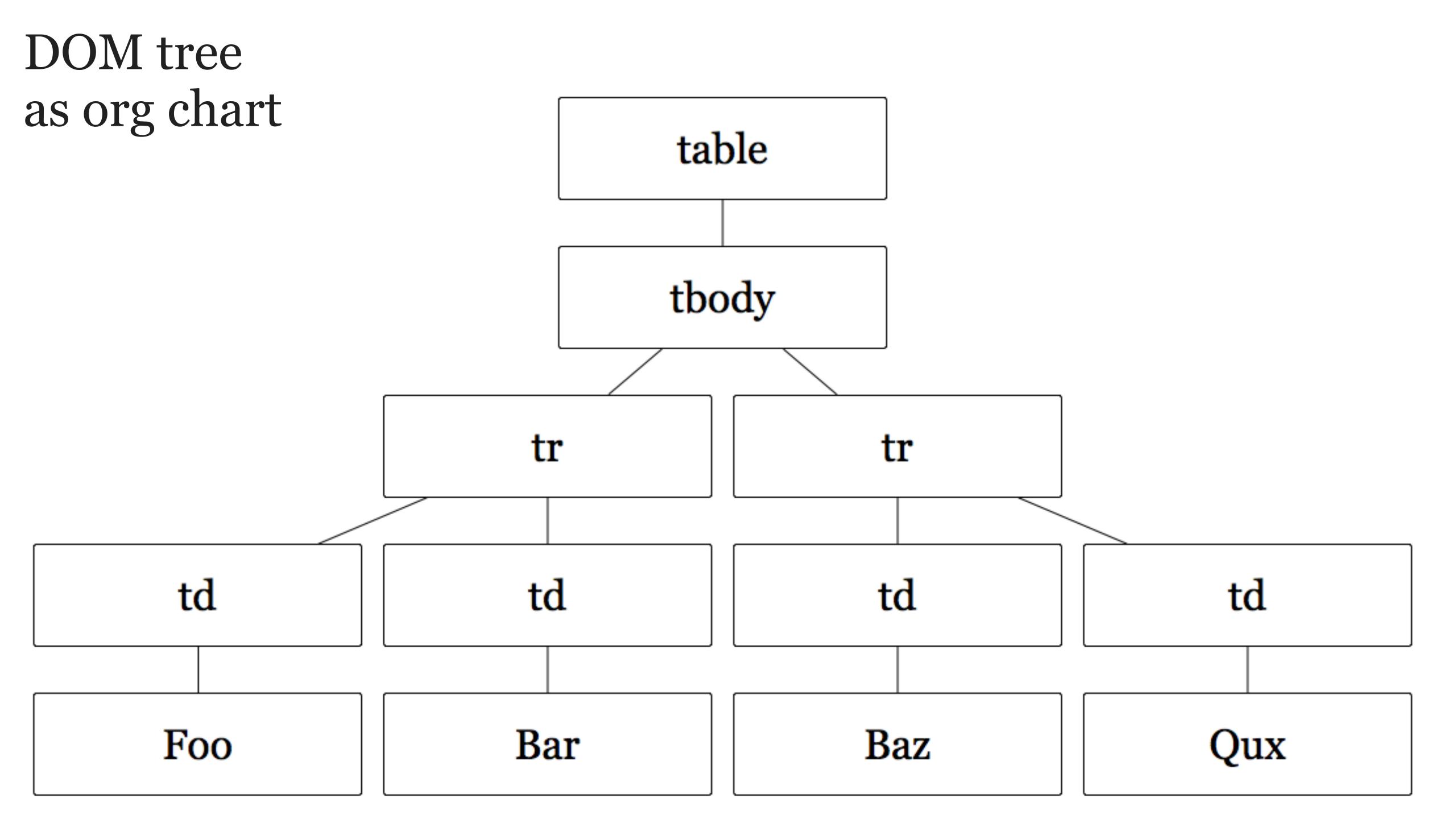

### DOM tree as nested boxes

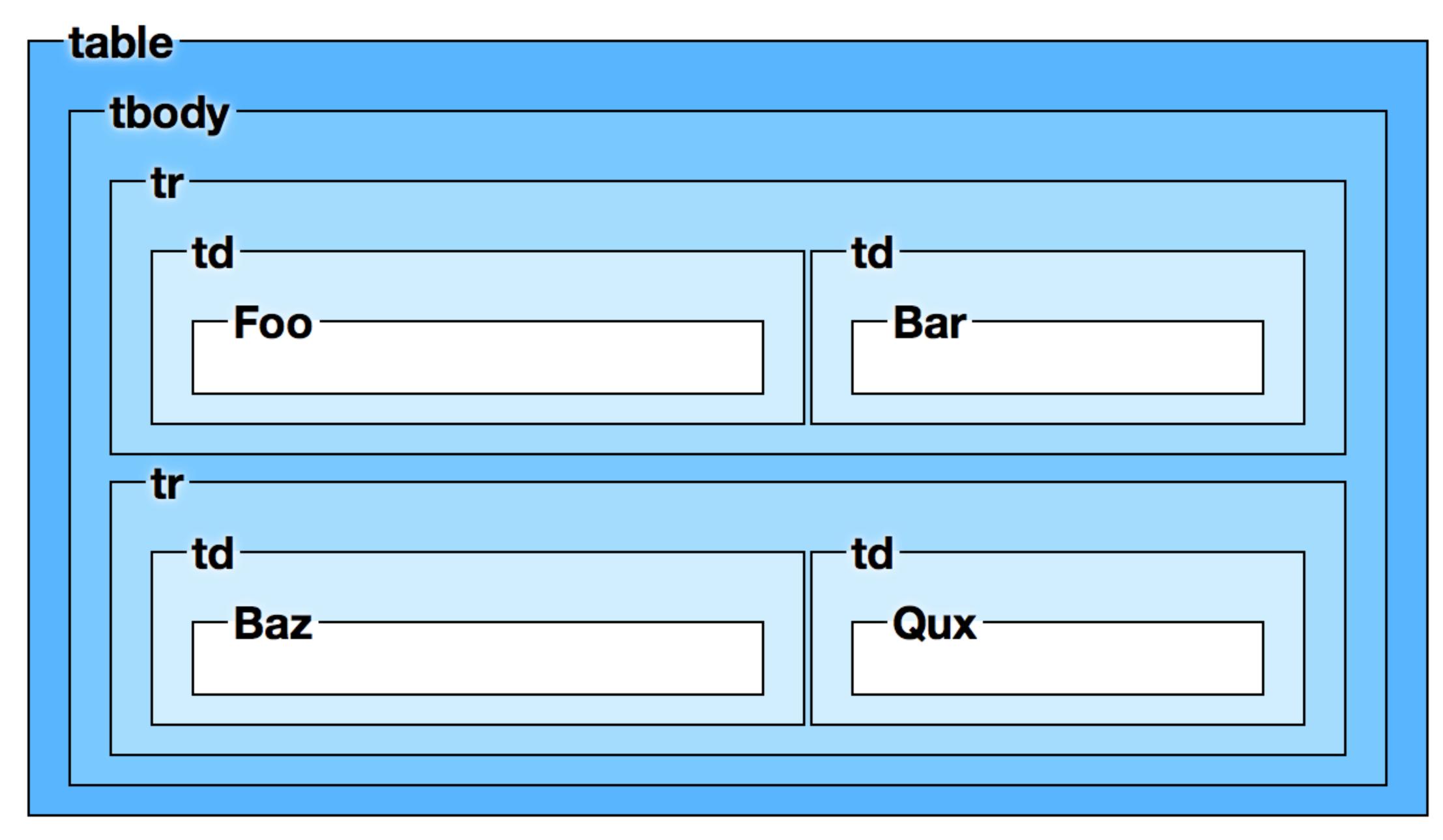

Firefox up to version 47 had a cool feature called *3D View* that let you "rotate and re-orient the 3D presentation of the DOM hierarchy of your page to see it from different angles"

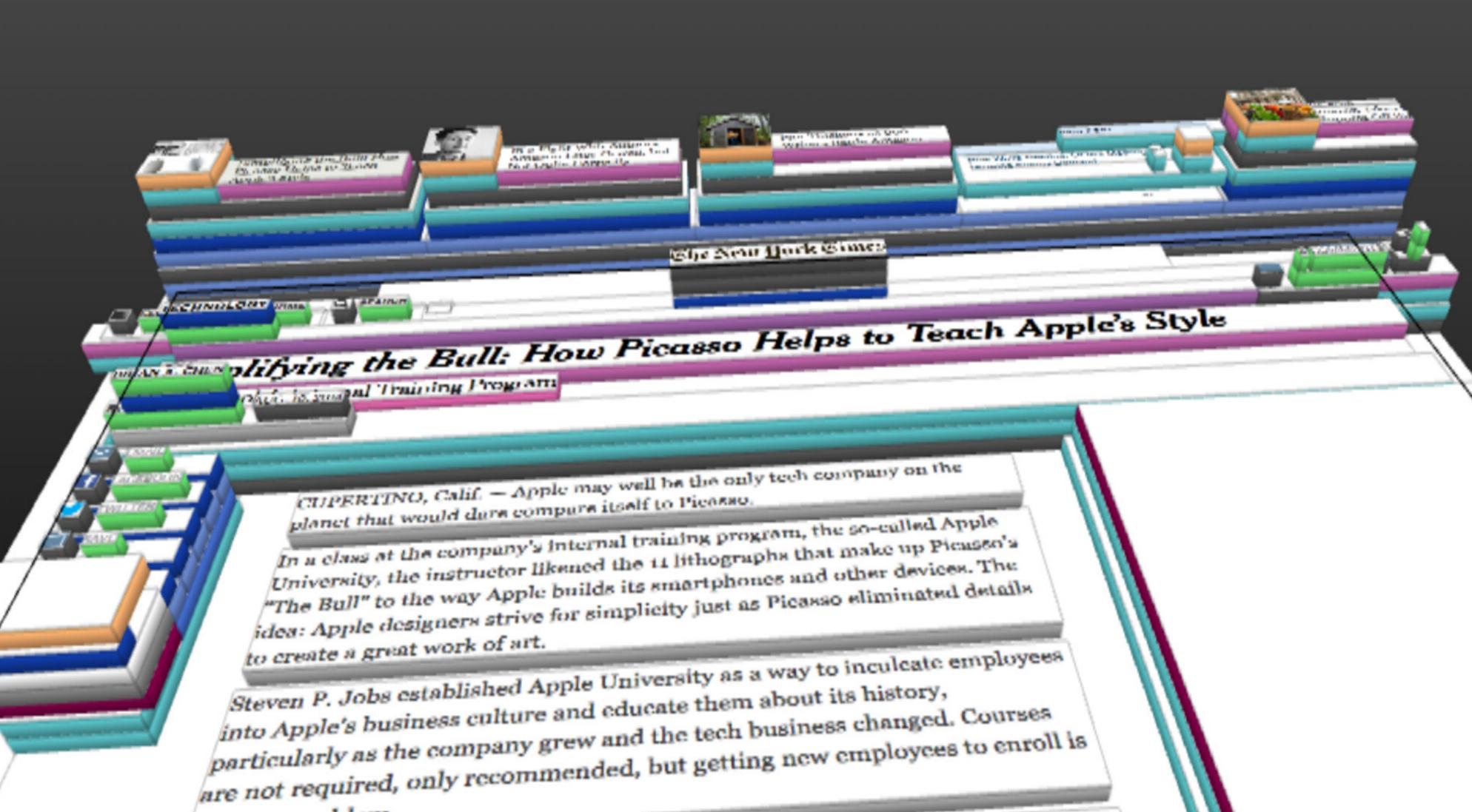

Although many companies have such internal programs, sometimes referred to as indoctrination, Apple's version is a topic of speculation and fascination in the tech world.

It is highly secretive and rarely written about, referred to briefly in the

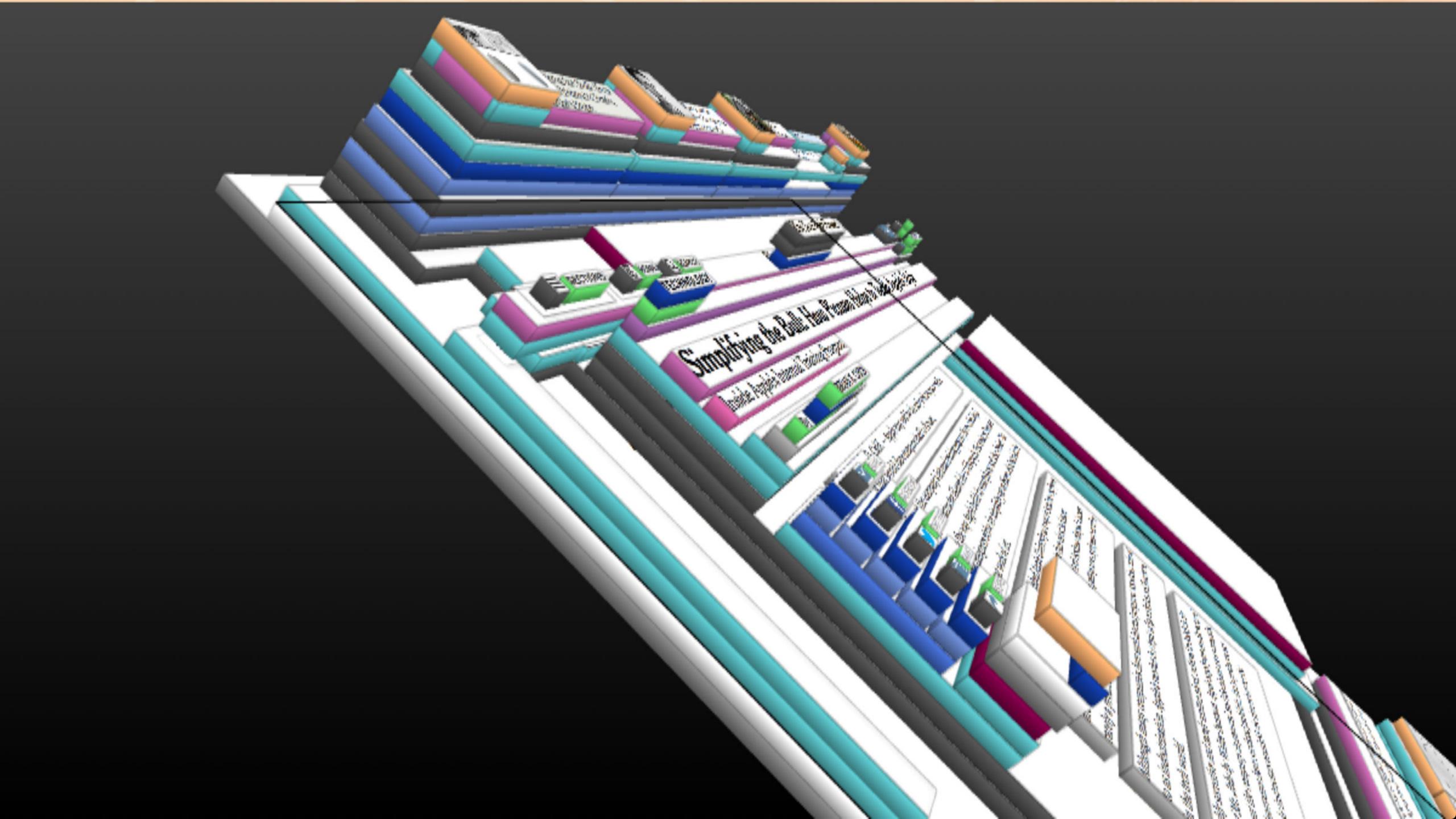

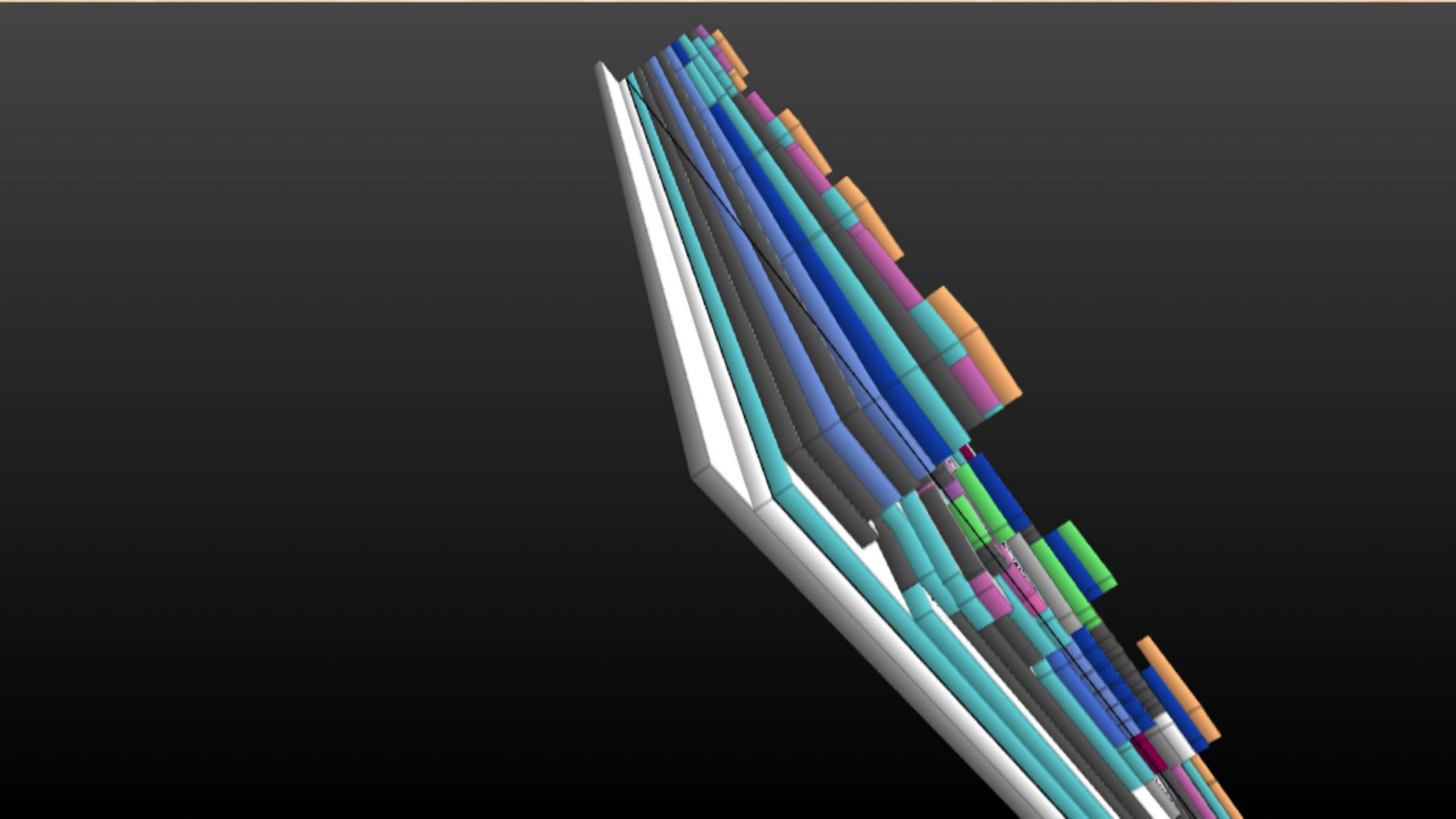

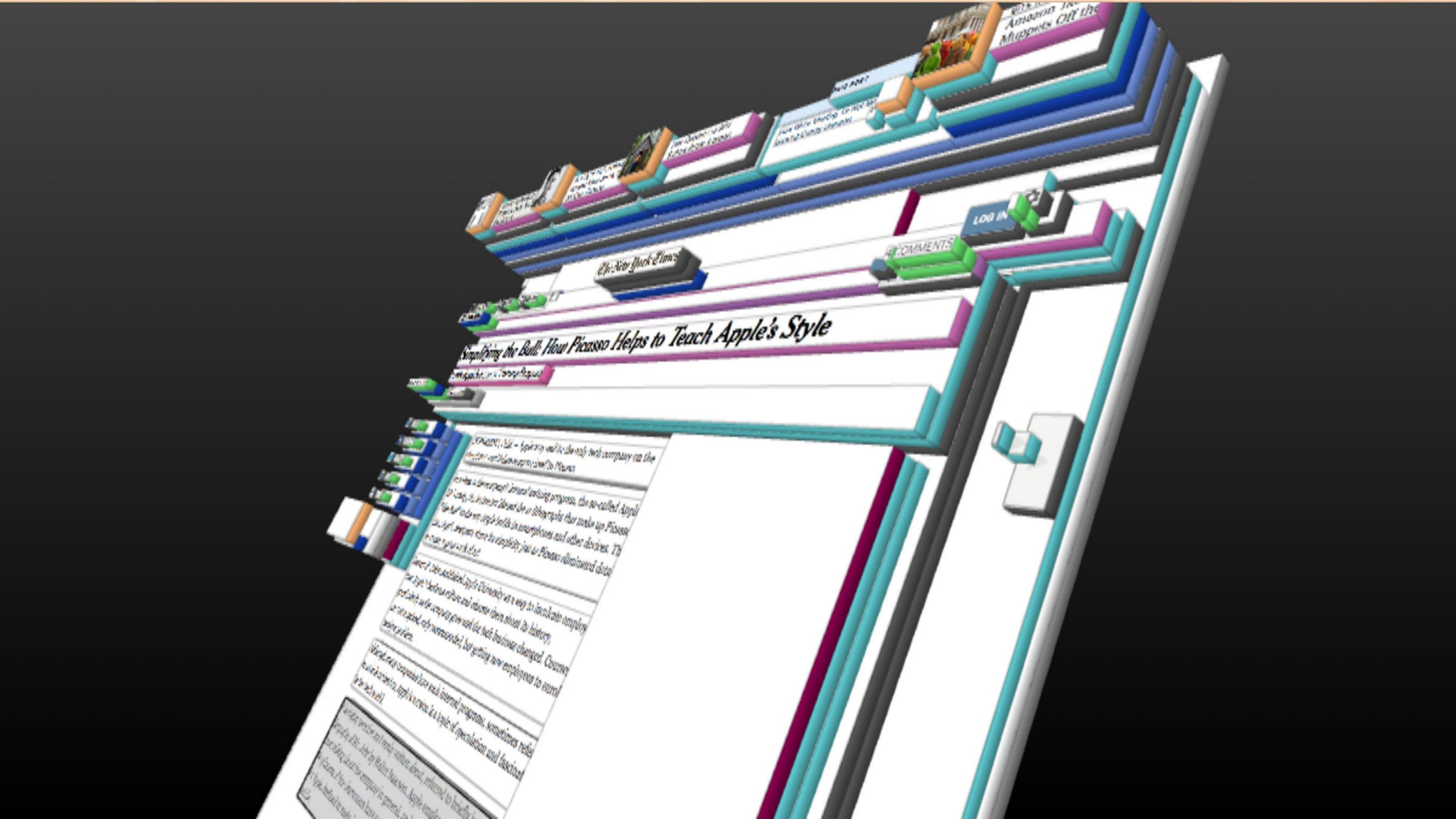

# The CSSOM

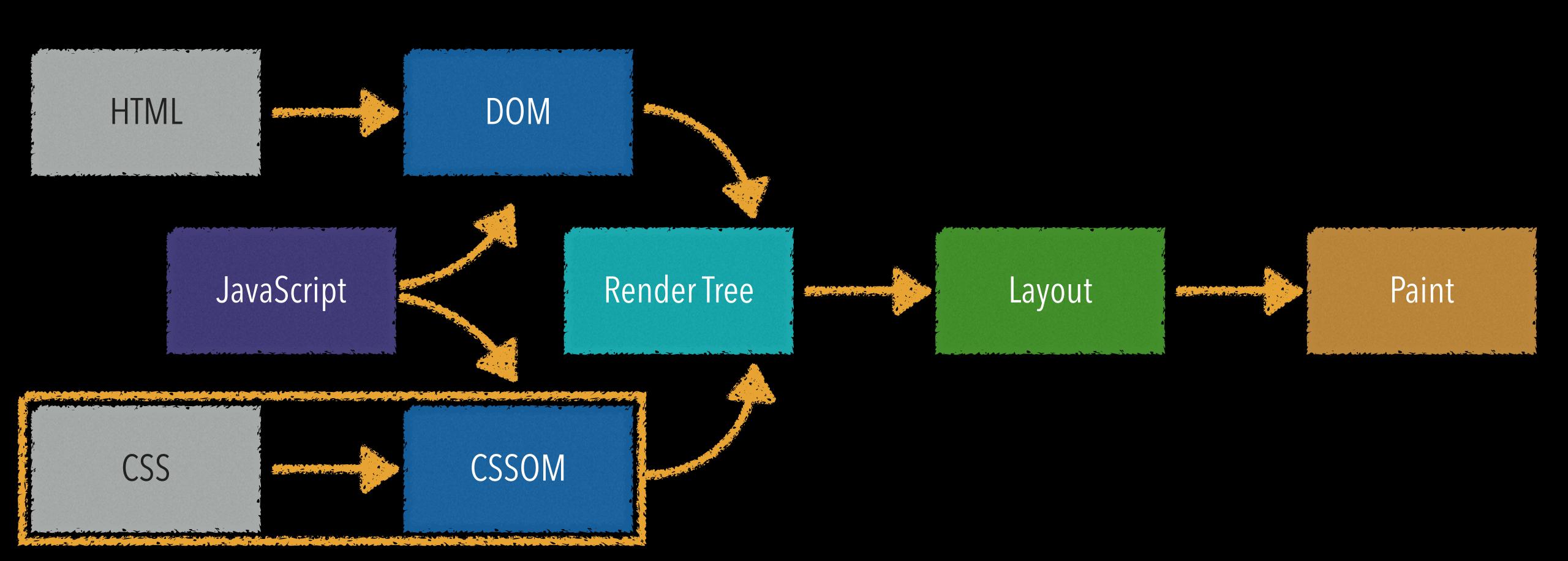

The CSSOM is built by the rendering engine using specified stylesheet rules from:

- » built-in rules that come with the browser
- » rules added by user
- » rules created by CSS authors (developers)

# Bringing It All Together

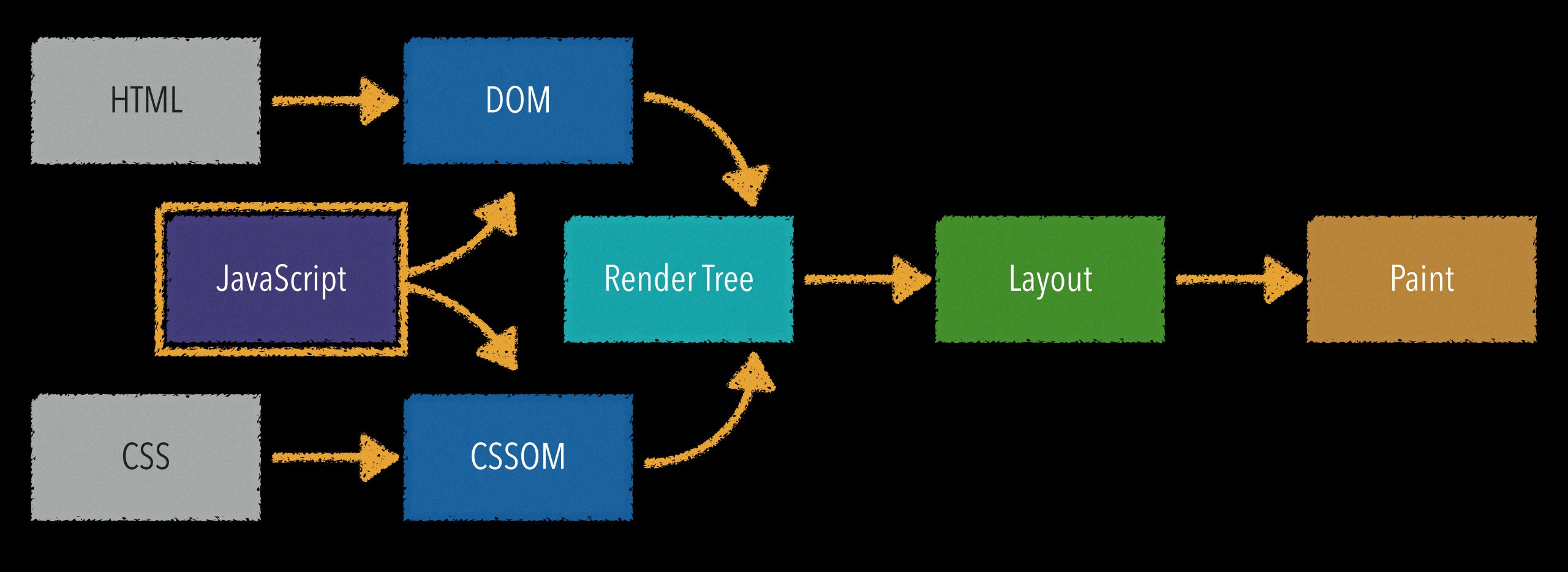

JavaScript can change the DOM & the CSSOM

As of July 2020, there are 69 Web APIs

Ambient Light Events • Background Tasks • Battery • Beacon • Bluetooth • Broadcast Channel • CSS Counter Styles • CSS Font Loading • CSSOM • Canvas • Channel Messaging • Console • Credential Management • DOM • Encoding • Encrypted Media Extensions • Fetch • File System • Frame Timing • Fullscreen • Gamepad • Geolocation • HTML Drag and Drop • High Resolution Time • History • Image Capture • IndexedDB • Intersection Observer • Long Tasks • Media Capabilities • Media Capture and Streams • Media Session • Media Source Extensions • MediaStream Recording • Navigation Timing • Network Information • Page Visibility • Payment Request • Performance • Performance Timeline • Permissions • Pointer Events • Pointer Lock • Proximity Events • Push • Resize Observer • Resource Timing • Server Sent Events • Service Workers • Storage • Storage Access • Streams • Touch Events • URL • Vibration • Visual Viewport • Web Animations • Web Audio • Web Authentication • Web Crypto • Web Notifications • Web Storage • Web Workers • WebGL • WebRTC • WebVR • WebVTT • WebXR Device • Websockets

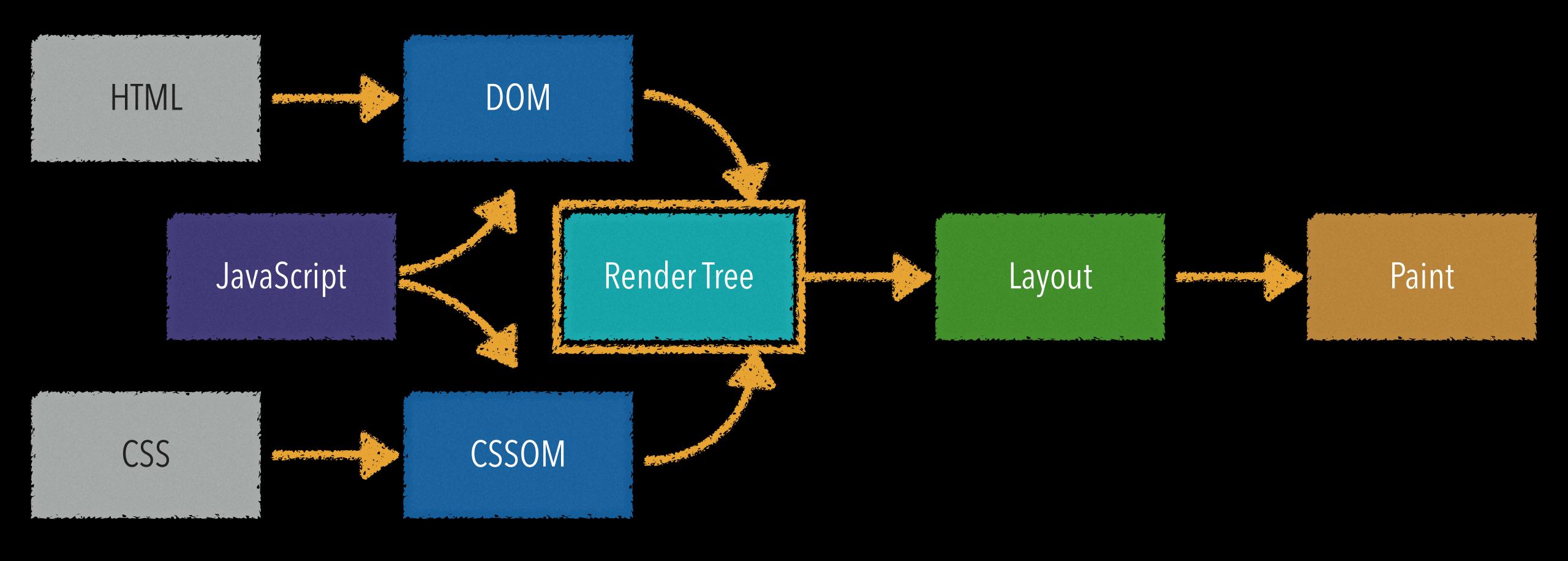

The rendering engine matches HTML element objects with CSS rule objects to generate the Render Tree

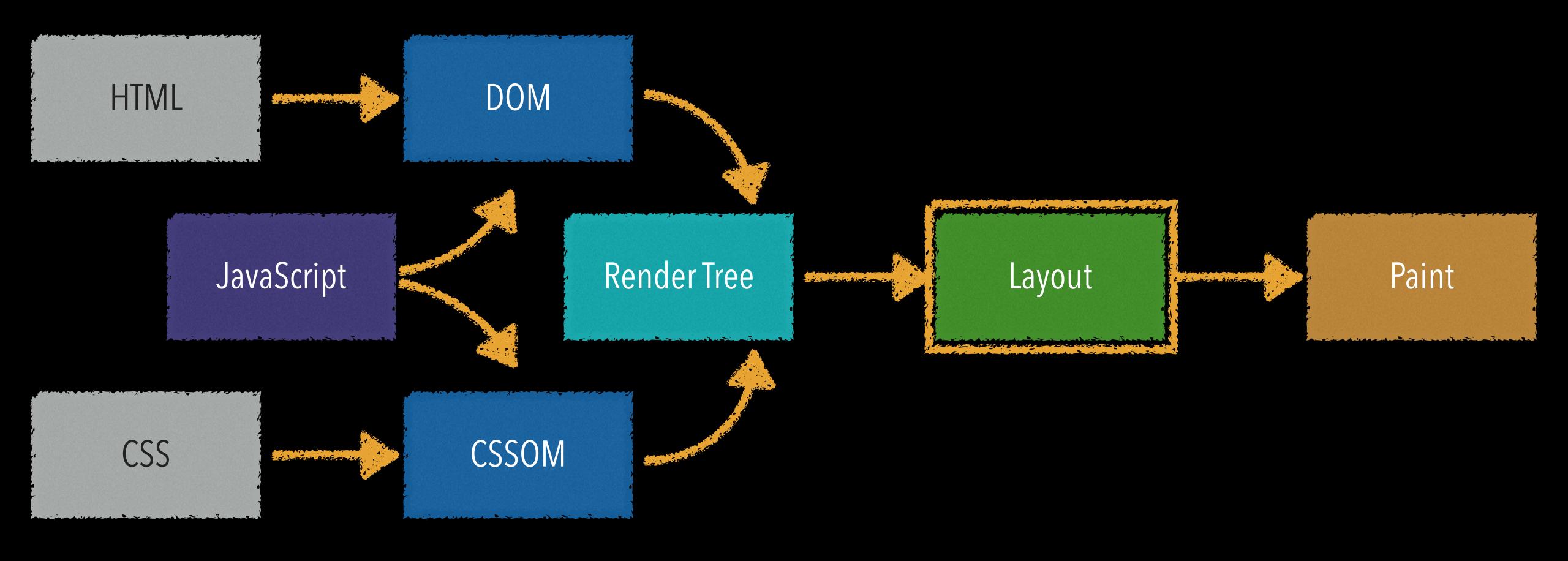

The rendering engine uses the Render Tree to layout boxes in the viewport

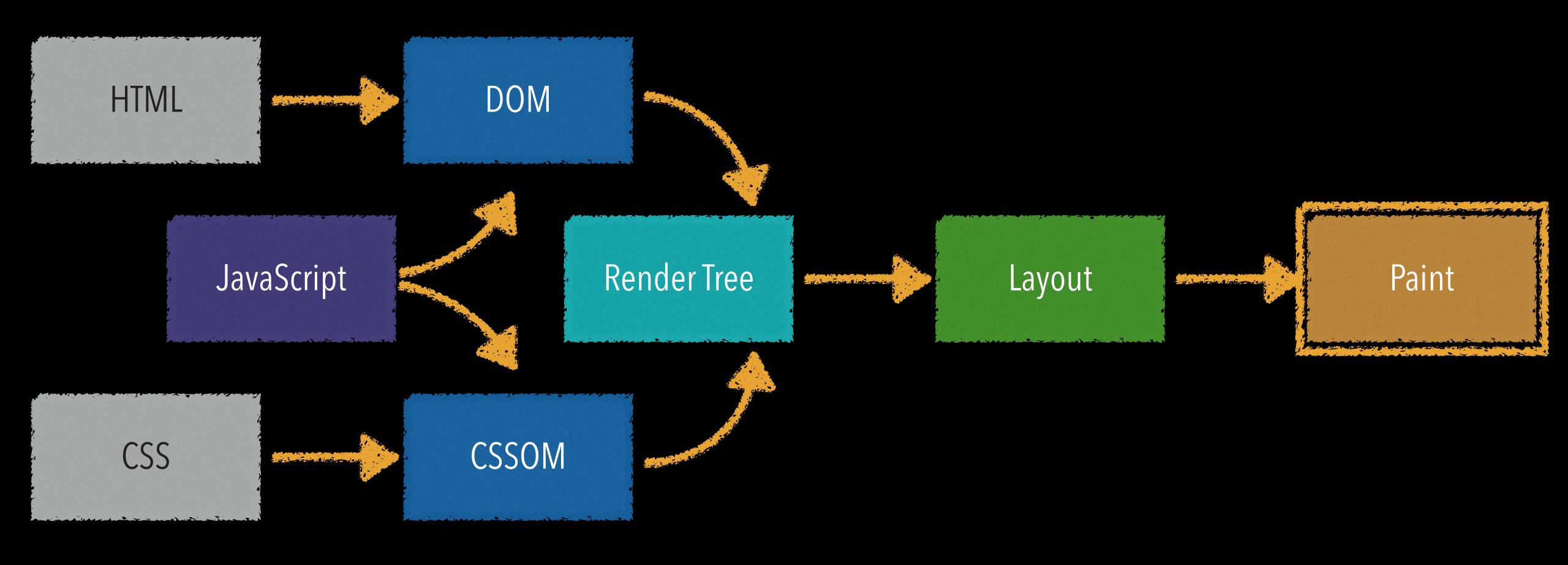

The rendering engine displays (paints) all the content of the page in the viewport, from back to front

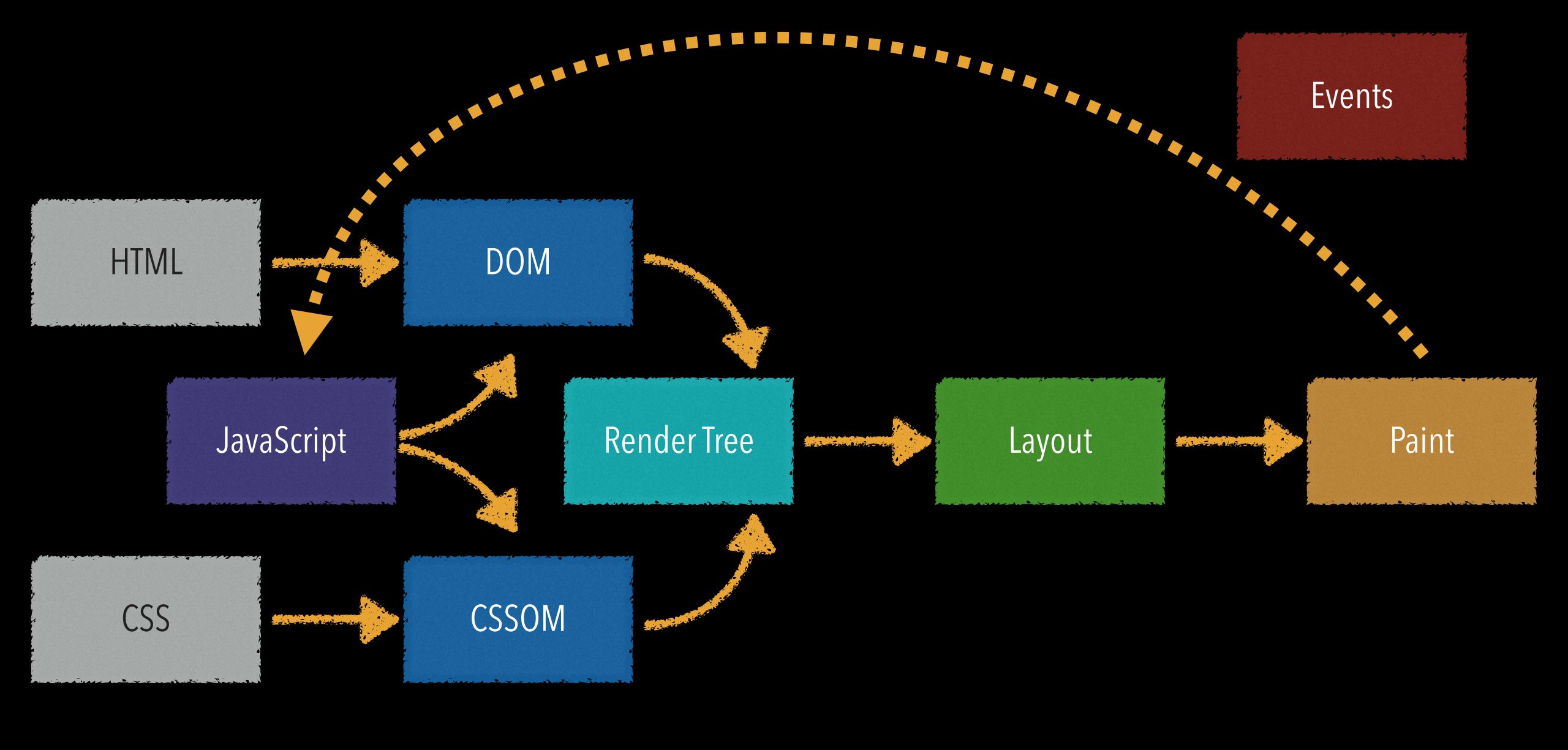

JavaScript events can further change the DOM & the CSSOM

The big takeaway: when you're working with CSS, you are manipulating objects that will be rendered as boxes

## Basic Selectors

### A CSS selector declares which DOM objects should have particular styles applied to them

The browser's rendering engine...

- » parses the CSS & HTML
- » matches selectors to the appropriate DOM objects
- » applies the CSS style to the rendered DOM objects

#### HTML CSS

| <hl align="center"></hl>                  | h1 {text-align: center;}                       |
|-------------------------------------------|------------------------------------------------|
| Entire thing is a tag                     | Entire thing is a ruleset                      |
| h1 is an element                          | h1 is a selector                               |
| align is an attribute                     | text-align is a property                       |
| center is a value                         | center is a value                              |
| align="center" is an attribute-value pair | text-align: center is a declaration            |
|                                           | Everything inside { & } is a declaration block |

### CSS 1: 10 different selectors (including selectors, combinators, pseudo-classes, & pseudo-elements)

CSS 2: 13

CSS 3: 21

CSS 4: 26 (so far!)

70 in total

#### 1. Simple selectors

- » Universal
- » Type
- » Class
- » ID
- » Pseudo-classes
- » Pseudo-elements
- » Attribute

#### 2. Compound selectors

### 3. Complex selectors with combinators

- » Descendant
- » Child
- » Adjacent sibling
- » General sibling
- 4. Selector list

### Simple Selectors

A simple selector describes a single condition on an element

If the condition is true, the element is selected

- \* (universal): Is this an element?
- element: Is this the specific type of element?
- class: Does this element have this class on it?
- #ID: Does this element have this ID on it?

### Universal

\*

Selects every HTML element

(Though later CSS rules can override these declarations)

```
⇔ HTML
   sisters had come to look very queer,
   especially the elder ones; and it was
   said that their health was failing.
  <hr>
  >
   After reading, also check out:
  <l
   Dagon
   The Terrible Old Man
  The Colour Out of Space
16 
CSS
   margin: 0;
    padding: 0;
6 /* Uninteresting stuff below here */
  html {
    font-size: 24px;
    line-height: 1.4;
    font-family: "Iowan Old Style",
  Georgia, serif;
                                      ※公
⇔JS
```

#### From "The Shadow Over Innsmouth" by H. P.

#### Lovecraft

Of course the town's real business was the refinery, whose commercial office was on the square only a few doors east of where we stood. Old Man Marsh was never seen, but sometimes went to the works in a closed, curtained car.

There were all sorts of rumours about how Marsh had come to look. He had once been a great dandy, and people said he still wore the frock-coated finery of the Edwardian age, curiously adapted to certain deformities. His sons had formerly conducted the office in the square, but latterly they had been keeping out of sight a good deal and leaving the brunt of affairs to the younger generation. The sons and their sisters had come to look very queer, especially the elder ones; and it was said that their health was failing.

After reading, also check out:

Dagon

The Terrible Old Man

The Colour Out of Space

### Type

element

Selects every matching HTML element (e.g., , , or <h3>)

AKA Element Selectors

Used when you want to affect every instance of an element

```
深る
⇔ HTML
 <h3>H. P. Lovecraft's "The Dunwich
 Horror"</h3>
 >
   About 1923, when Wilbur was a boy of
   ten whose mind, voice, stature, and
   bearded face gave all the impressions
   of maturity, a second great siege of
   carpentry went on at the old house. It
   was all inside the sealed upper part,
   and from bits of discarded lumber
   people concluded that the youth and
   his grandfather had knocked out all
   the partitions and even removed the
   attic floor, leaving only one vast
   onen traid between the around atoms and
                                       ◎ ※ ♡
CSS
    color: red;
    font-weight: bold;
6 /* Uninteresting stuff below here */
  html {
    font-size: 24px;
    font-family: "Iowan Old Style",
  Georgia, serif;
                                          深る
⇔ JS
```

#### H. P. Lovecraft's "The Dunwich Horror"

About 1923, when Wilbur was a boy of ten whose mind, voice, stature, and bearded face gave all the impressions of maturity, a second great siege of carpentry went on at the old house. It was all inside the sealed upper part, and from bits of discarded lumber people concluded that the youth and his grandfather had knocked out all the partitions and even removed the attic floor, leaving only one vast open void between the ground story and the peaked roof. They had torn down the great central chimney, too, and fitted the rusty range with a flimsy outside tin stovepipe.

In the spring after this event Old Whateley noticed the growing number of whippoorwills that would come out of Cold Spring Glen to chirp under his window at night. He seemed to regard the circumstance as one of great significance, and told the loungers at Osborn's that he thought his time had almost come.

### Class

#### .class

Selects any element to which the class has been applied, as many times per page as needed

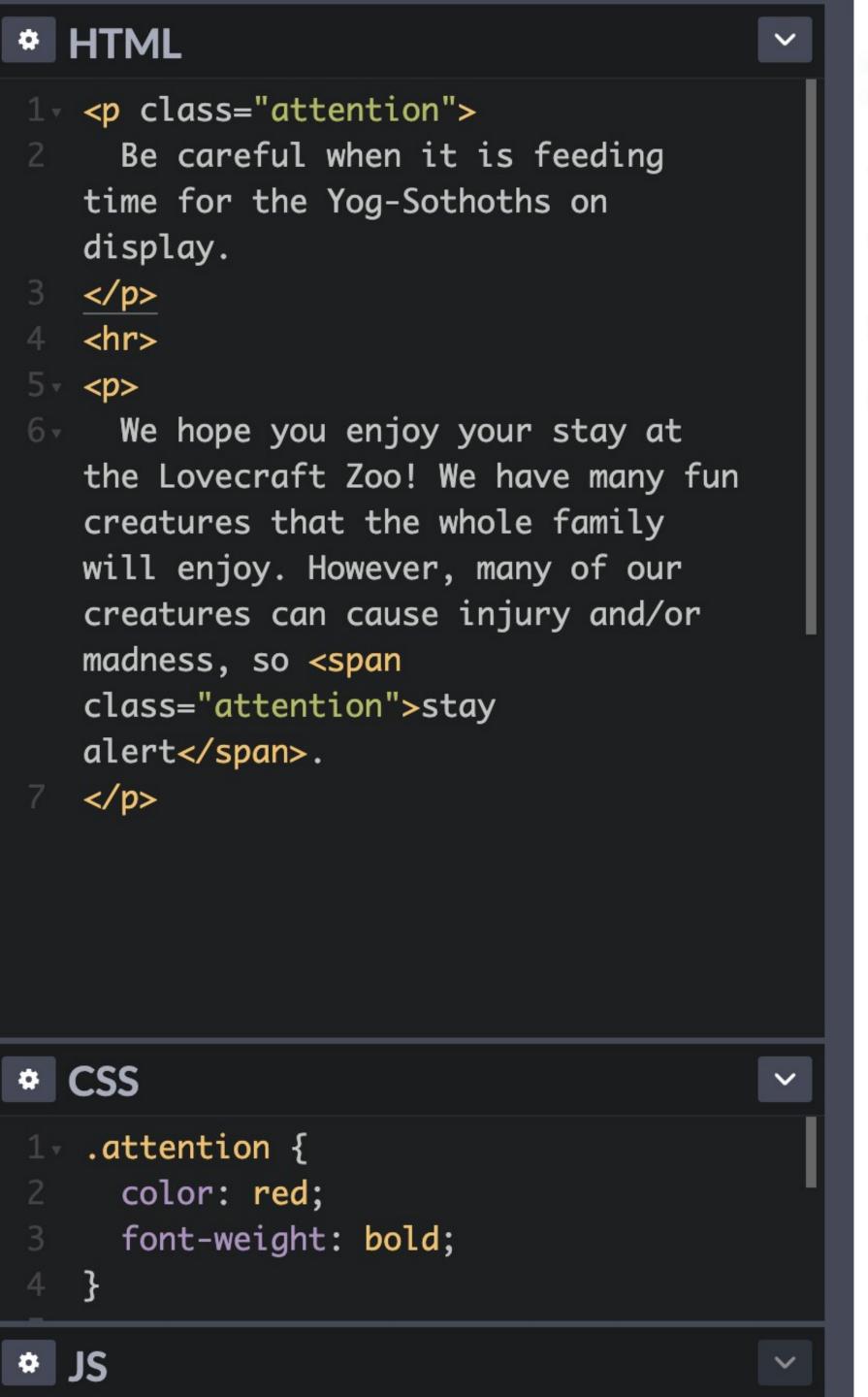

#### Be careful when it is feeding time for the Yog-Sothoths on display.

We hope you enjoy your stay at the Lovecraft Zoo! We have many fun creatures that the whole family will enjoy. However, many of our creatures can cause injury and/or madness, so stay alert.

Dot in front of the class name in CSS, but no dot in HTML

Dot labels the class in CSS

The class attribute labels the class in HTML

```
* HTML
 l 
    Be careful when it is feeding
   time for the Yog-Sothoths on
   display.
   <hr>
   >
     We hope you enjoy your stay at
   the Lovecraft Zoo! We have many fun
   creatures that the whole family
   will enjoy. However, many of our
   creatures can cause injury and/or
   madness, so <span
   class="attention">stay
   alert</span>.
   * CSS
   .attention {
     color: red;
     font-weight: bold;
```

Be careful when it is feeding time for the Yog-Sothoths on display.

We hope you enjoy your stay at the Lovecraft Zoo! We have many fun creatures that the whole family will enjoy. However, many of our creatures can cause injury and/or madness, so stay alert.

The paragraph with class applied to it is different from the paragraph that does not have that class

```
* HTML
 l 
    Be careful when it is feeding
   time for the Yog-Sothoths on
   display.
   <hr>
   >
     We hope you enjoy your stay at
   the Lovecraft Zoo! We have many fun
   creatures that the whole family
   will enjoy. However, many of our
   creatures can cause injury and/or
   madness, so <span
   class="attention">stay
   alert</span>.
   * CSS
   .attention {
     color: red;
     font-weight: bold;
```

Be careful when it is feeding time for the Yog-Sothoths on display.

We hope you enjoy your stay at the Lovecraft Zoo! We have many fun creatures that the whole family will enjoy. However, many of our creatures can cause injury and/or madness, so stay alert.

A class can be applied as many times per page as you wish

You can use multiple (2, 3, 4, whatever) classes on an element when needed

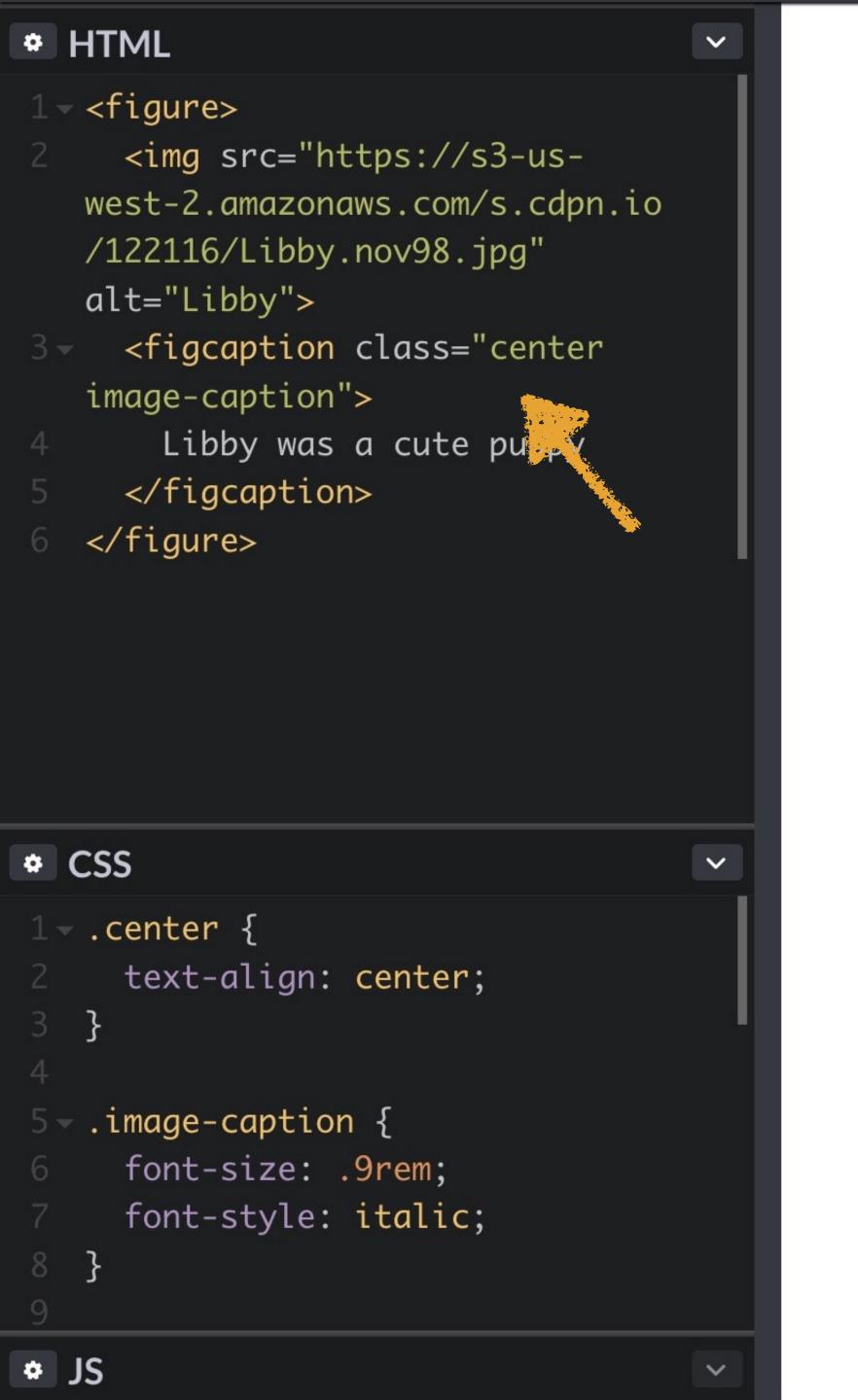

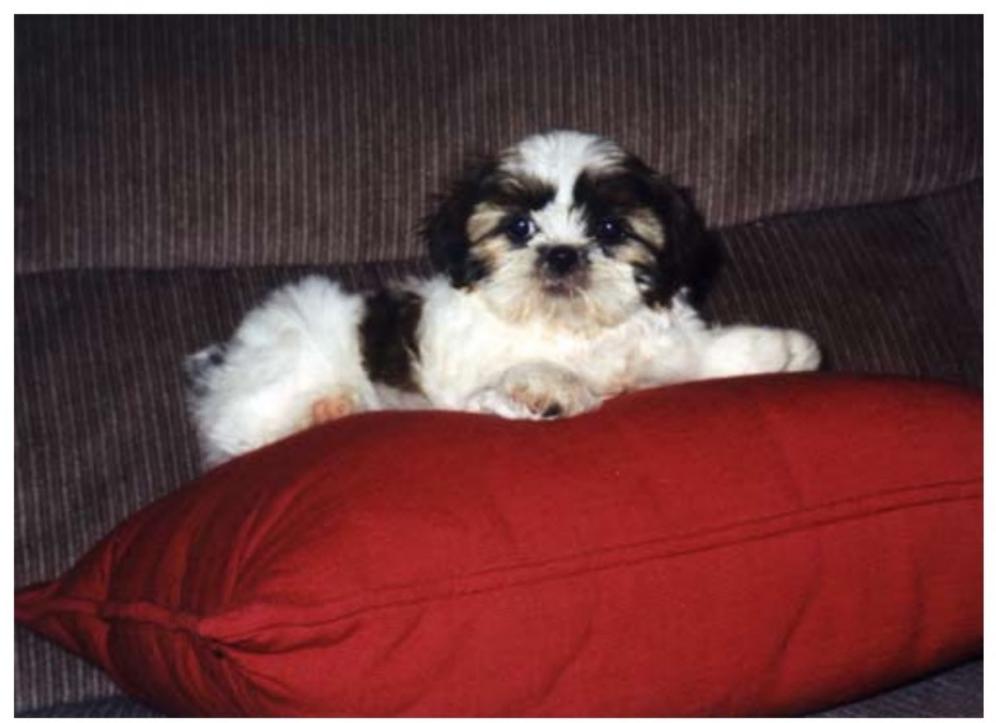

Libby was a cute puppy

#### SIDE NOTE...

A student once did this:

```
<figcaption class="center" class="image-
caption"> <=</pre>
```

This will not work! No duplicate attributes!

You must use:

<figcaption class="center image-caption">

#### SIDE NOTE:

How do you match an element that has a particular combination of classes on it?

See Compound Selectors later in this slide deck

There is no default list of class names

You come up with the class names your project uses (or you use those provided by a framework like Bootstrap)

Don't use spaces

Rules for class values in HTML5

In fact, you can use emoji for class names

```
background-color: hsl(0,0%,76%);

{
  font-family: "Comic Sans", cursive;
}
```

If you use emoji, you must put @charset "utf-8"; at the top of your style sheet

The big rule for class names: describe function, not appearance

Not "what does it look like?" but instead "what is it doing?"

#### Bad class names

- .author name
- .big-red
- .small

#### Good class names

- .author-name
- .caption
- .alert
- .footnote
- .center

# Multiple words in a class name?

- .main-content-nav 
   What most developers use
- .main\_content\_nav
- .maincontentnav
- .mainContentNav
- .MainContentNav

Just be consistent!

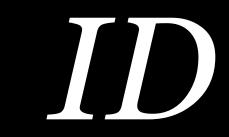

# #id

Selects any element to which the ID has been applied, but each ID can only be used once per page

You can use multiple IDs on a page, but each ID must be unique

# #id&.class share a lot of similarities

- » Names are made up by developers, not specs
- » Names shouldn't have spaces
- » Names should denote purpose, not appearance
- » Names containing multiple words should be combined with a or something else consistently

```
# HTML
1 √ <article>
    <h3>"The Shadow Over Innsmouth"
  by H. P. Lovecraft</h3>
    <aside id="pull-quote">
      There were all sorts of
  rumours about how Marsh had come
  to look.
    </aside>
    </article>
   <aside id="sidebar">
    <h3>August Derleth</h3>
    </aside>
# CSS
```

# JS

# "The Shadow Over Innsmouth" by H. P. Lovecraft

Of course the town's real business was the refinery, whose commercial office was on the square only a few doors east of where we stood. Old Man Marsh was never seen, but sometimes went to the works in a closed, curtained car.

There were all sorts of rumours about how Marsh had come to look.

There were all sorts of rumours about how Marsh had come to look. He had once been a great dandy, and

people said he still wore the frock-coated finery of the Edwardian age, curiously adapted to certain deformities. His sons had formerly conducted the office in the square, but latterly they had been keeping out of sight a good deal and leaving the brunt of affairs to the younger generation. The sons and their sisters had come to look very queer, especially the elder ones; and it was said that their health was failing.

## August Derleth

Best remembered as the first publisher of the writings of H. P. Lovecraft, and for his own contributions to the Cthulhu Mythos genre of horror.

```
# HTML
 1 √ <article>
     <h3>"The Shadow Over Innsmouth"
   by H. P. Lovecraft</h3>
     <aside id="pull-quote">
       There were all sorts of
   rumours about how Marsh had come
   to look.
     </aside>
     </article>
   <aside id="sidebar">
* CSS
   #sidebar {
     width: 11rem;
     margin: 0 1em;
     padding: 1em;
     box-sizing: border-box;
18 - #pull-quote {
     float: left;
     width: 12em;
     margin: .4em .75em 0 0;
# JS
```

# "The Shadow Over Innsmouth" by H. P. Lovecraft

Of course the town's real business was the refinery, whose commercial office was on the square only a few doors east of where we stood. Old Man Marsh was never seen, but sometimes went to the works in a closed, curtained car.

There were all sorts of rumours about how Marsh had come to look.

There were all sorts of rumours about how Marsh had come to look. He had once been a great dandy, and

people said he still wore the frock-coated finery of the Edwardian age, curiously adapted to certain deformities. His sons had formerly conducted the office in the square, but latterly they had been keeping out of sight a good deal and leaving the brunt of affairs to the younger generation. The s

come to look very queer, e A specific ID can be applied it was said that their healt one time per page

## August Derleth

Best remembered as the first publisher of the writings of H. P. Lovecraft, and for his own contributions to the Cthulhu Mythos genre of horror.

|                    | Class                    | ID                |
|--------------------|--------------------------|-------------------|
| CSS                | .foo                     | #bar              |
| HTML               | class="foo"              | id="bar"          |
| Unique on page     | No class="foo" 10X       | Yes id="bar" once |
| Values per element | Multiple class="foo bar" | One id="baz"      |
| Specificity        | 10×                      | 100×              |
| URL addressable    | No                       | Yes               |

# Bad ID names

```
#top nav
#tiny-little-fonts
```

# Good ID names

```
#sidebar (use <aside>)
#utility-nav (use <nav>)
#site-footer (use
  <footer>)
#logo
#legalese
```

Use classes instead of IDs (in fact, try to avoid IDs as much as possible when it comes to CSS)\*

Classes can be reused, while IDs cannot

IDs can make the *cascade* (more about that soon!) very complicated

Many (most?) frameworks (like Bootstrap) stick to classes entirely

<sup>\*</sup> OK, you may need one every once in a blue moon

However, even if we don't use IDs in CSS as much as we used to, they are still necessary

- » Page fragment identifiers
- » Unique hooks for JavaScript

# IDs as page fragment identifiers

```
Given this HTML on http://www.foo.com/toc/: <h2 id="chapter2">
```

You could link directly to it on the same page:

```
<a href="#chapter2">
```

Or from a different page:

```
<a href="http://www.foo.com/toc/#chapter2">
```

```
* HTML
                                              Tidy ×
1 - <h3 id="toc">Table of Contents</h3>
2 ~ 
 3 - <a href="#the-tomb">The Tomb</a>
     <a href="#dagon">Dagon</a>
5 - <a href="#beyond-the-walls">Beyond the Walls
     of Sleep</a>
6 
8 \sim 43 id="the-tomb">The Tomb <a href="#toc">[TOC]</a>
   </h3>
9-In relating the circumstances which have led to
   my confinement...
11 - <h3 id="dagon">Dagon <a href="#toc">[TOC]</a></h3>
12 - I am writing this under an appreciable mental
   strain...
14 - <h3 id="beyond-the-walls">Beyond the Walls of Sleep
   <a href="#toc">[T0C]</a></h3>
15 - I have frequently wondered if the majority of
   mankind...
* CSS
                                        View Compiled X
# JS
                                              Tidy X
```

#### **Table of Contents**

- The Tomb
- <u>Dagon</u>
- Beyond the Walls of Sleep

#### The Tomb [TOC]

In relating the circumstances which have led to my confinement...

#### Dagon [TOC]

I am writing this under an appreciable mental strain...

### Beyond the Walls of Sleep [TOC]

I have frequently wondered if the majority of mankind...

```
Tidy 🗶
* HTML
1 < >
    <a href="javascript:void(0)" onclick="toggle_show('answer');">
    Toggle visibility
  </a>
  6 	  id="answer" style="display:none;">
    Foo
  Tidy View Compiled ★
* CSS
* JS
                                                           Tidy 🗶
var e = document.getElementById(id);
    if(e.style.display == 'block')
      e.style.display = 'none';
    else
      e.style.display = 'block';
```

Toggle visibility

This parameter...

...helps the JavaScript...

...target this ID

```
* HTML
                                                                Tidy X
1 √ 
    <a href="javascript:void(0)" onclick="toggle_show('answer');">
     Toggle visibility
  </a>
  6 - o id="answer" style="display:none;">
    Foo
  * CSS
                                                           View Compiled ★
                                                       Tidy
* JS
                                                                Tidy 🗶
1 - function toggle_show(id) {
     var e = document.getElementById(id);
     if(e.style.display == 'block')
       e.style.display = 'none';
     else
       e.style.display = 'block';
```

# Toggle visibility

Foo

# Other simple selectors

- » Attribute selector
- » Pseudo-class
- » Pseudo-element

Those will be covered in CSS - Selectors

# Compound Selectors

A compound selector describes multiple conditions on an element

If all conditions are true, the element is selected

Consists of a chain of simple selectors connected together, but *not* connected by a *combinator* (which is coming up next)

p.alert (usually .alert is all you want, allowing you to use the class with any element)

table.inventory

table.inventory.northwest

.cthulhu:first-child

A compound selector is used to match an element that has two classes on it

```
.center {
                        Selects elements with the
 text-align: center;
                         center class
.note {
                        Selects elements with the
 font-size: .9em;
                         .note class
.center.note {
                        Selects elements with the
  font-style: italic;
                         center and note classes
```

```
1 .red {
2   background-color: red;
3 }
4
5 .yellow {
6   background-color: yellow;
7 }
8
9 .red.yellow {
10   background-color: orange;
11 }
12
```

# CSS

Red

Yellow

Orange

◎ ※茲

# Complex Selectors Using Combinators

A complex selector uses combinator(s) to combine multiple selectors together into 1 selector

```
(space)
```

- > (greater than)
- + (plus)
- ~ (tilde)

# Key Selectors

Rendering engines match selectors from right to left

The right-most part is the *key selector*, the actual object being selected

Really helpful understanding complex selectors

```
ul li
ul > li
ul > li a[title="home"]
.callout > p:last-child
.ws-header .nav > li > a
p code, pre code, blockquote code
```

# Descendant Combinator

# selectorA selectorB

Selects all selectors who have selectors as an ancestor

selectorB can be a child, grandchild, or later descendant of selectorA

Any other selectors who does not have selectors as an ancestor is unaffected

```
* HTML
                                ~
1 
   Great Old Ones
    <l
     Cthugha
     Cthulhu
     Cyäegha
     <!-- end Great Old Ones -->
   Gods
10 -
    <l
     Outer Gods
       <l
        Azathoth
        Nyarlathotep
        Yog-Sothoth
        <!-- end Outer Gods -->
18 🔻
     Elder Gods
       <l
        Bastet
        Hypnos
        Nodens
        <!-- end Elder Gods -->
    CSS (SCSS)
```

- Great Old Ones
  - Cthugha
  - Cthulhu
  - Cyäegha
- Gods
  - Outer Gods
    - Azathoth
    - Nyarlathotep
    - Yog-Sothoth
  - Elder Gods
    - Bastet
    - Hypnos
    - Nodens

Default for nested <1i>: disc •, circle •, square •

```
* HTML
1 
    Great Old Ones
     <l
       Cthugha
       Cthulhu
       Cyäegha
      <!-- end Great Old Ones -->
    Gods
10 -
     <l
       Outer Gods
        <l
          Azathoth
          Nyarlathotep
          Yog-Sothoth
         <!-- end Outer Gods -->
* CSS (SCSS)
1 vul.lovecraft li {
    list-style-type: square;
5, /* Oh nos! I only wanted the children of the top-
  level  selected, not all of the 's! The perils
  of the descendant combinator illustrated. */
```

Great Old Ones Cthugha Cthulhu Cyäegha Gods Outer Gods Azathoth Nyarlathotep Yog-Sothoth Elder Gods Bastet Hypnos Nodens

I only wanted these <1i>s to change to , not *all* of them

**\*** CSS

\* JS

The Terrible Old Man

It was the design of Angelo Ricci and Joe Czanek and Manuel Silva\* to call on the Terrible Old Man. This old man dwells all alone in a very ancient house on Water Street near the sea, and is reputed to be both exceedingly rich and exceedingly feeble; which forms a situation very attractive to men of the profession of Messrs. Ricci, Czanek, and Silva, for that profession was nothing less dignified than robbery.

The inhabitants of Kingsport say and think many things about the Terrible Old Man which generally keep him safe from the attention of gentlemen like Mr. Ricci and his colleagues, despite the almost certain fact that he hides a fortune of indefinite magnitude somewhere about his musty and venerable abode.

\* Note the "foreign" names that Lovecraft chooses.

\* CSS

\* JS

# The Terrible Old Man [Toc]

It was the design of Angelo Ricci and Joe Czanek and Manuel Silva\* to call on the Terrible Old Man. This old man dwells all alone in a very ancient house on Water Street near the sea, and is reputed to be both exceedingly rich and exceedingly feeble; which forms a situation very attractive to men of the profession of Messrs. Ricci, Czanek, and Silva, for that profession was nothing less dignified than robbery.

The inhabitants of Kingsport say and think many things about the Terrible Old Man which generally keep him safe from the attention of gentlemen like Mr. Ricci and his colleagues, despite the almost certain fact that he hides a fortune of indefinite magnitude somewhere about his musty and venerable abode.

<sup>\*</sup> Note the "foreign" names that Lovecraft chooses.

```
* HTML
10 - >
     <small><span class="fn-symbol">*
    </span> Note the "foreign" names
    that Lovecraft chooses.</small>
* CSS
    small {
      font-size: .6em;
 5 - h2 small {
      padding-left: 1em;
 9 - a {
      text-decoration: none;
   footer a {
14 border-bottom: 1px dotted white;
      color: white;
16 }
# JS
```

# The Terrible Old Man [Toc]

It was the design of Angelo Ricci and Joe Czanek and Manuel Silva\* to call on the Terrible Old Man. This old man dwells all alone in a very ancient house on Water Street near the sea, and is reputed to be both exceedingly rich and exceedingly feeble; which forms a situation very attractive to men of the profession of Messrs. Ricci, Czanek, and Silva, for that profession was nothing less dignified than robbery.

The inhabitants of Kingsport say and think many things about the Terrible Old Man which generally keep him safe from the attention of gentlemen like Mr. Ricci and his colleagues, despite the almost certain fact that he hides a fortune of indefinite magnitude somewhere about his musty and venerable abode.

<sup>\*</sup> Note the "foreign" names that Lovecraft chooses.

```
* HTML
 1 - <h2>The Terrible Old Man <small><a
    href="#toc">[TOC]</a></small></h2>
     It was the design of Angelo
    Dicci and los Czanok and Manual
* CSS
    small {
      font-size: .6em;
 5 - h2 small {
      padding-left: 1em;
 9 - a  {
      text-decoration: none;
    footer a {
    border-bottom: 1px dotted white;
      color: white;
16 }
# JS
```

# The Terrible Old Man [Toc

It was the design of Angelo Ricci and Joe Czanek and Manuel Silva\* to call on the Terrible Old Man. This old man dwells all alone in a very ancient house on Water Street near the sea, and is reputed to be both exceedingly rich and exceedingly feeble; which forms a situation very attractive to men of the profession of Messrs. Ricci, Czanek, and Silva, for that profession was nothing less dignified than robbery.

The inhabitants of Kingsport say and think many things about the Terrible Old Man which generally keep him safe from the attention of gentlemen like Mr. Ricci and his colleagues, despite the almost certain fact that he hides a fortune of indefinite magnitude somewhere about his musty and venerable abode.

<sup>\*</sup> Note the "foreign" names that Lovecraft chooses.

```
* HTML
 1 - <h2>The Terrible Old Man <small><a
    href="#toc">[TOC]</a></small></h2>
     It was the design of Angelo
    Dicci and los Czanok and Manual
* CSS
    small {
      font-size: .6em;
 5 - h2 small {
      padding-left: 1em;
 9 - a  {
      text-decoration: none;
    footer a {
    border-bottom: 1px dotted white;
      color: white;
16 }
# JS
```

# The Terrible Old Man [Toc]

It was the design of Angelo Ricci and Joe Czanek and Manuel Silva\* to call on the Terrible Old Man. This old man dwells all alone in a very ancient house on Water Street near the sea, and is reputed to be both exceedingly rich and exceedingly feeble; which forms a situation very attractive to men of the profession of Messrs. Ricci, Czanek, and Silva, for that profession was nothing less dignified than robbery.

The inhabitants of Kingsport say and think many things about the Terrible Old Man which generally keep him safe from the attention of gentlemen like Mr. Ricci and his colleagues, despite the almost certain fact that he hides a fortune of indefinite magnitude somewhere about his musty and venerable abode.

<sup>\*</sup> Note the "foreign" names that Lovecraft chooses.

```
* HTML
    <footer>
      © 1921 <a
    href="http://www.hplovecraft.com/w
    ritings/fiction/tom.aspx">H.P.
    Lovecraft</a>
    </footer>
* CSS
    small {
      font-size: .6em;
 5 - h2 small {
      padding-left: 1em;
 9 \rightarrow a  {
      text-decoration: none;
    footer a {
    border-bottom: 1px dotted white; * Note the "foreign" names that Lovecraft chooses.
      color: white;
17
# JS
```

# The Terrible Old Man

It was the design of Angelo Ricci and Joe Czanek and Manuel Silva\* to call on the Terrible Old Man. This old man dwells all alone in a very ancient house on Water Street near the sea, and is reputed to be both exceedingly rich and exceedingly feeble; which forms a situation very attractive to men of the profession of Messrs. Ricci, Czanek, and Silva, for that profession was nothing less dignified than robbery.

The inhabitants of Kingsport say and think many things about the Terrible Old Man which generally keep him safe from the attention of gentlemen like Mr. Ricci and his colleagues, despite the almost certain fact that he hides a fortune of indefinite magnitude somewhere about his musty and venerable abode.

You can often use a descendant combinator instead of a class (& you must if you cannot change the HTML)

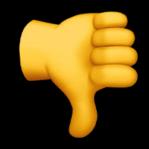

```
CSS
.headshot {}
```

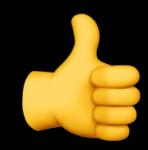

```
Cleaner HTML
```

```
<aside>
<img src="...">
</aside>
```

Better CSS using the descendant combinator aside img {}

# Child Combinator

#### selectorA > selectorB

Selects any selectors who is a direct child of selectors, not a grandchild or any other descendants

All siblings who are direct children of selectorA are selected

Siblings: 2 or more elements that share a parent

Contrasts with the descendant combinator, which selects both direct children & any descendants, no matter how deep

```
* HTML
                                ~
1 
   Great Old Ones
    <l
      Cthugha
      Cthulhu
      Cyäegha
     <!-- end Great Old Ones -->
   Gods
9 🔻
10 -
    <l
      Outer Gods
       <l
        Azathoth
        Nyarlathotep
        Yog-Sothoth
        <!-- end Outer Gods -->
18 🔻
      Elder Gods
       <l
        Bastet
        Hypnos
        Nodens
        <!-- end Elder Gods -->
    CSS (SCSS)
```

- Great Old Ones
  - Cthugha
  - Cthulhu
  - Cyäegha
- Gods
  - Outer Gods
    - Azathoth
    - Nyarlathotep
    - Yog-Sothoth
  - Elder Gods
    - Bastet
    - Hypnos
    - Nodens

Default for nested <1i>: disc •, circle •, square •

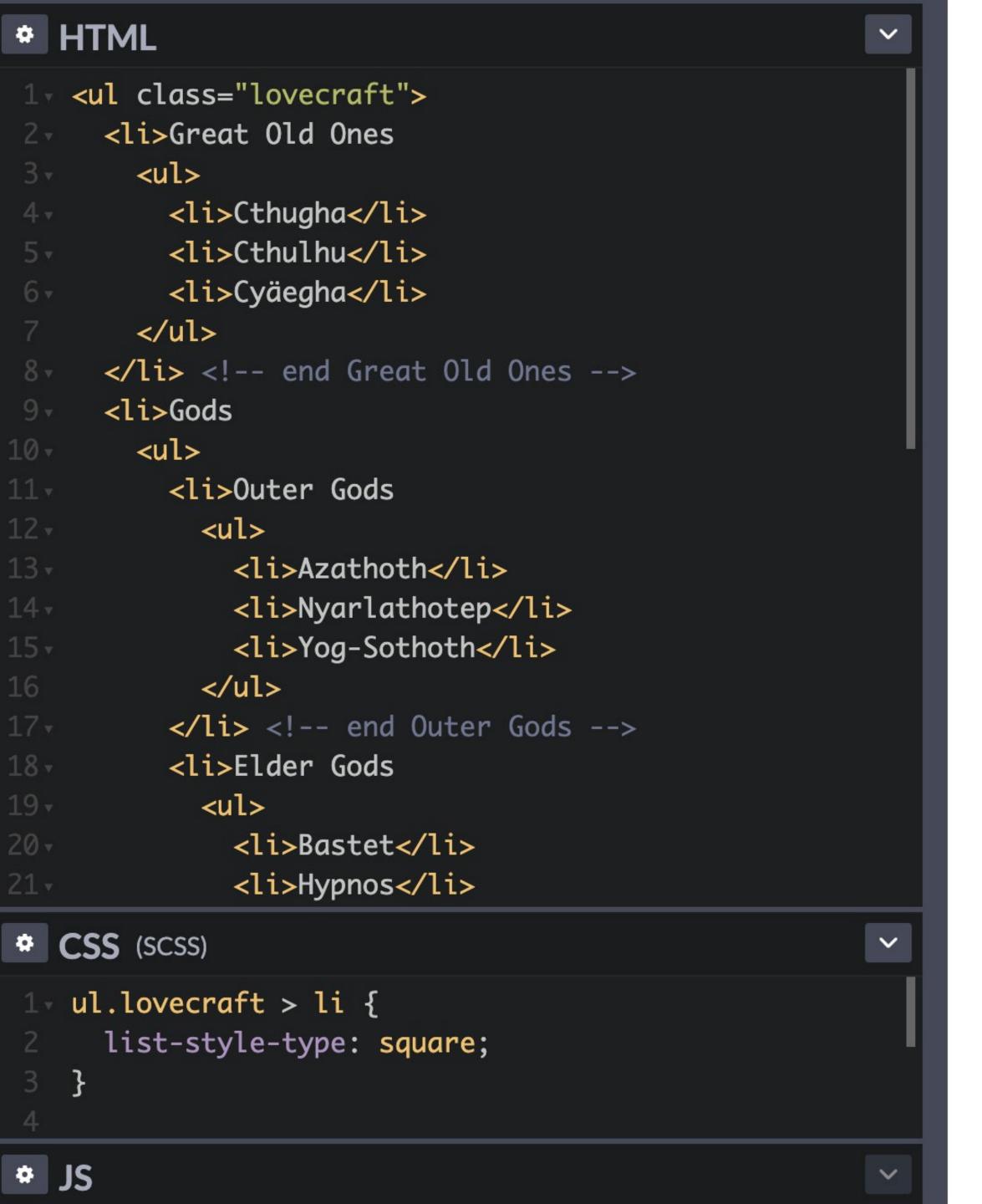

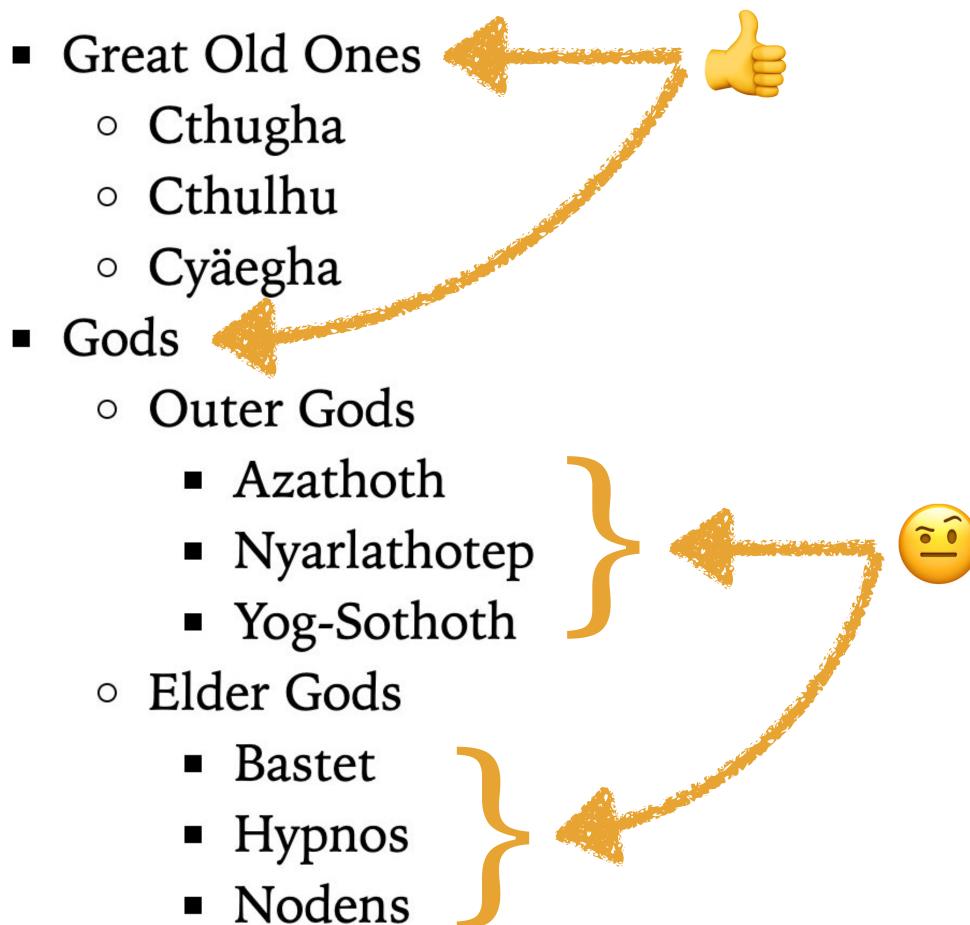

1st level changed from • to •, but 3rd level remains • because that's the default

```
* HTML
                                          ~
       Cthugha
       Cthulhu
       Cyäegha
       <!-- end Great Old Ones -->
    Gods
      <l
       Outer Gods
         <l
           Azathoth
          Nyarlathotep
          Yog-Sothoth
16
          <!-- end Outer Gods -->
18 -
       Elder Gods
* CSS (SCSS) Compiled
                                          V
1 ul.lovecraft > li {
    list-style-type: square;
  ul.lovecraft > li > ul > li {
    list-style-type: disc;
7 ul.lovecraft > li > ul > li > ul > li {
    list-style-type: circle;
```

- Great Old Ones
  - Cthugha
  - Cthulhu
  - Cyäegha
- Gods
  - Outer Gods
    - Azathoth
    - Nyarlathotep
    - Yog-Sothoth
  - Elder Gods
    - Bastet
    - Hypnos
    - Nodens

Let's change all 3 level defaults:

1st from • to •, 2nd from • to •,

& 3rd from • to •

```
• HTML
                  ~
1 
  <thead>
   Movie
    Genre
    Hero
    Year
   </thead>
  Die Hard
    Action
    John McClane
    1988
   Star Wars
    Sci-Fi
    Luke Skywalker
    1977
   John Wick
     . L d . A a L d a a . . / L d .
* CSS
# JS
```

V

| Movie     | Genre  | Hero           | Year |
|-----------|--------|----------------|------|
| Die Hard  | Action | John McClane   | 1988 |
| Star Wars | Sci-Fi | Luke Skywalker | 1977 |
| John Wick | Action | John Wick      | 2014 |

```
* HTML
               ~
1 
  <thead><></thead>
  Die Hard
   Action
   John McClane
    1988
   Star Wars
    Sci-Fi
    Luke Skywalker
    1977
   John Wick
   Action
    John Wick
    2014
   30 
* CSS
```

# JS

| Movie     | Genre  | Hero           | Year |
|-----------|--------|----------------|------|
| Die Hard  | Action | John McClane   | 1988 |
| Star Wars | Sci-Fi | Luke Skywalker | 1977 |
| John Wick | Action | John Wick      | 2014 |

```
~
* HTML
1 
  <thead>
    Movie
    Genre
    Hero
    Year
    </thead>
  Die Hard
    Action
    John McClane
    1988
    Star Wars
     Sci-Fi
     Luke Skywalker
     1977
* CSS
1 - table.movies > tbody > tr:hover { **
  background-color: pink;
# JS
```

MovieGenreHeroYearDie HardActionJohn McClane1988Star WarsSci-FiLuke Skywalker1977John WickActionJohn Wick2014

```
* HTML
1 
  <thead>
    Movie
    Genre
    Hero
    Year
   </thead>
  Die Hard
    Action
    John McClane
    1988
   Star Wars
     Sci-Fi
     Luke Skywalker
     1977
CSS
1 - table.movies > tbody > tr:hover { **
  background-color: pink;
# JS
```

Movie Genre Hero Year

Die Hard Action John McClane 1988

Star Wars Sci-Fi Luke Skywalker 1977

John Wick Action John Wick 2014

# An illustration of the difference between the descendant & child combinators

```
* HTML
1 - <div>
    <blockquote>
      </blockquote>
    </div>
18 - <!-- From H.P. Lovecraft's "The
  Tomb" at
  http://www.hplovecraft.com
  /writings/texts/fiction/t.aspx
```

```
c CSS

1 - /* div p:last-child { */
2 - div > p:last-child {
3    font-family: Creepster,
    fantasy;
4    font-size: 1.2em;
5  }
6
```

On the following day I was brought to this room with the barred windows, but I have been kept informed of certain things through an aged and simple-minded servitor, for whom I bore a fondness in infancy, and who like me loves the churchyard.

What I have dared relate of my experiences within the vault has brought me only pitying smiles. My father, who visits me frequently, declares that at no time did I pass the chained portal, and swears that the rusted padlock had not been touched for fifty years when he examined it.

He even says that all the village knew of my journeys to the tomb, and that I was often watched as I slept in the bower outside the grim facade, my half-open eyes fixed on the crevice that leads to the interior.

AGAINST THESE ASSERTIONS I HAVE NO TANGIBLE PROOF TO OFFER, SINCE MY KEY TO THE PADLOCK WAS LOST IN THE STRUGGLE ON THAT NIGHT OF HORRORS. THE STRANGE THINGS OF THE PAST WHICH I LEARNT DURING THOSE NOCTURNAL MEETINGS WITH THE DEAD HE DISMISSES AS THE FRUITS OF MY LIFELONG AND OMNIVOROUS BROWSING AMONGST THE ANCIENT VOLUMES OF THE FAMILY LIBRARY.

Using > limits the scope of the styles

```
* HTML
1 < div >
    <blook<br/>quote>
      </blockquote>
    </div>
L8 - <!-- From H.P. Lovecraft's "The
  Tomb" at
  http://www.hplovecraft.com
  /writings/texts/fiction/t.aspx
# CSS
```

```
css

1 v div p:last-child {
2 v /* div > p:last-child { */
3 font-family: Creepster,
   fantasy;
4 font-size: 1.2em;
5 }
6
```

# JS

On the following day I was brought to this room with the barred windows, but I have been kept informed of certain things through an aged and simple-minded servitor, for whom I bore a fondness in infancy, and who like me loves the churchyard.

What I have dared relate of my experiences within the vault has brought me only pitying smiles. My father, who visits me frequently, declares that at no time did I pass the chained portal, and swears that the rusted padlock had not been touched for fifty years when he examined it.

HE EVEN SAYS THAT ALL THE VILLAGE KNEW OF MY JOURNEYS TO THE TOMB, AND THAT I WAS OFTEN WATCHED AS I SLEPT IN THE BOWER OUTSIDE THE GRIM FACADE, MY HALF-OPEN EYES FIXED ON THE CREVICE THAT LEADS TO THE INTERIOR.

AGAINST THESE ASSERTIONS I HAVE NO TANGIBLE PROOF TO OFFER, SINCE MY KEY TO THE PADLOCK WAS LOST IN THE STRUGGLE ON THAT NIGHT OF HORRORS. THE STRANGE THINGS OF THE PAST WHICH I LEARNT DURING THOSE NOCTURNAL MEETINGS WITH THE DEAD HE DISMISSES AS THE FRUITS OF MY LIFELONG AND OMNIVOROUS BROWSING AMONGST THE ANCIENT VOLUMES OF THE FAMILY LIBRARY.

# Selector List

selectorA, selectorB, selectorC

List selectors that have similar declarations for simpler & cleaner CSS & HTML

#### Don't do this:

```
p {
  font-family: Verdana, sans-serif;
  font-size: 1em;
blockquote {
  font-family: Verdana, sans-serif;
  font-size: 1em;
Do this:
blockquote, p {
  font-family: Verdana, sans-serif;
  font-size: 1em;
```

## Any selector can be included in the list

```
.emphasis, .title {font-style: italic;}
em, .title {font-style: italic;}
p, #nav, .pullquote {font-family: Verdana, sans-serif;}
```

# A very common selector list

```
h1, h2, h3, h4, h5, h6 {
...
}
```

Group similar selectors, but be specific where needed

CSS is cumulative unless overridden

```
blockquote, p {
  font-family: Verdana, sans-serif;
}

p {
  line-height: 1.5;
}
```

#### Turn this:

```
h1
  font-weight: normal;
  font-size: 2.5em;
  font-family: serif;
h2 {
  font-weight: normal;
  border-bottom: 1px
dotted black;
  font-family: serif;
  font-size: 1.8em;
```

#### Into this:

```
h1, h2 {
  font-weight: normal;
  font-family: serif;
h1
  font-size: 2.5em;
h2 {
  border-bottom: 1px dotted
black;
  font-size: 1.8em;
```

# Good practice

```
blockquote,
option,
p,
td,
#sidebar,
.legalese {
  font-family: Verdana, sans-serif;
  font-size: 1em;
```

Elements, then IDs, then classes

Alphabetical order within each grouping of selectors

# Formatting

### Don't do this:

```
h1 {color: dimgray;}
h1 {font-size: 1.4em;}
h1 {font-weight: bold;}
h1 {font-family: Verdana, sans-serif;}
```

## Instead, combine related declarations

```
h1 {
  color: dimgray;
  font-family: Verdana, sans-serif;
  font-size: 1.4em;
  font-weight: bold;
}
```

## Formatting CSS rulesets

```
selector {
  property: value;
  property: value;
  property: value;
  ...
}
```

The order of declarations in the declaration block doesn't matter

Do not forget to put; at the end of every line in a ruleset

You do not actually have to put ; at the end of the last line in a ruleset, but that is a very bad habit to get into

# Use comments in CSS for the same reasons as in HTML

- » Notes to yourself & others
- » *Debugging*: comment out troublesome CSS for testing (use your browser's Inspector)

#### HTML comments

<!-- blah blah html blah blah html -->

#### CSS comments

/\* blah blah css css blah blah css css \*/

#### SIDE NOTE

## Design Pattern

"a formal way of documenting a solution to a design problem in a particular field of expertise." —Wikipedia

"Each pattern describes a problem that occurs over and over again in our environment, and then describes the core of the solution to that problem" —Christopher Alexander, architect & author of *A Pattern Language* (1977)

### SIDE NOTE

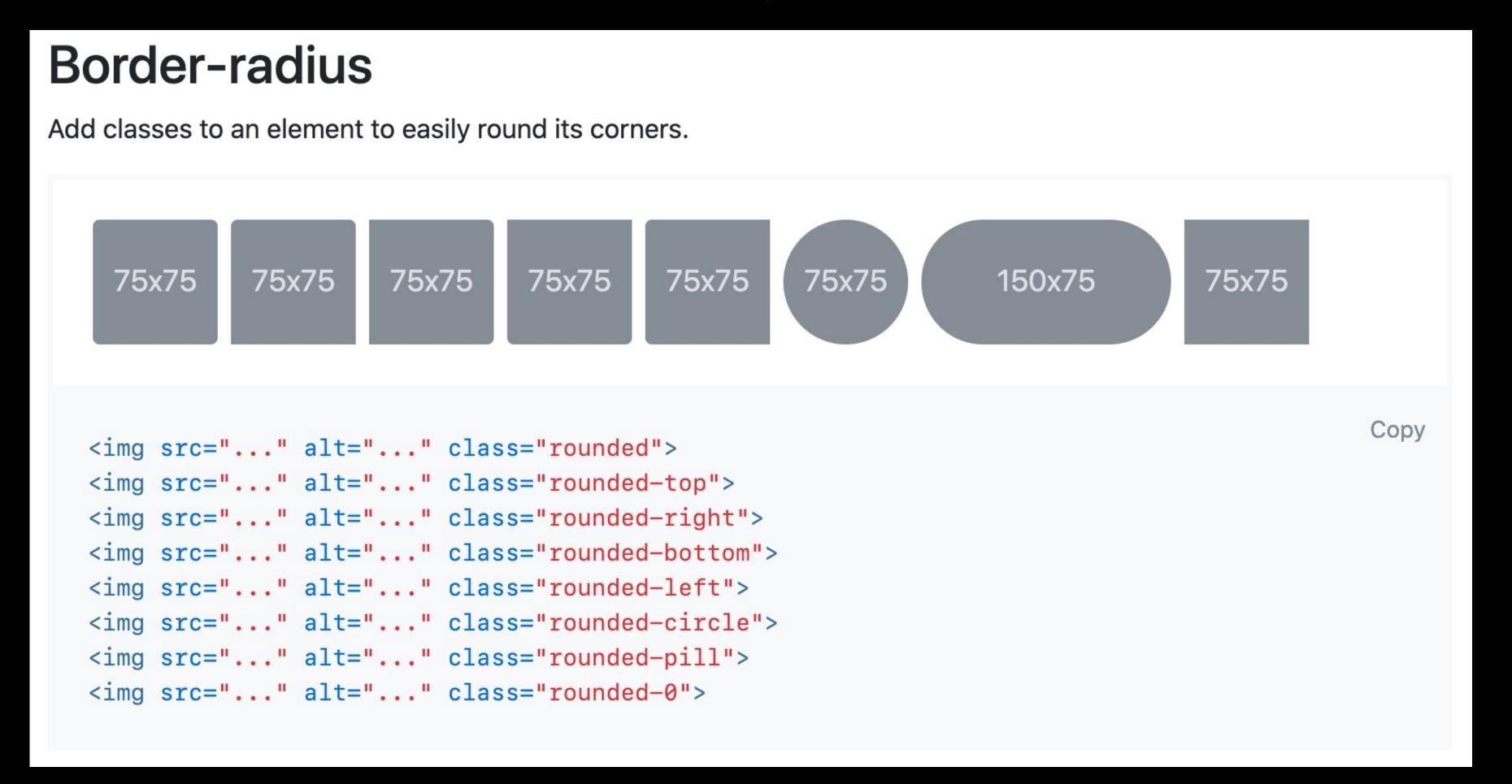

Bootstrap 4's classes for the common design pattern of rounded borders

#### SIDE NOTE

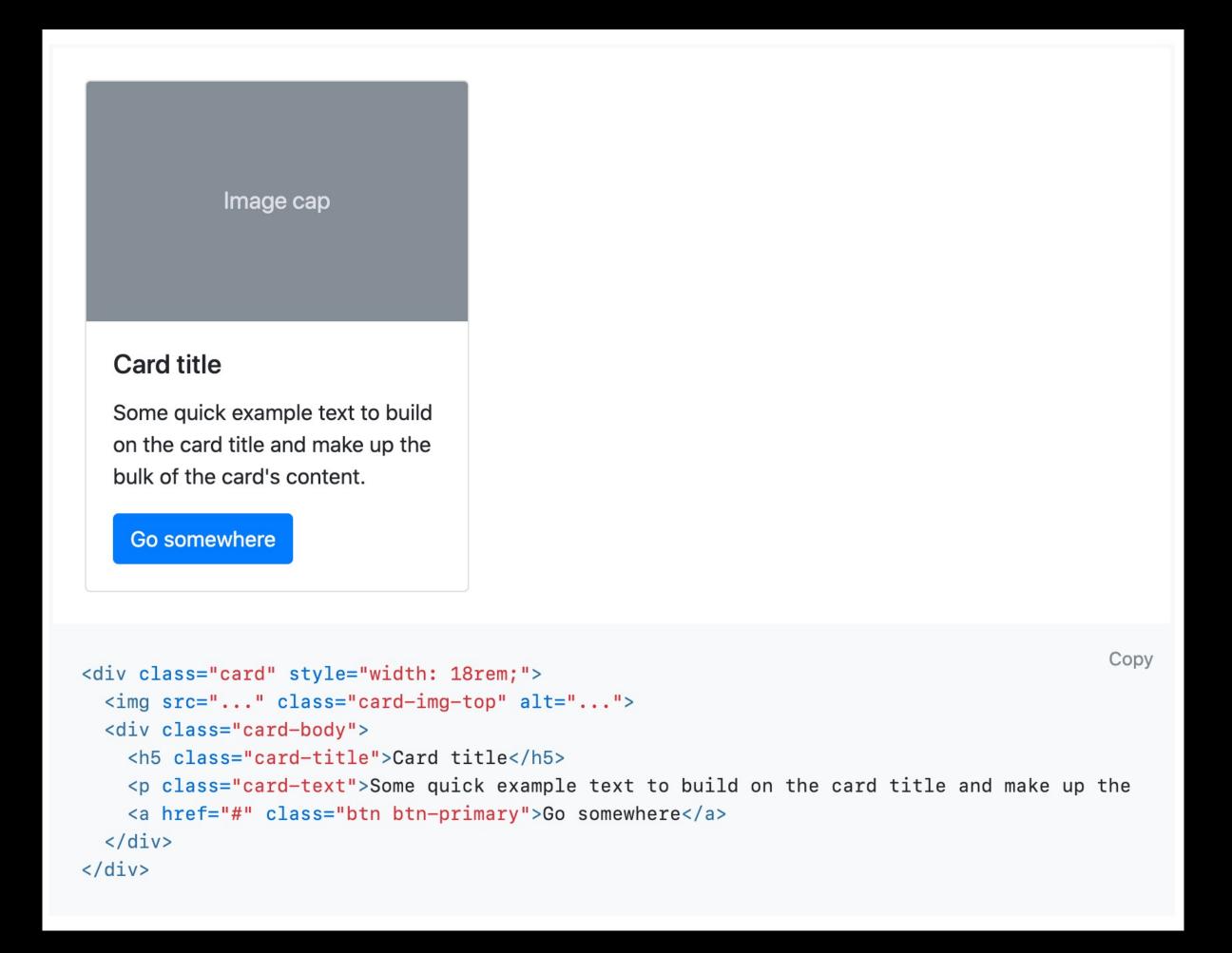

Bootstrap 4's classes for the common design pattern of cards

Here's the order Jans normally uses in his stylesheets

- 1. General rules that apply to the whole site (linked libraries, typography)
- 2. Site-wide design patterns (header, nav, footer)
- 3. Page type design patterns (sidebar, news, post)
- 4. Specific page design patterns (home page)
- 5. Content design patterns (callouts, image gallery)

With appropriate comments sprinkled throughout

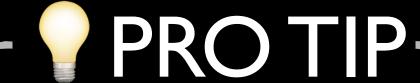

Here's the order I sometimes shoot for in my stylesheets

```
@font-face
html
body
/* General */
<type selectors, A→Z>
<ID selectors, A→Z>
<class selectors, A→Z>
/* <New Section> */
<type>
<ID>
<class>
```

# Span>

HTML elements "work" without attributes & values

(with a tiny few exceptions, like <img> & <a>)

<span> & <div> are HTML elements designed solely to
work with CSS\*

<span> & <div> by themselves do nothing on a
webpage (except draw invisible boxes)

They must use CSS (class="foo" or id="bar") to do anything productive

# <span>

<span> is a text semantic element that creates an inline box &
does nothing else without CSS

Use <span> to hold attribute-value pairs relevant to CSS

As a text semantic element, it usually doesn't have other elements nested inside it

<span class="foo">Ph'nglui mglw'nafh Cthulhu R'lyeh
wgah'nagl fhtagn!

Use it when other text semantic elements are not semantically appropriate

```
>
   I heard it, and knew no more. Heard it
   as I sat petrified in that unknown
   cemetery in the hollow, amidst the
   crumbling stones and the falling
   tombs, the rank vegetation and the
   miasmal vapours. Heard it well up from
   the innermost depths of that damnable
   open sepulchre as I watched amorphous,
   necrophagous shadows dance beneath an
   accursed waning moon. And this is what
   it said: "<span class="eeek">You fool,
   Warren is dead!</span>"
6 
                                       ◎ ※ ♡
CSS
  .eeek {
    text-transform: uppercase;
    font-family: Creepster, cursive;
    font-size: 110%;
     Uninteresting stuff below */
  p
    font-size: 150%;
    font-family: "Iowan Old Style",
  Georgia, serif;
                                          ※☆
⇔ JS
```

# HTML

※で

From H. P. Lovecraft's "The Statement of Randolph Carter":

I heard it, and knew no more. Heard it as I sat petrified in that unknown cemetery in the hollow, amidst the crumbling stones and the falling tombs, the rank vegetation and the miasmal vapours. Heard it well up from the innermost depths of that damnable open sepulchre as I watched amorphous, necrophagous shadows dance beneath an accursed waning moon. And this is what it said: "YOU FOOL, WARREN IS DEAD!"

# <dit</pre>

<al>is a grouping element that creates a *block box* by default & does nothing else without CSS

Use <div> to hold attribute-value pairs relevant to CSS

As a grouping element, it groups other elements, e.g., put a <div> around 3 s & a <u1>

Use it when other grouping elements are not semantically appropriate

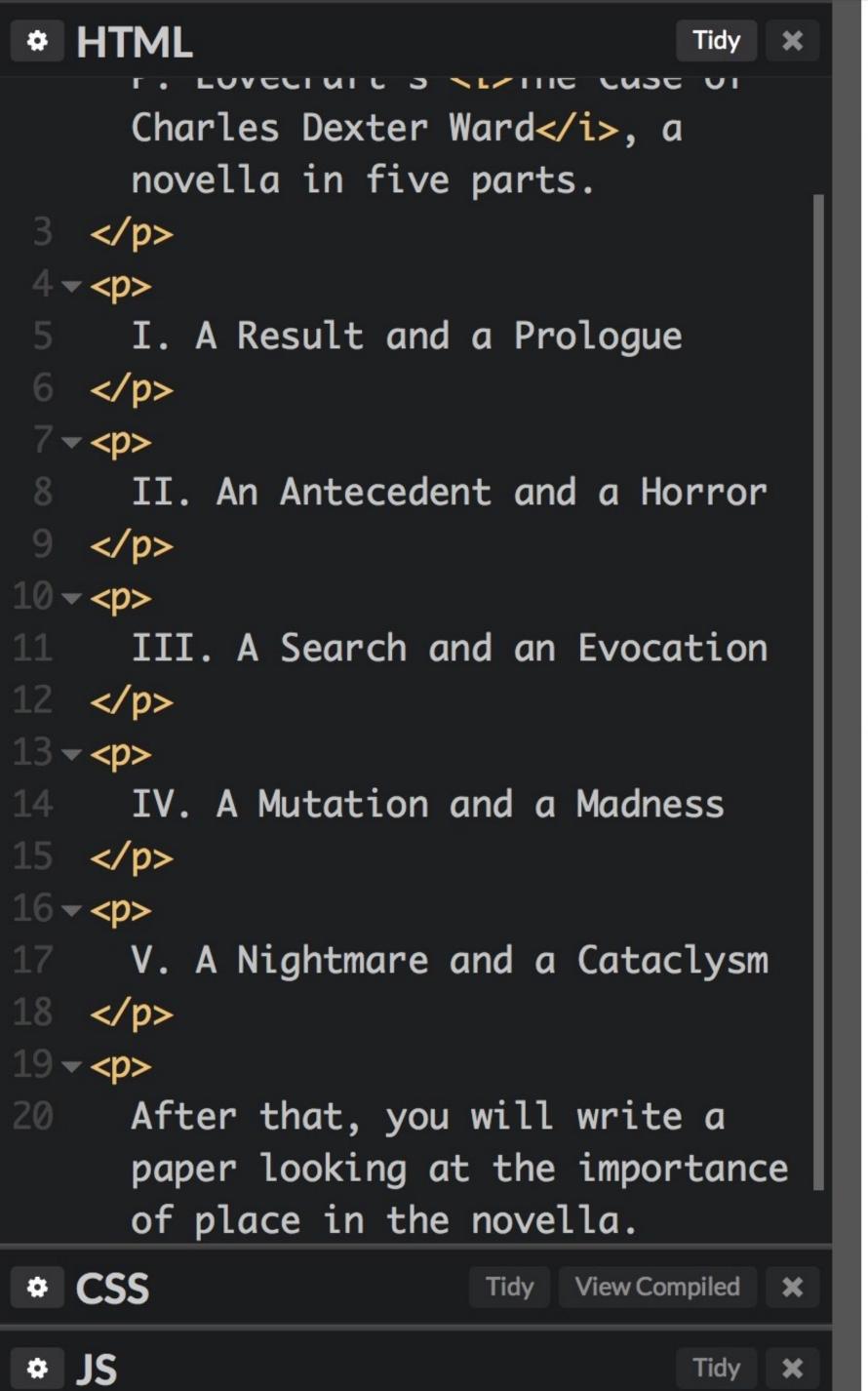

- I. A Result and a Prologue
- II. An Antecedent and a Horror
- III. A Search and an Evocation
- IV. A Mutation and a Madness
- V. A Nightmare and a Cataclysm

After that, you will write a paper looking at the importance of place in the novella.

I want the table of contents to stand out with a background color, borders, & rounded corners

```
* HTML
                            Tidy X
1 - 
    Your assignment is to read H.
    P. Lovecraft's <i>The Case of
    Charles Dexter Ward</i>, a
    novella in five parts.
3 
4 √ class="toc">
    I. A Result and a Prologue
6 
7 class="toc">
    II. An Antecedent and a Horror
9 
10 √ 
    III. A Search and an Evocation
                  * CSS
1 - .toc {
    background-color: #E8E8E8;
    margin: 1em;
    border: 1px solid #ccc;
    padding: 0 1em;
    width: 90%;
    border-radius: 1em;
* JS
                            Tidy X
```

- I. A Result and a Prologue
- II. An Antecedent and a Horror
- III. A Search and an Evocation
- IV. A Mutation and a Madness
- V. A Nightmare and a Cataclysm

After that, you will write a paper looking at the importance of place in the novella.

Well that looks stupid...

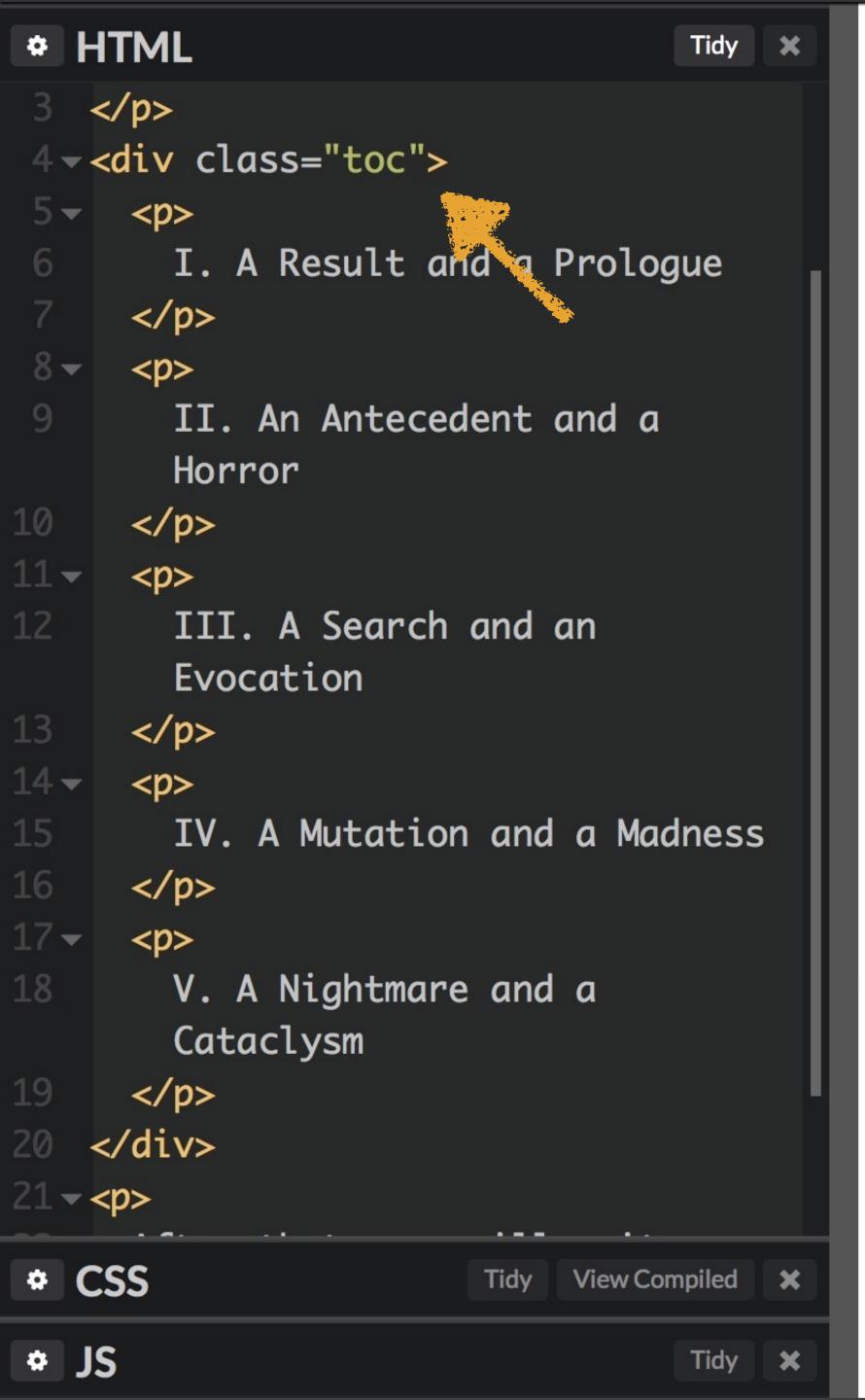

- I. A Result and a Prologue
- II. An Antecedent and a Horror
- III. A Search and an Evocation
- IV. A Mutation and a Madness
- V. A Nightmare and a Cataclysm

After that, you will write a paper looking at the importance of place in the novella.

```
* HTML
                              Tidy X
1 - 
Your assignment is to read H.
    P. Lovecraft's <i>The Case of
    Charles Dexter Ward</i>, a
    novella in five parts.
3 
4 √ <div class="toc">
    >
      I. A Result and a Prologue
    II. An Antecedent and a
      Horror
    </n>
CSS
                        View Compiled X
                     Tidy
1 √ .toc {
     background-color: #E8E8E8;
    margin: 1em;
     border: 1px solid #ccc;
     padding: 0 1em;
     width: 90%;
     border-radius: 1em;
* JS
                              Tidy X
```

- I. A Result and a Prologue
- II. An Antecedent and a Horror
- III. A Search and an Evocation
- IV. A Mutation and a Madness
- V. A Nightmare and a Cataclysm

After that, you will write a paper looking at the importance of place in the novella.

Much better—& that is why we have

<div>

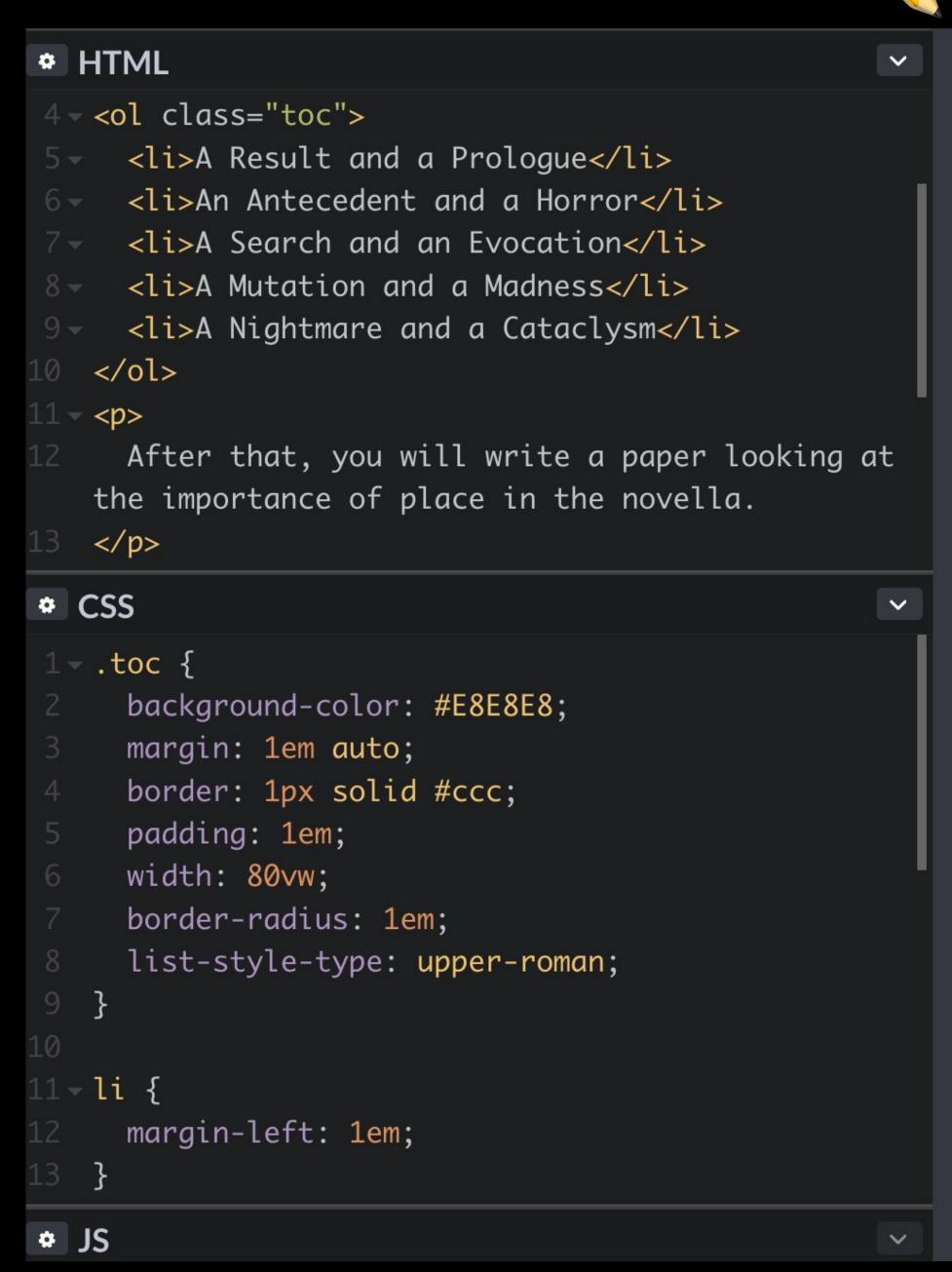

## SIDE NOTE:

Your assignment is to read H. P. Lovecraft's The Case of Charles Dexter Ward, a novella in five parts.

- I. A Result and a Prologue
- II. An Antecedent and a Horror
- III. A Search and an Evocation
- IV. A Mutation and a Madness
- V. A Nightmare and a Cataclysm

After that, you will write a paper looking at the importance of place in the novella.

To be semantic, I should really use an

### This is a useless <div>

```
<div class="lead-copy">
```

When a traveller in north central Massachusetts takes the wrong fork at the junction of the Aylesbury pike just beyond Dean's Corners he comes upon a lonely and curious country.

Only use <div> around 2 or more elements that create block boxes\*

<sup>\*</sup> It's OK to wrap a <div> around 1 element in a few cases

# Inheritance

```
⇔ HTML
 <q>
   And they called him <span class="alert">Seamus</span>...
 ◎ ※茲
# CSS
  html {
```

font-size: 24px; /\* inherited \*/

font-family: Georgia, serif; /\* inherited \*/

p

**⇔**JS

.alert {

color: red;

And they called him Seamus...

Some properties, like font-size & color, are inherited: elements with those properties pass those properties down through the DOM to their descendant elements (unless overridden)

Other properties, like background-image & border, are not inherited: elements with those properties do not pass those properties down to their descendent elements

Inheritance is for elements that do not have properties set

```
html {
   font-size: 24px; /* inherited */
}

blockquote {
   font-family: "Iowan Old Style", Georgia,
   serif; /* inherited */

   border: 1px solid black; /* not inherited */

   padding: 0 1em; /* not inherited */
}
```

**CSS** 

**‡**JS

⊙ ※叕

光器

Of the five remaining pictures, three were of swamp and hill scenes which seemed to bear traces of hidden and *unwholesome* tenancy. Another was of a queer mark in the ground very near Akeley's house...

borderline-height font-style font-variant orphans collapse border-spacing font quotes caption-side text-align letter-spacing list-styletext-edge color text-indent type cursor direction list-styletext-transform visibility position empty-cells white-space font-family list-stylefont-size widows image font-weight word-spacing list-style

Partial list of inherited properties

# Cascading Style Sheets

How does the rendering engine know which style to apply to an element?

If a selector matches an element, that selector's styles are used

Inheritance comes into play if an element does not have properties set

But what if the CSS rules *conflict*; e.g., what if CSS tells the rendering engine to make all s use serif *and* sansserif fonts?

If an element's CSS declaration conflicts with another declaration, the rendering engine uses the *Cascade* to find a winner

In other words, conflicting declarations follow a cascade, & the rule with the most weight wins

3 parts to the Cascade

1. Importance

2. Specificity

3. Order

# Importance

# CSS can come from 3 places:

- » Browser, aka, the user agent
- » User
- » Author

All Web browsers have built-in CSS rules

In Firefox, for example, why does have a certain amount of space before & after it?

Because of Firefox's built-in default CSS

summary I shortlog I changelog I pushlog I graph I tags I bookmarks I branches I files I changeset I file I latest I revisions I annotate I diff I comparison I raw I help

#### layout/style/html.css

```
author ffxbld
Sat, 26 Dec 2015 04:05:31 -0800
```

changeset 277655 c39a71cf4146
parent 275624 ddf13e6aa97e
permissions -rw-r--r--

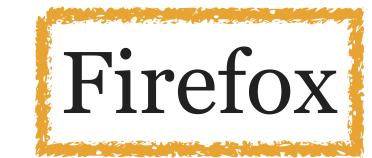

#### No bug, Automated blocklist update from host bld-linux64-spot-593 - a=blocklist-update

```
1 /* This Source Code Form is subject to the terms of the Mozilla Public
 2 * License, v. 2.0. If a copy of the MPL was not distributed with this
    * file, You can obtain one at http://mozilla.org/MPL/2.0/. */
 5 @namespace url(http://www.w3.org/1999/xhtml); /* set default namespace to HTML */
   @namespace xul url(http://www.mozilla.org/keymaster/gatekeeper/there.is.only.xul);
 8 /* bidi */
10 [dir="rtl"] {
     direction: rtl;
     unicode-bidi: embed;
12
13 }
14 [dir="ltr"] {
     direction: ltr;
     unicode-bidi: embed;
17 }
18
19 bdi:-moz-dir(ltr), [dir="auto"]:-moz-dir(ltr) { direction: ltr; }
   bdi:-moz-dir(rtl), [dir="auto"]:-moz-dir(rtl) { direction: rtl; }
21
22 /* To ensure http://www.w3.org/TR/REC-html40/struct/dirlang.html#style-bidi:
23
24 * "When a block element that does not have a dir attribute is transformed to
    * the style of an inline element by a style sheet, the resulting presentation
   * should be equivalent, in terms of bidirectional formatting, to the
    * formatting obtained by explicitly adding a dir attribute (assigned the
   * inherited value) to the transformed element."
29 *
```

```
109 hgroup,
110 html,
111 main,
112 nav,
    section {
      display: block;
115 }
116
117 body {
118
      display: block;
119
      margin: 8px;
120 }
121
    p, dl, multicol {
122
      display: block;
123
      margin-block-start: 1em;
124
      margin-block-end: 1em;
125
                              Equivalent to margin-top: 1em
126 }
127
128
    dd {
                              & margin-bottom: 1em
      display: block;
129
      -moz-margin-start: 40px;
131 }
132
    blockquote, figure {
133
      display: block;
134
      margin-block-start: lem;
135
136
      margin-block-end: lem;
137
      -moz-margin-start: 40px;
      -moz-margin-end: 40px;
138
139 }
140
141
    address {
```

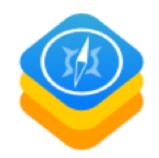

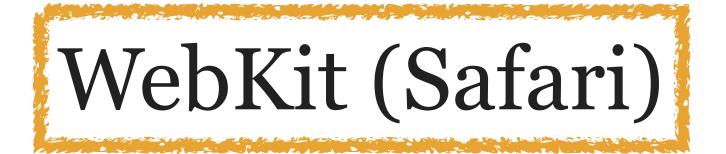

| Register | Lost Password | Login |
|----------|---------------|-------|

View revision:

Search

Revision Log

| ki | Timeline | Browse Source | Search |   |
|----|----------|---------------|--------|---|
|    |          |               |        | _ |

← Previous Revision Next Revision → Bla

Visit:

#### source: trunk / Source / WebCore / css / html.css @ 194427

Date input values should not overlap with menu list dropdown button on iOS

→ https://bugs.webkit.org/show\_bug.cgi?id=150681

<rdar://problem/19965078>

Reviewed by Zalan Bujtas.

Source/WebCore:

Adds a right margin on iOS date and time inputs so that the inner div does not render the value of the date on top of the dropdown button on the right of the menu list.

Tests: fast/forms/date/date-input-rendering-basic.html

fast/forms/time/time-input-rendering-basic.html

css/html.css:

(input::-webkit-date-and-time-value):

LayoutTests:

Line

Tests that date and time inputs render properly. Namely, the text should not be rendered such that it covers the dropdown button on the right of the menu list.

- fast/forms/date/date-input-rendering-basic-expected.txt: Added.
- fast/forms/date/date-input-rendering-basic.html: Added.
- fast/forms/time/time-input-rendering-basic-expected.txt: Added.
- fast/forms/time/time-input-rendering-basic.html: Added.

Property svn:eol-style set to native

| 1  | /*                                                              |
|----|-----------------------------------------------------------------|
| 2  | * The default style sheet used to render HTML.                  |
| 3  | *                                                               |
| 4  | * Copyright (C) 2000 Lars Knoll (knoll@kde.org)                 |
| 5  | * Copyright (C) 2003-2011, 2014 Apple Inc. All rights reserved. |
| 6  | *                                                               |
| 7  | * This library is free software; you can redistribute it and/or |
| 8  | * modify it under the terms of the GNU Library General Public   |
| 9  | * License as published by the Free Software Foundation; either  |
| 10 | t warrion 2 of the Tigorge or (at wour ention) and later warrio |

```
26 html {
27
      display: block;
28 }
29
30 /* children of the <head> element all have display:none */
31 head, link, meta, script, style, title {
      display: none;
32
33 }
34
35 /* generic block-level elements */
36
37 body {
      display: block;
38
39
      margin: 8px;
                                   Equivalent to margin-top: 1em
40 }
41
                                   & margin-bottom: 1em
42 p {
      display: block;
43
      -webkit-margin-before: 1 qem;
44
45
      -webkit-margin-after: 1__qem;
      -webkit-margin-start: 0;
46
      -webkit-margin-end: 0;
47
48 }
49
50 address, article, aside, div, footer, header, hgroup, layer, main, nav, section {
51
      display: block;
52 }
53
54 marquee {
      display: inline-block;
55
      overflow: -webkit-marquee;
56
57 }
58
59 blockquote {
```

```
/* Copyright 2010 Opera Software */
a {
        color: #00C;
        text-decoration: underline;
a:visited {
        color: #800080;
abbr {
        border-bottom-style: dotted;
        border-bottom-width: 1px;
address {
        display: block;
        font-style: italic;
        padding-left: 2px;
        padding-right: 2px;
area {
        display: none;
```

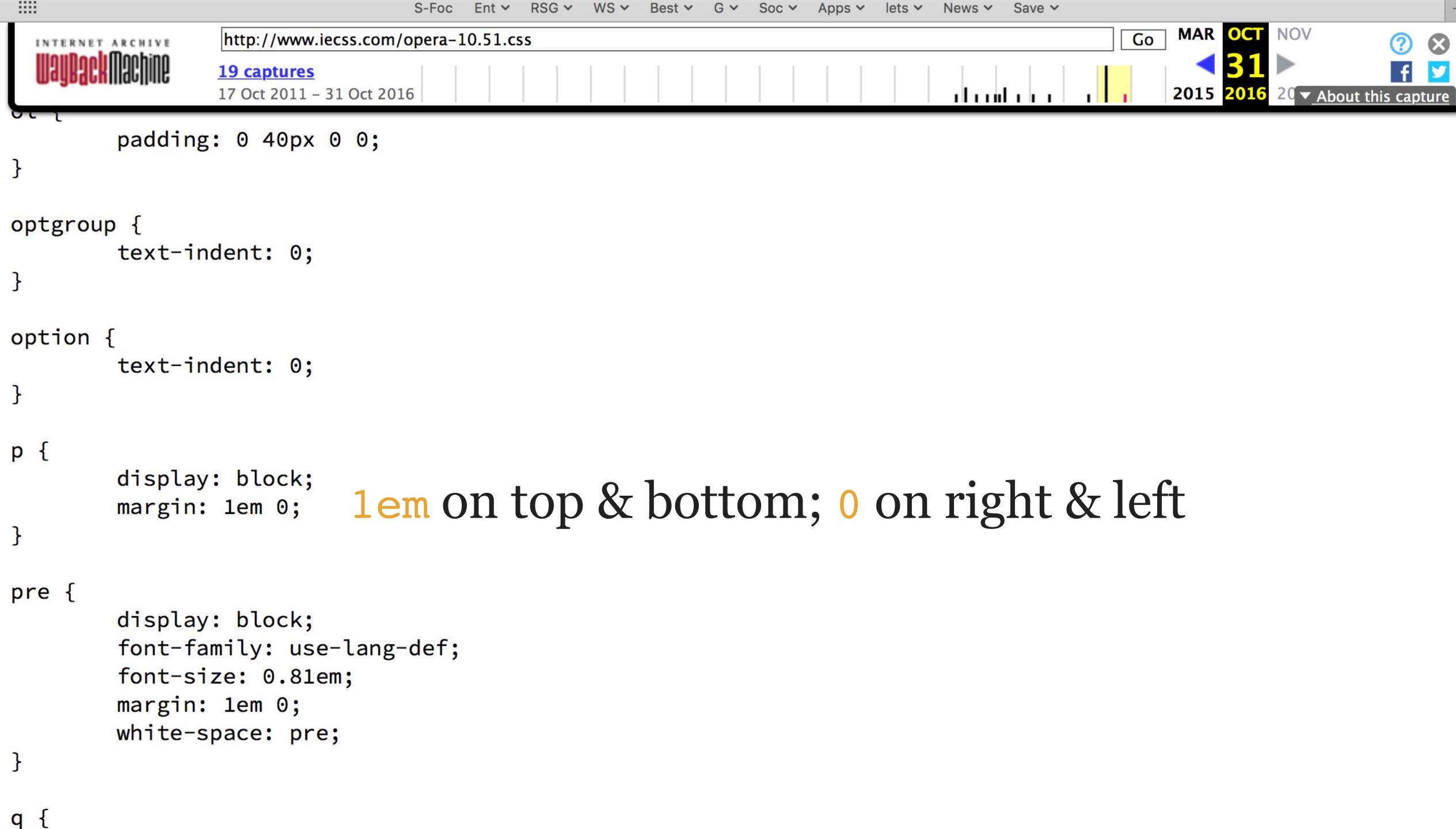

# HTML

#### Living Standard — Last Updated 24 December 2015

← 13 The XHTML syntax — Table of Contents — 15 Obsolete features →

#### 14 Rendering

- 14.1 Introduction
- 14.2 The CSS user agent style sheet and presentational hints
- 14.3 Non-replaced elements
  - 14.3.1 Hidden elements
  - 14.3.2 The page
  - 14.3.3 Flow content
  - 14.3.4 Phrasing content
  - 14.3.5 Bidirectional text
  - 14.3.6 Quotes
  - 14.3.7 Sections and headings
  - 14.3.8 Lists
  - 14.3.9 Tables
  - 14.3.10 Margin collapsing quirks
  - 14.3.11 Form controls
  - 14.3.12 The hr element
  - 14.3.13 The fieldset and legend elements

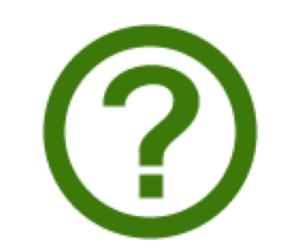

## HTML

#### Living Standard — Last Updated 24 December 2015

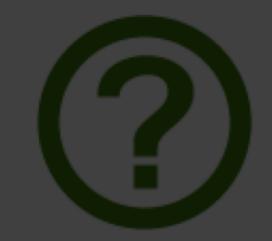

← 13 The XHTML syntax — Table of Contents — 15 Obsolete features →

14 Rendering

14.1 Introduction

"The CSS rules given in these subsections are, except where otherwise specified, expected to be used as part of the user-agent level style sheet defaults for all documents that contain HTML elements."

14.3.5 Bidirectional text

14.3.6 Quotes

14.3.7 Sections and headings

14.3.8 Lists

14.3.9 Tables

14.3.10 Margin collapsing quirks

14.3.11 Form controls

14.3.12 The hr element

14.3.13 The fieldset and legend elements

```
CSS @namespace url(http://www.w3.org/1999/xhtml);
    address, blockquote, center, div, figure, figcaption, footer, form, header, hr,
    legend, listing, main, p, plaintext, pre, summary, xmp {
      display: block;
    blockquote, figure, listing, p, plaintext, pre, xmp {
     margin-top: 1em; margin-bottom: 1em;
    blockquote, figure { margin-left: 40px; margin-right: 40px; }
    address { font-style: italic; }
    listing, plaintext, pre, xmp {
      font-family: monospace; white-space: pre;
    dialog:not([open]) { display: none; }
    dialog {
      position: absolute;
      left: 0; right: 0;
      width: fit-content;
      height: fit-content;
      margin: auto;
      border: solid:
```

## Users can specify CSS rules too

Why?

- » All fonts are at least a certain size
- » A certain font is used because it's more readable
- » Always enable text-decoration: underline so links are obvious
- » See outlines around elements with keyboard focus using outline: solid

Firefox has always allowed users to create their own styles in a file called userContent.css that goes into your Firefox Profile

For more about your Profile: kb.mozillazine.org/ Profile\_folder\_-\_Firefox

For more about userContent.css: kb.mozillazine.org/UserContent.css

## SIDE NOTE:

As of Firefox 69, userContent.css isn't supported by default unless users first enable the feature

- 1. Type about:config in the Firefox address bar & select Enter
- 2. Click the button that confirms you Accept the Risk and Continue
- 3. In the box at the top, search for toolkit. legacyUserProfileCustomizations.stylesheets
- 4. Double-click on the resulting line to toggle to true
- 5. Restart Firefox

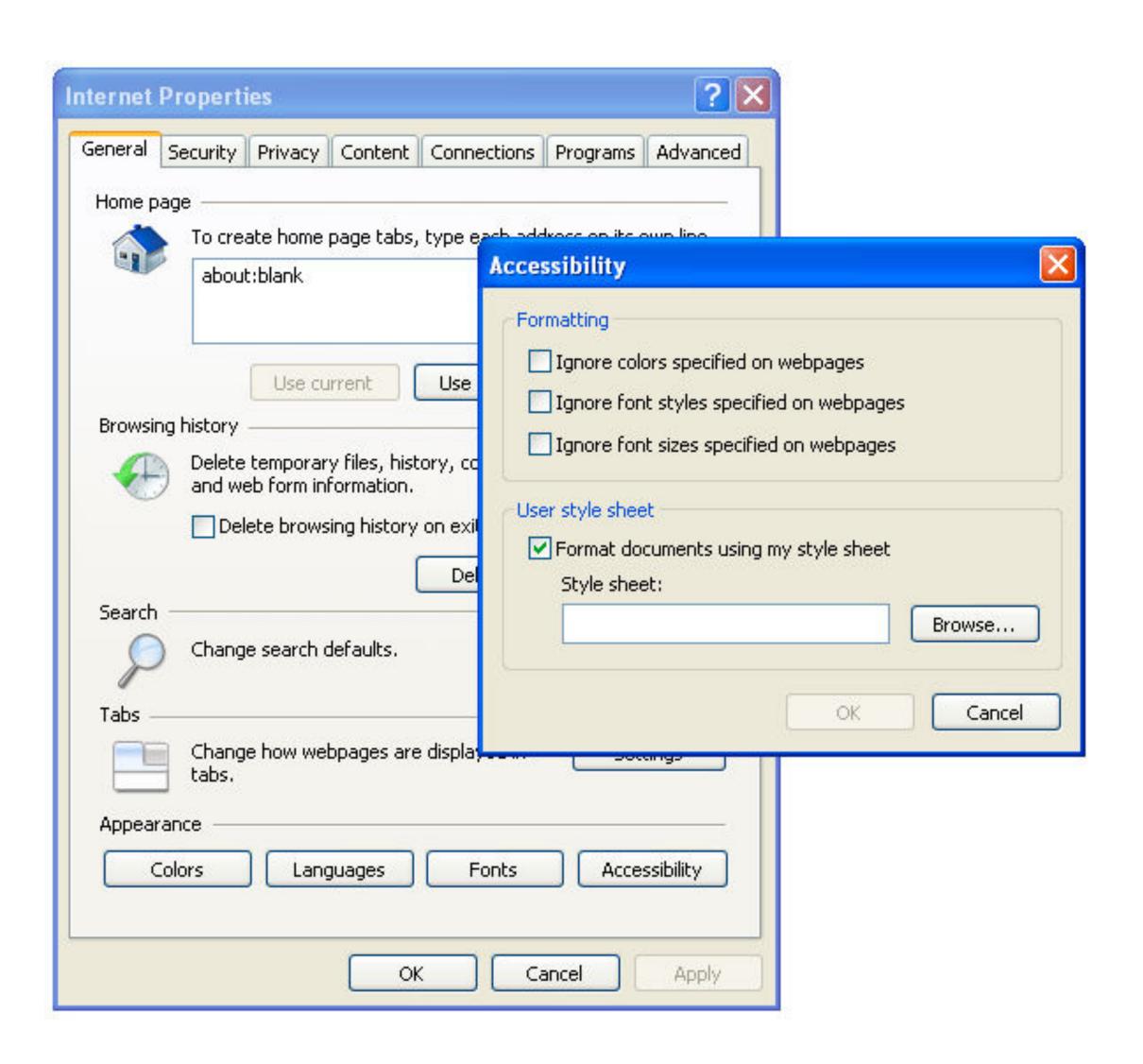

Internet Explorer

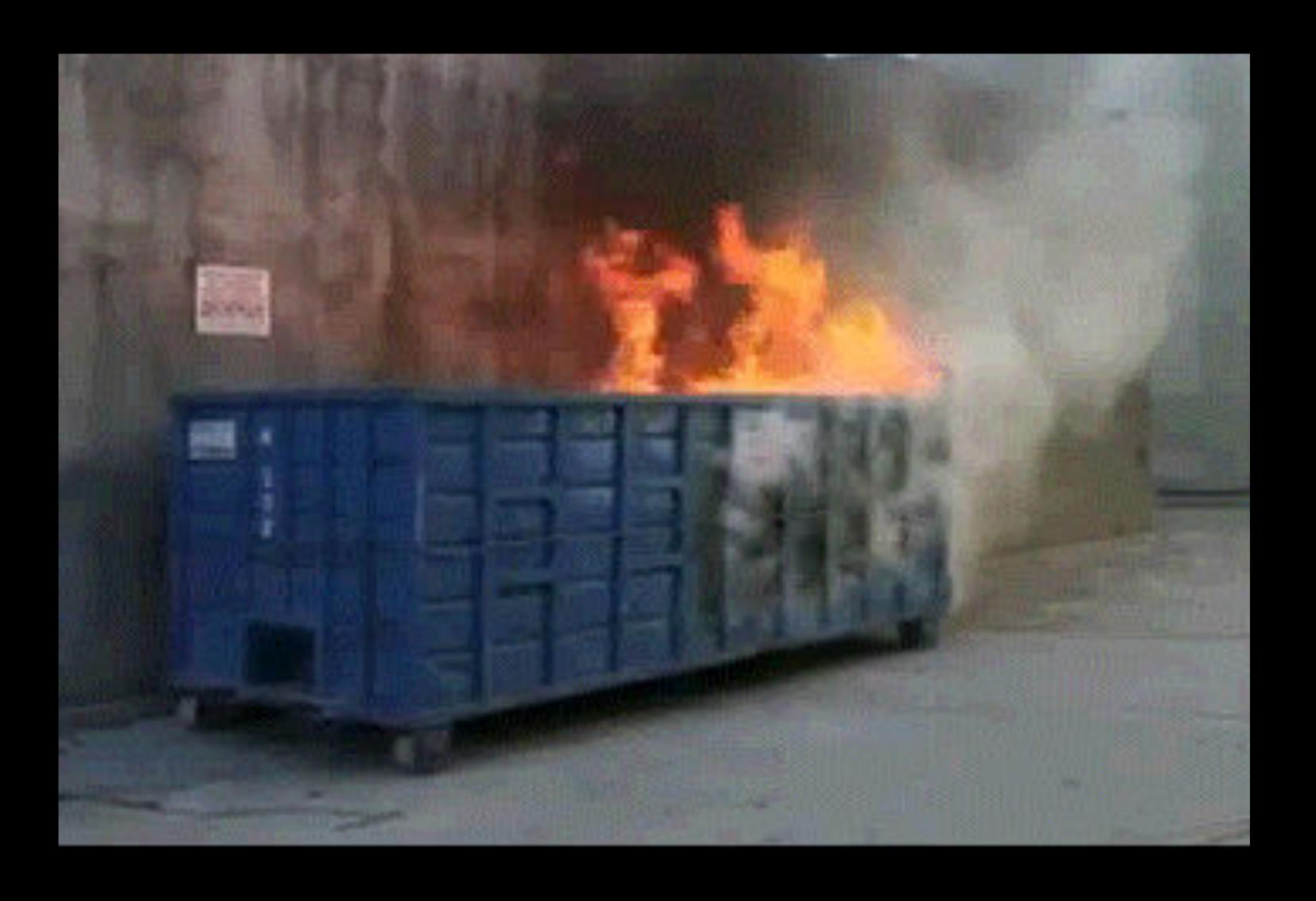

Chrome 33 (2014) dropped support for a user styles file

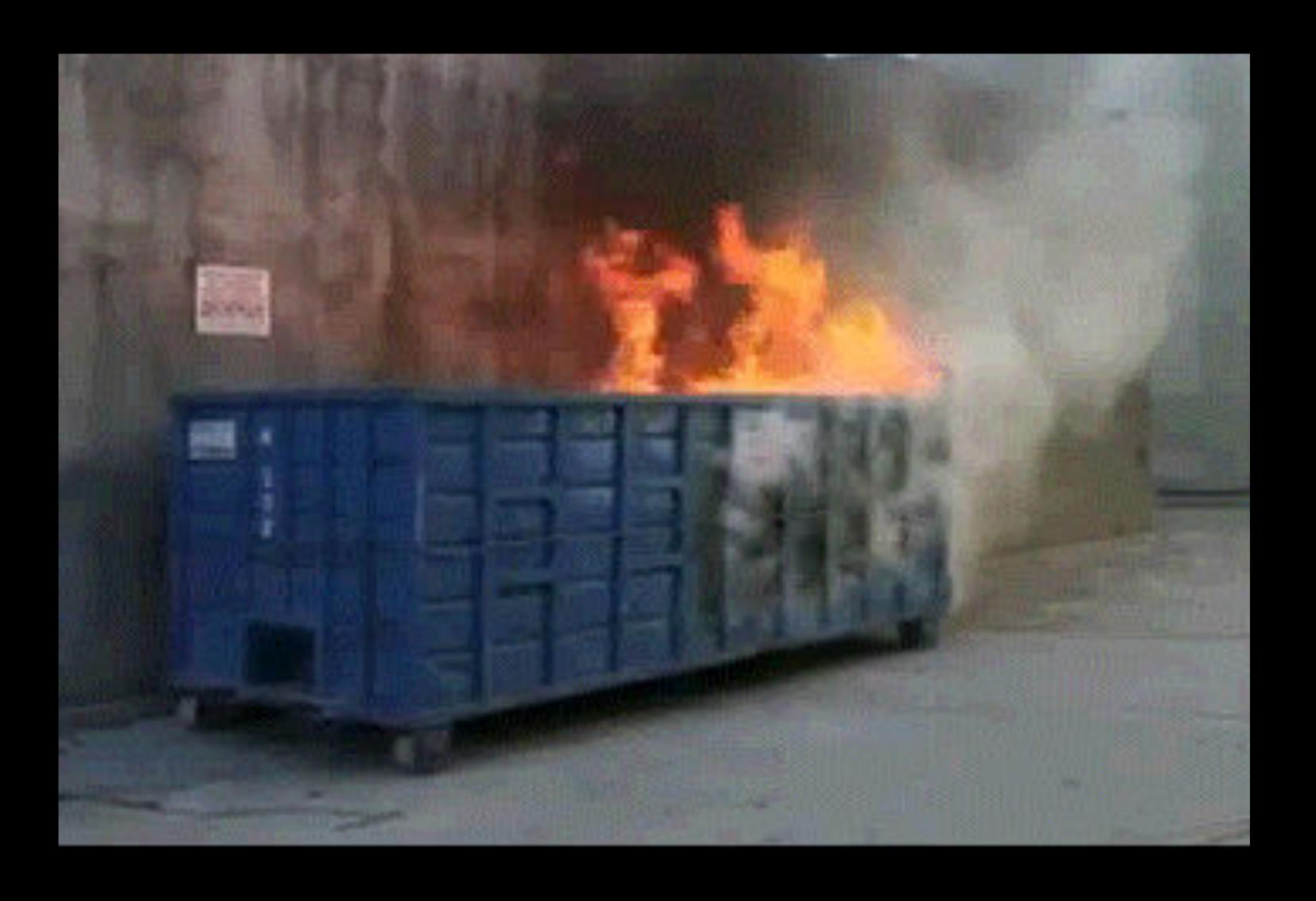

Chrome 33 (2014) dropped support for a user styles file

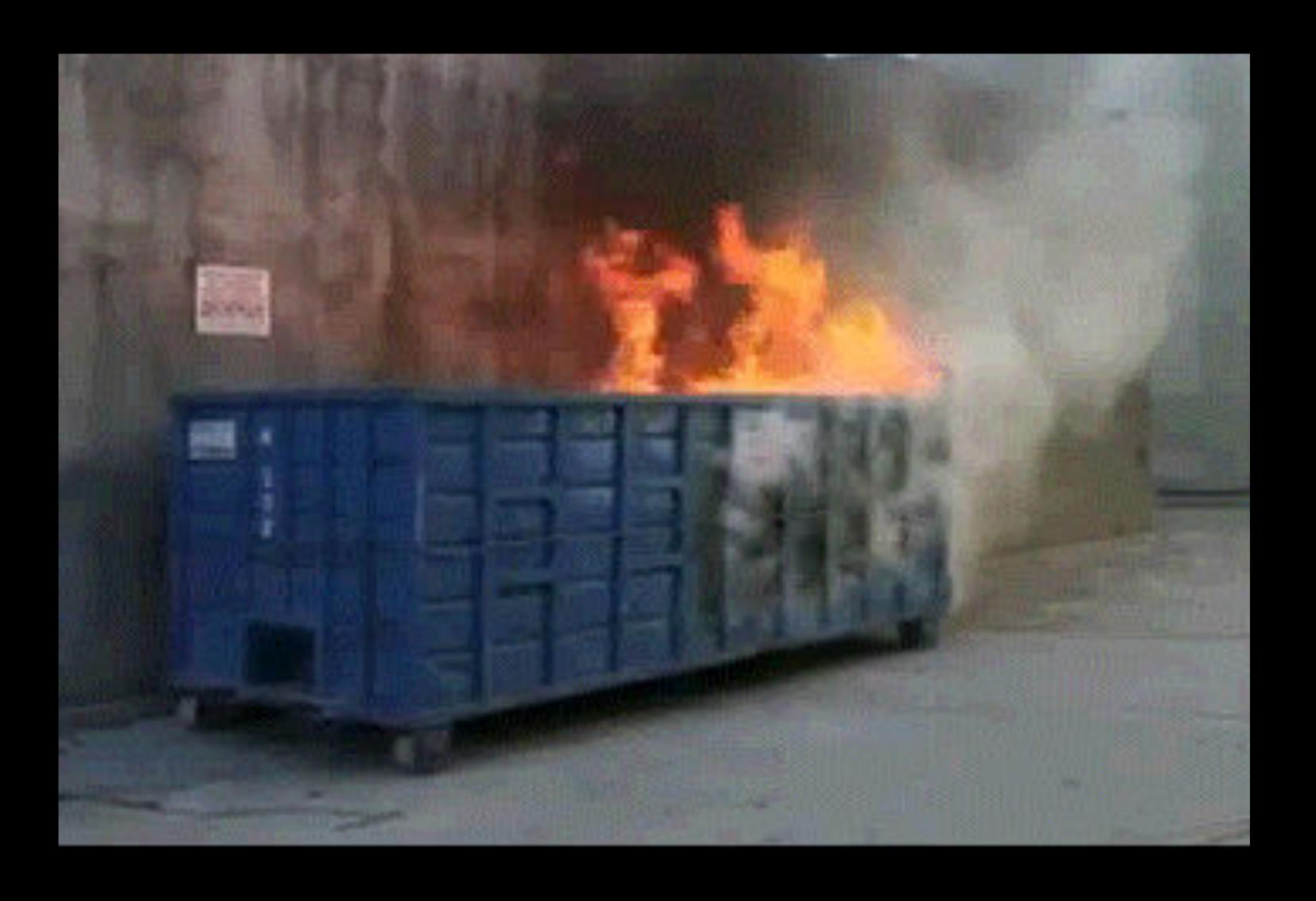

Edge: Never supported a user styles file!

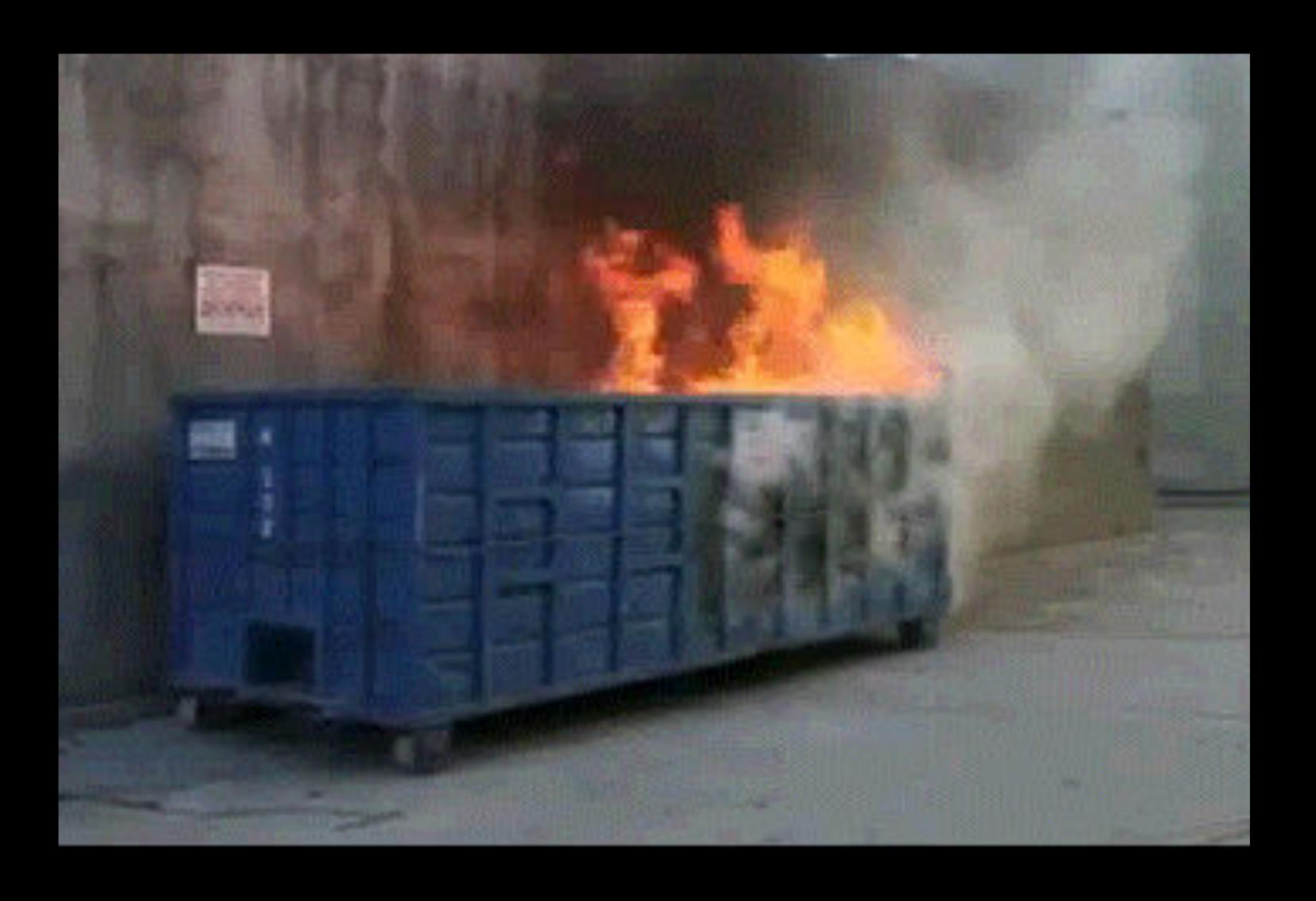

Edge: Never supported a user styles file!

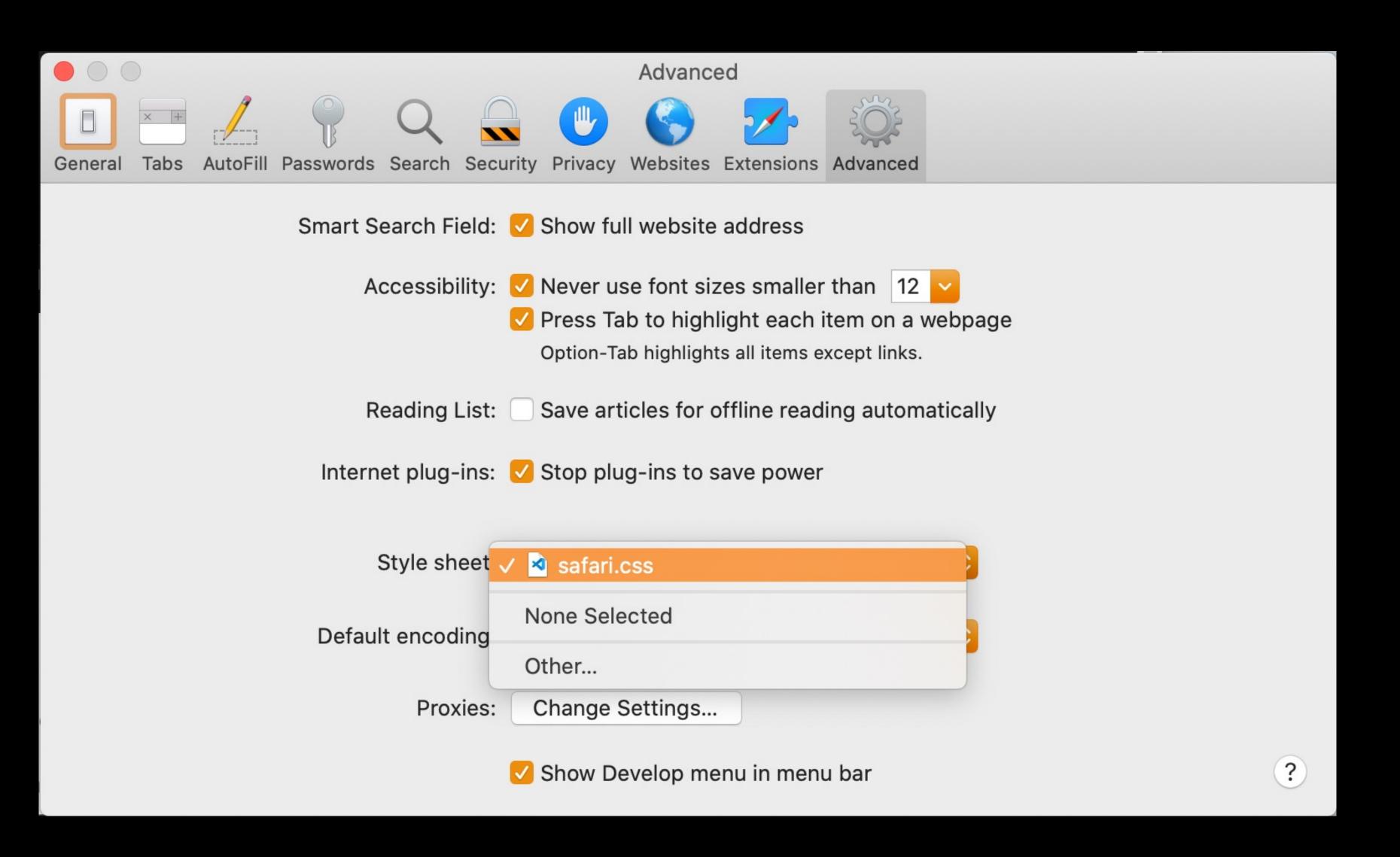

Safari — I created safari.css for my own use

### My safari.css file

```
html {
  font-family: "Source Sans Pro", sans-serif;
h1, h2, h3, h4, h5, h6 {
  font-family: "Georgia Pro", serif;
code, kbd, pre, samp, tt, var {
  font-family: "Source Code Pro", monospace;
```

### SIDE NOTE

Browser makers' response when asked about missing support for a user styles file: "Get an extension"

Do get:

- » Stylus for Chromium-based browsers & Firefox (which is excellent & removes all analytics, telemetry, & data collection)
- » Cascadea for Safari

Do *not* get: <del>Stylish</del> (used to be good, but now it's spyware)

If a user's CSS contradicts a author's CSS, the user can make sure hers "wins"

Use !important after a property-value pair

```
p {
  font-size: 36px !important;
}
```

However, CSS authors can do the same thing!

```
My safari.css file
```

```
Notice: no !important
```

```
html {
  font-family: "Source Sans Pro", sans-serif;
h1, h2, h3, h4, h5, h6 {
  font-family: "Georgia Pro", serif;
code, kbd, pre, samp, tt, var {
  font-family: "Source Code Pro", monospace;
```

The order of importance

AKA

The order in which stylesheets are weighted

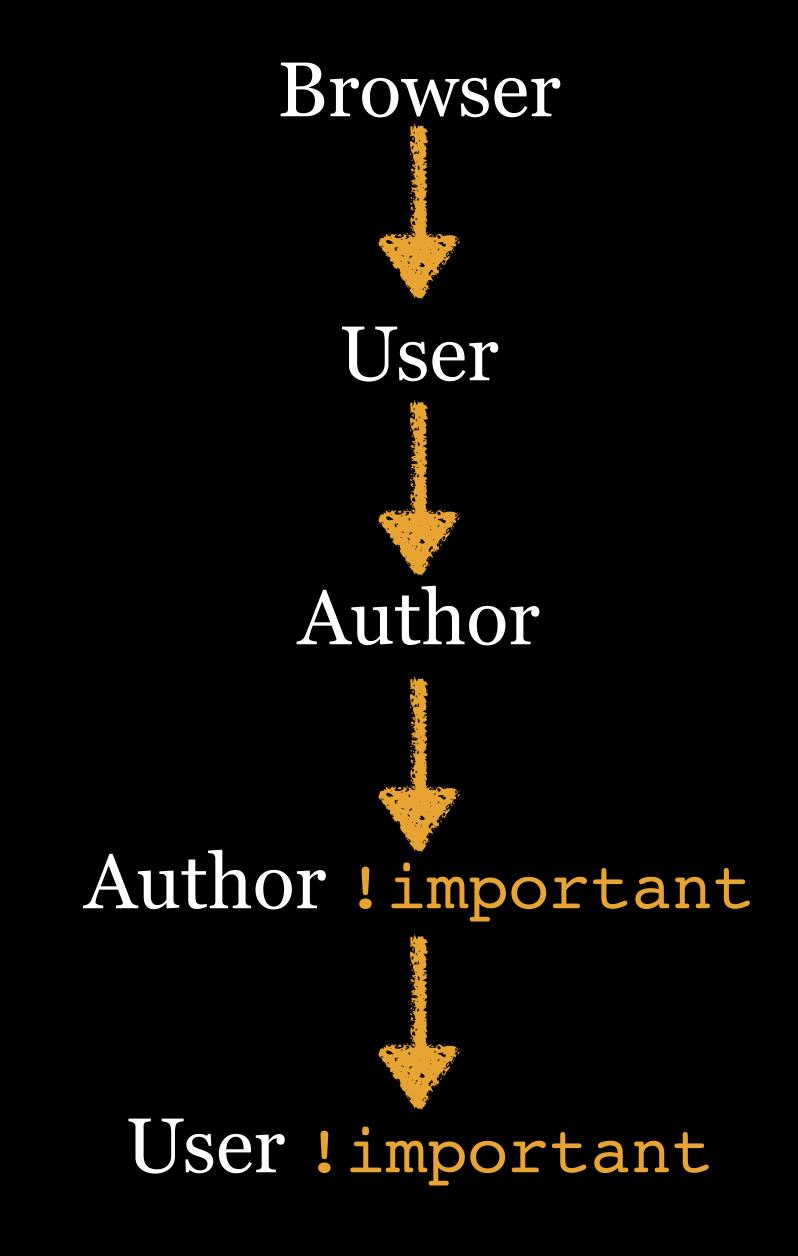

Author & Author !important?

Why are you contradicting yourself?

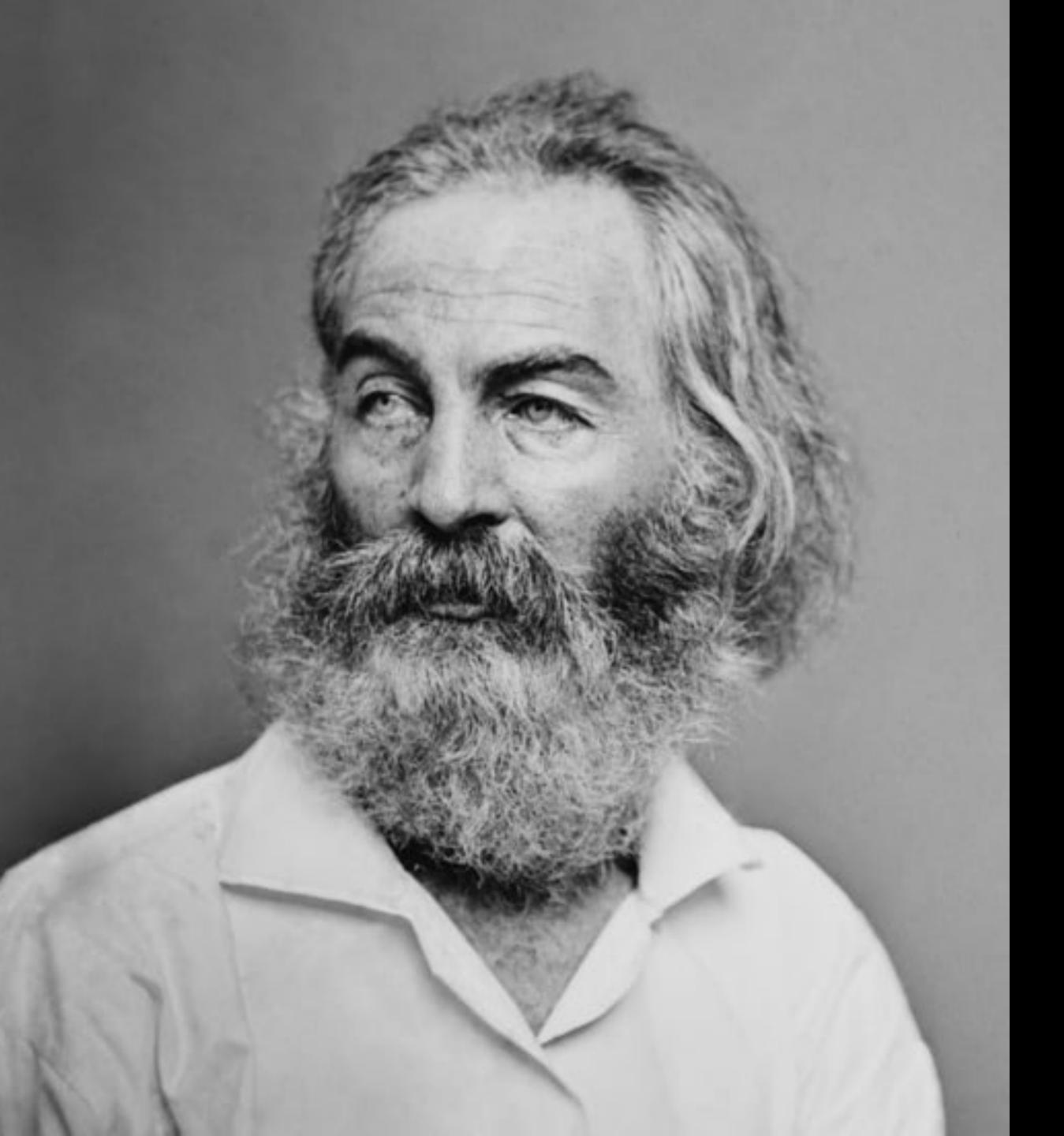

Do I contradict myself?
Very well then I contradict myself,
(I am large, I contain multitudes.)

From Walt Whitman's "Song of Myself" from Leaves of Grass

You're not contradicting yourself (hopefully!)

What if you're using Bootstrap & its default CSS?

<link rel="stylesheet" href="bootstrap.css">

Is that CSS coming from the browser, user, or author?

You will want to override some of Bootstrap's selectors

```
<link rel="stylesheet" href="bootstrap.css">
<link rel="stylesheet" href="me.css">
```

Author vs. author

Sometimes, you will have to use !important to beat the other author

## Be careful using !important

- "!important: 3 seconds to type, 3 years to remove."
  —Harry Roberts
- "!important is the Hammer of Thor, smiting everything in its path." —Jans Carton

Only use it as a last resort

# Specificity

Remember, compound & complex selectors are made up of multiple simple selectors

p.foo.bar (compound) is made up of 1 type & 2 classes

.foo > cite (complex) is composed of 1 class & 1 type

Specificity asks how specific is each selector?

Each simple selector is assigned a weight value

The greater the weight, the more specific the selector

In other words, with great weight comes great specificity 🤪

Each ID selector is worth 100

Each class, pseudo-class, & attribute selector is worth 10

Each type & pseudo-element is worth 1

The following are *ignored* when calculating specificity:

- » Combinators: L, >, +, ~
- » Universal selector: \*
- » Negation pseudo-class (but not the contents that is counted!): :not(.but-this-part-is-counted)

Inline styles (<style="foo">) always outweigh everything else (a good reason to hate them)

| *              |          | 0   |
|----------------|----------|-----|
| li             | 1        | 1   |
| ul li          | 1+1      | 2   |
| .foo > li      | 10+1     | 11  |
| ul ol li.steps | 1+1+1+10 | 13  |
| li.steps.mech  | 1+10+10  | 21  |
| #chapter1      | 100      | 100 |
| style="foo"    |          | 00  |

```
* HTML
 1 - \langle ul \rangle
     Great Old Ones
       <l
         Abholos
         Alala
         Ammutseba
         Amon-Gorloth
         Aphoom-Zhah
         Apocolothoth
         Arwassa
* CSS
   /* Note: Using the universal selector
   and direct child combinator may seem
   more specific than the descendant
   combinator. But since combinators do NOT
   affect specificity, both of these
   selectors have the same weight.
   Therefore order determines which
   selector wins. */
   * ul > li { /* Specificity = 2 */
     color: blue;
   ul li { /* Specificity = 2 */
     color: red;
# JS
```

- Great Old Ones
  - Abholos
  - Alala
  - Ammutseba
  - Amon-Gorloth
  - Aphoom-Zhah
  - Apocolothoth
  - Arwassa
  - Atlach-Nacha
  - Ayi'ig
  - Aylith
  - Baoht Z'uqqa-Mogg
  - Basatan
  - o B'gnu-Thun
  - Bokrug
  - Bugg-Shash
  - Byagoona
  - Byatis
  - Chaugnar Faugn
  - Coatlicue

## **Specificity Calculator**

A visual way to understand CSS specificity. Change the selectors or paste in your own.

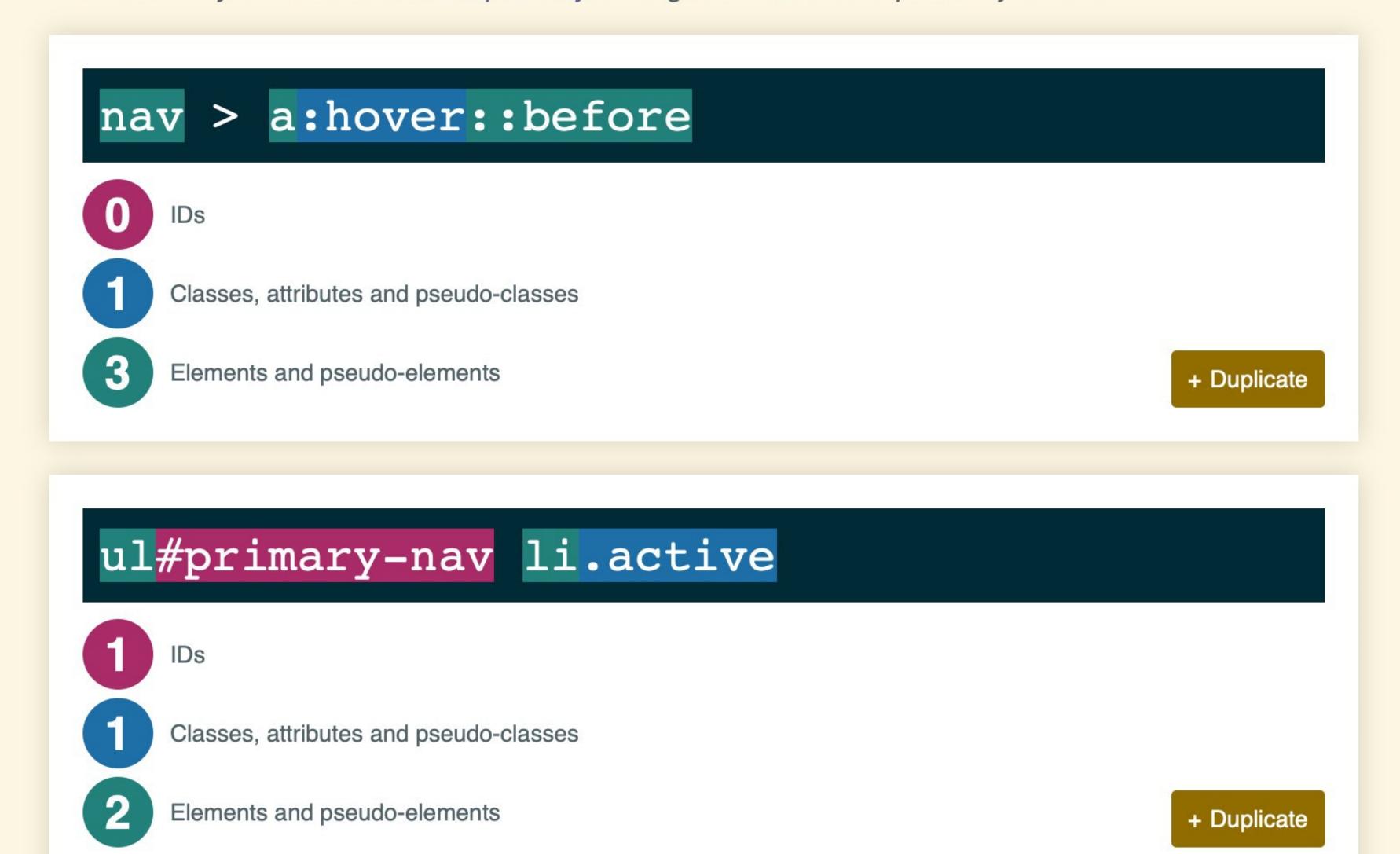

Specificity Calculator was built by <u>Keegan Street</u>. The <u>specificity calculator JavaScript module</u> is available on GitHub or via npm install specificity.

# Order

Later CSS in the stylesheet wins over earlier CSS

```
main.css:
.blue {color: blue}
.red {color: red}
index.html:
What color am I?
```

```
main.css:
.blue {color: blue}
.red {color: red}
index.html:
What color am I?
```

```
main.css:
.red {color: red}
.blue {color: blue}
index.html:
What color am I?
```

```
main.css:
.red {color: red}
.blue {color: blue}
index.html:
What color am I?
```

# The Cascade

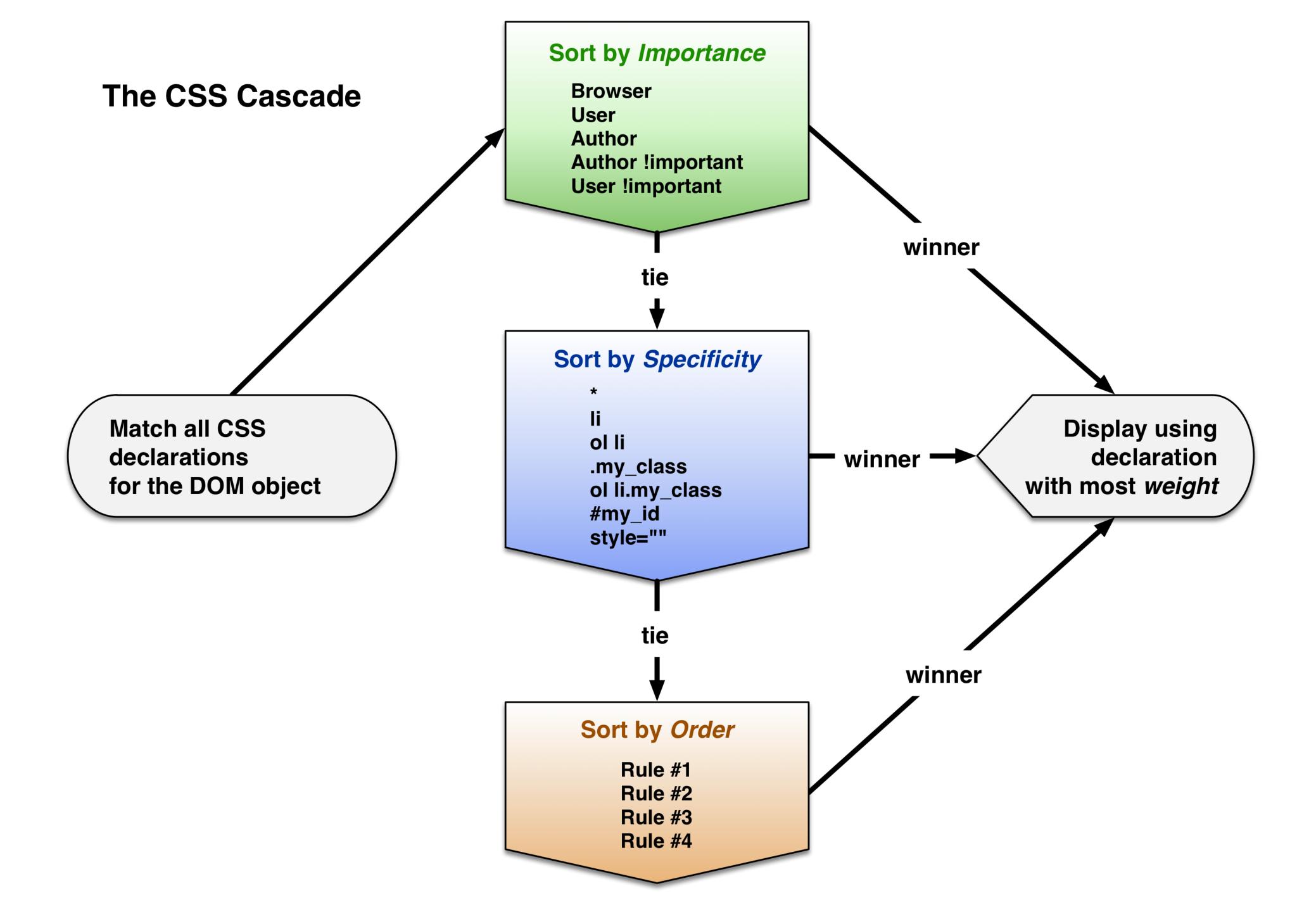

#### Here's some code I have on a website:

```
<div class="callOut">
  >
    For the next 2 weeks...
  </div>
.callOut {
  background-color: #E6E8F2;
  margin: 1em 1em 2em 1em;
  padding: 1em;
  border: 1px #ccc solid;
  border-radius: 1em:
```

Source: xkcd 🗗

For the next 2 weeks, in addition to learning about wikis, you're also going to edit articles at Wikipedia. In order to fulfill this assignment, please <u>create an account at Wikipedia</u> if you do not already have one. Do this as soon as possible, as you must have an account in existence for a few days before you can create/edit certain articles at Wikipedia.

Before you begin your reading, please read & comment: Wiki & Wikipedia usage among students.

#### **Definitions**

Read all of these.

- Computerworld Defines WikiWikiWeb
   Wiki defined.
- Wikis in Plain English
   A short movie that explains the concept of wikis and how they work.

#### Why & how do wikis work?

Read all of these.

- The Wiki Way
- A review of a book about Wikis explains their philosophy and why they work.
- Some useful & interesting wikis (besides Wikipedia)
   A list of informational & useful wikis, besides Wikipedia.

The result!
However...

- Broadcast Flag
- Bullying
- Business-Education Partnerships
- Business Intelligence
- Business School
- Cameras
- Capitalism
- Cartels
- CBDTPA
- Cell Phones
- Climate Change
- Cloud Computing
- Collaboration
- Comic Books
- Communications
- Concepts
- Consolidation
- Content Management Systems
- Conveniences
- Copy Protection
- Copyright
- Cracking
- Craigslist
- Creative Commons
- Crime
- Cultural Differences
- Customer Tracking
- Database
- Death
- DeCSS
- Definition
- Demographics
- Design
- DeskSwap
- Developing Nations

Source: xkcd 🗗

For the next 2 weeks, in addition to learning about wikis, you're also going to edit articles at Wikipedia. In order to fulfill this assignment, please <u>create an account at Wikipedia</u> if you do not already have one. Do this as soon as possible, as you must have an account in existence for a few days before you can create/edit certain articles at Wikipedia.

Before you begin your reading, please read & comment: Wiki & Wikipedia usage among students.

#### Definitions

Read all of these.

# That extra space at the bottom really bothers me

- Computerworld Defines WikiWikiWeb
   Wiki defined.
- Wikis in Plain English
   A short movie that explains the concept of wikis and how they work.

#### Why & how do wikis work?

Read all of these.

- The Wiki Way
  - A review of a book about Wikis explains their philosophy and why they work.
- Some useful & interesting wikis (besides Wikipedia)
   A list of informational & useful wikis, besides Wikipedia.

- Broadcast Flag
- Bullying
- Business-Education Partnerships
- Business Intelligence
- Business School
- Cameras
- Capitalism
- Cartels
- CBDTPA
- Cell Phones
- Climate Change
- Cloud Computing
- Collaboration
- Comic Books
- Communications
- Concepts
- Consolidation
- Content Management Systems
- Conveniences
- Copy Protection
- Copyright
- Cracking
- Craigslist
- Creative Commons
- Crime
- Cultural Differences
- Customer Tracking
- Database
- Death
- DeCSS
- Definition
- Demographics
- Design
- DeskSwap
- Developing Nations

For the next 2 weeks, in addition to learning about wikis, you're also going to edit articles at Wikipedia. In order to fulfill this assignment, please <u>create an account at Wikipedia</u> if you do not already have one. Do this as soon as possible, as you must have an account in existence for a few days before you can create/edit certain articles at Wikipedia.

- Broadcast Flag
- Bullying
- Business-Education Partnerships
- Business Intelligence
- Business School
- Cameras
- Capitalism
- Cartels
- CDDTDA

For the next 2 weeks, in addition to learning about wikis, you're also going to edit articles at Wikipedia. In order to fulfill this assignment, please <u>create an account at Wikipedia</u> if you do not already have one. Do this as soon as possible, as you must have an account in existence for a few days before you can create/edit certain articles at Wikipedia.

61

## Why & how do wikis work?

Read all of these.

- The Wiki Way
  - A review of a book about Wikis explains their philosophy and why they work.
- Some useful & interesting wikis (besides Wikipedia)
   A list of informational & useful wikis, besides Wikipedia.

- CHILLIAN DINEFERICES
- Customer Tracking
- Database
- Death
- DeCSS
- Definition
- Demographics
- Design
- DeskSwap
- Developing Nations

To fix it, I put this in my CSS at lines 194–196:

```
.callOut > p:last-child {
  margin-bottom: 0;
}
```

Let me explain what that means...

```
> is a combinator that selects the
direct children of (not descendants
of) the .callout class
.callout > p:last-child {
   margin-bottom: 0;
```

p:last-child is a pseudo-class that means the that is the last child of (not descendant of) the .callout class

So this selects the that is the *last direct child* of the .callout class

```
.callOut > p:last-child {
 margin-bottom: 0;
<div class="callOut">
 foo
 bar
 baz
 Selected!
 <blook<br/>duote>
                    Not selected, as this  is
   quux
                    not the last direct child
 </blockquote>
</div>
```

# Why use this?

```
.callOut > p:last-child {
  margin-bottom: 0;
}
```

Why not just use this?

```
.callOut > p {
   margin-bottom: 0;
}
```

Because sometimes there are 2 or more paragraphs inside .callOut

So back to where I was... I put this in my CSS at line 194:

```
.callOut > p:last-child {
  margin-bottom: 0;
}
```

Let's check the webpage...

46

For the next 2 weeks, in addition to learning about wikis, you're also going to edit articles at Wikipedia. In order to fulfill this assignment, please <u>create an account at Wikipedia</u> if you do not already have one. Do this as soon as possible, as you must have an account in existence for a few days before you can create/edit certain articles at Wikipedia.

61

# Nothing changed!

Why didn't it work?

Let's open the Inspector & find out why

Source: xkcd 🗗 Bullying Business-Education Partnerships For the next 2 weeks, in addition to learning about wikis, you're also going to edit Business Intelligence articles at Wikipedia. In order to fulfill this assignment, please <u>create an account at</u> **Business School** Cameras Wikipedia 🗗 if you do not already have one. Do this as soon as possible, as you must Capitalism have an account in existence for a few days before you can create/edit certain articles Cartels at Wikipedia. CBDTPA Cell Phones p 574px × 120px Climate Change Cloud Computing Collaboration Before you begin your reading, please read & comment: Wiki & Wikipedia usage among Comic Books students. Communications Concepts **Definitions** Consolidation Content Management Systems  $\bigoplus$  $\bigoplus$ Q~ Search <u>\\_</u> ■ 0 Debugger ∑ Console 器 Elements Network Resources (J) Timelines **Storage** ■ div#post-10096.post-10096.post.type-post.status-publish.... > ■ div.entry-content > ■ div.callOut > ■ p | 《》 Node Styles Layers <u>-a incl- javasciipi, oimoascaowi- illaocamentigethicmentoyial primary /istyteiaisptay -- none /t</u> document.getElementById('primary').style.display = 'block'; }else{ document.getElementById('primary').style.display = Metrics Computed Rules 'none'; document.getElementById('content').style.margin = '0px 200px';}">Toggle Visibility</a> --> <div class="entry-meta">...</div> #content p — style.css:146 <!-- .entry-meta --> margin-bottom: 12px; ▼ <div class="entry-content"> ▶ ... ▼ <div class="call0ut"> ► ... = \$0 </div> ▶ ... <h2>Definitions</h2> Read all of these. .callOut > p:last-child — style.css:194 > ... <h2>Why & how do wikis work?</h2> margin-bottom: 0; Read all of these. Filter Styles Main Frame 🗘

Broadcast Flag

```
#content p — <u>style.css:146</u>
margin-bottom: 12px;
```

```
.callOut > p:last-child — <u>style.css:194</u>

<del>margin-bottom: 0;</del>
```

Hmmm... mine is being beaten by earlier code

```
Lines 146–148:
#content p {
  margin-bottom: 12px;
Lines 194–196:
.callOut > p:last-child {
  margin-bottom: 0;
```

Why isn't mine winning since it's later in order?

```
Lines 146–148:
#content p {
  margin-bottom: 12px;
Lines 194–196:
.callOut > p:last-child {
  margin-bottom: 0;
```

Is importance causing the 1st declaration block to win?

Nope

```
Lines 146–148:
#content p {
  margin-bottom: 12px;
Lines 194–196:
.callOut > p:last-child {
  margin-bottom: 0;
```

Is specificity causing the 1st declaration block to win?

Let's look

```
#content p {
                            .callout > p:last-
  margin-bottom: 12px;
                            child {
                              margin-bottom: 0;
                            Specificity
Specificity
                            (.callout = 10) +
(#content = 100) +
                            (p = 1) +
(p = 1) =
                            (:last-child = 10) =
101
                            21
```

```
Lines 146–148:
#content p {
  margin-bottom: 12px;
Lines 194–196:
.callOut > p:last-child {
  margin-bottom: 0;
```

Because *specificity* meant the 1st declaration block had the most weight, *order* never entered into the picture

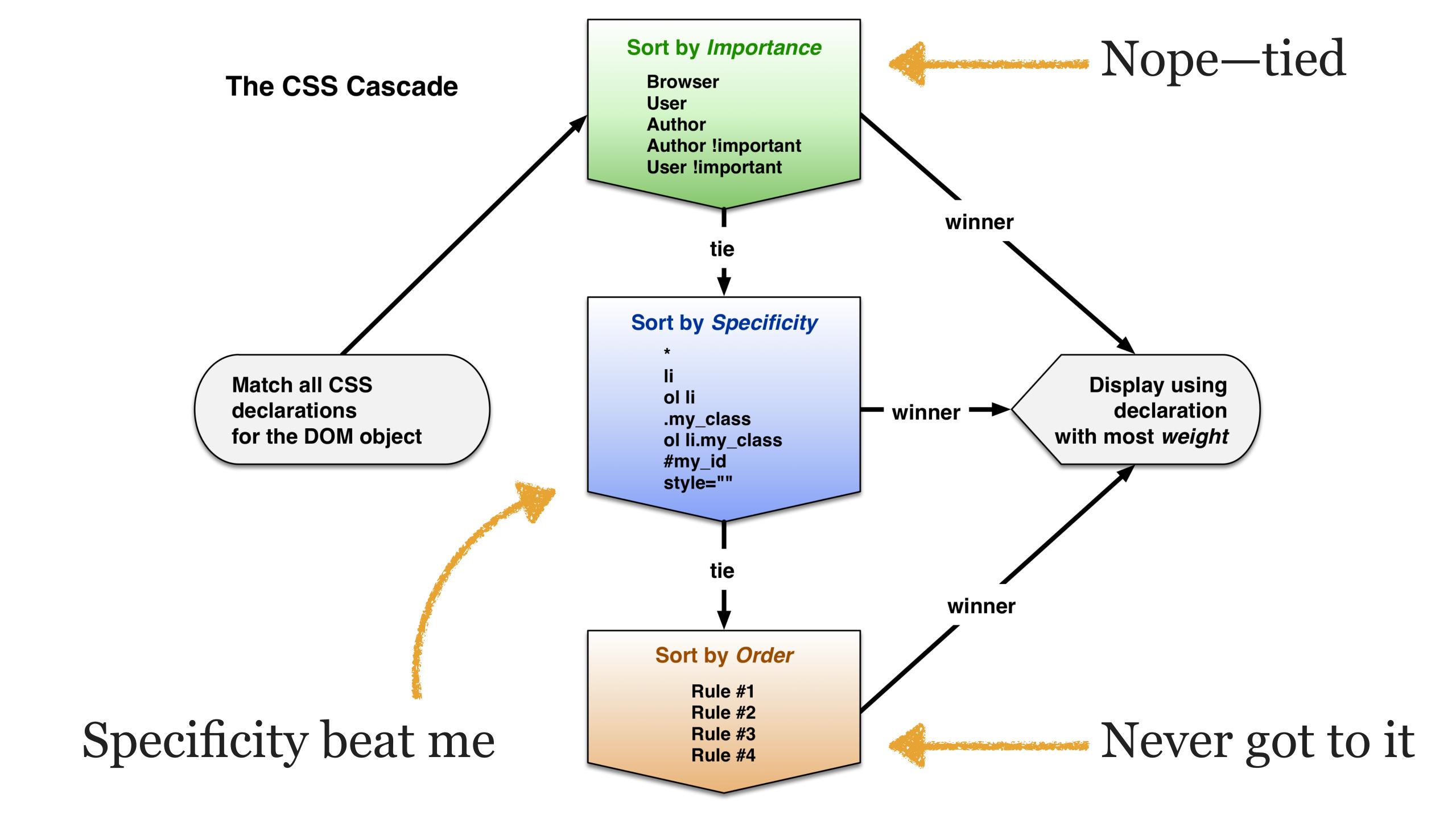

There are 3 ways to solve this problem

```
Lines 146–148:
#content p {
  margin-bottom: 12px;
Lines 194–196:
.callOut > p:last-child {
  margin-bottom: 0 !important;
```

Adding !important makes the 2nd ruleset win due to importance, so specificity & order never come into play

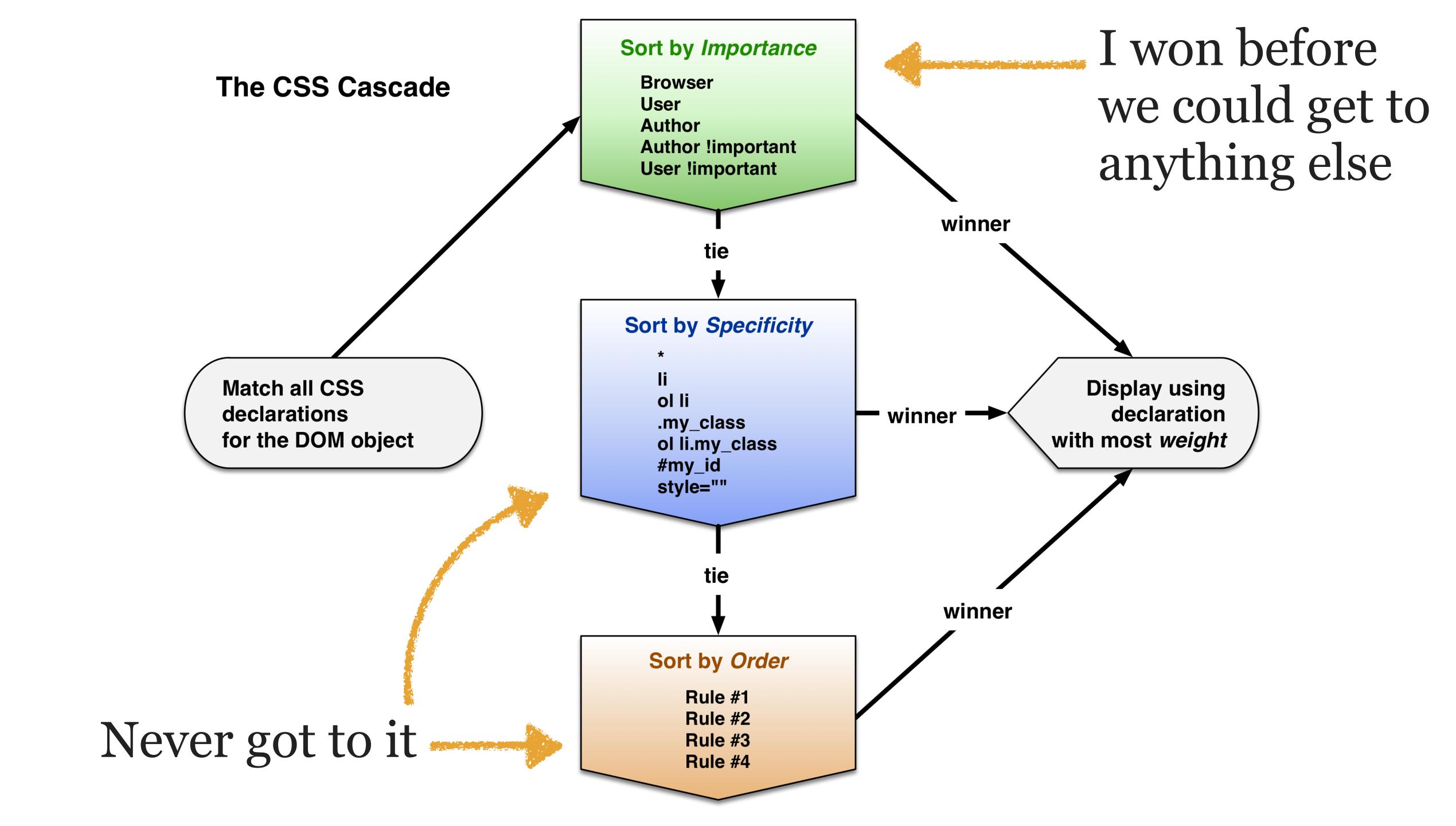

```
Lines 146–148:
#content p {
  margin-bottom: 12px;
Lines 194–196:
#content .callOut > p:last-child {
  margin-bottom: 0;
```

Adding #content to line 194 makes the 2nd ruleset win due to specificity, so order never comes into play

```
Lines 146–148:
#content p {
                                          100 + 1 = 101
  margin-bottom: 12px;
                                100 + 10 + 1 + 10 = 121
Lines 194–196:
#content .callOut > p:last-child {
  margin-bottom: 0;
```

Adding #content to line 194 makes the 2nd ruleset win due to specificity, so order never comes into play

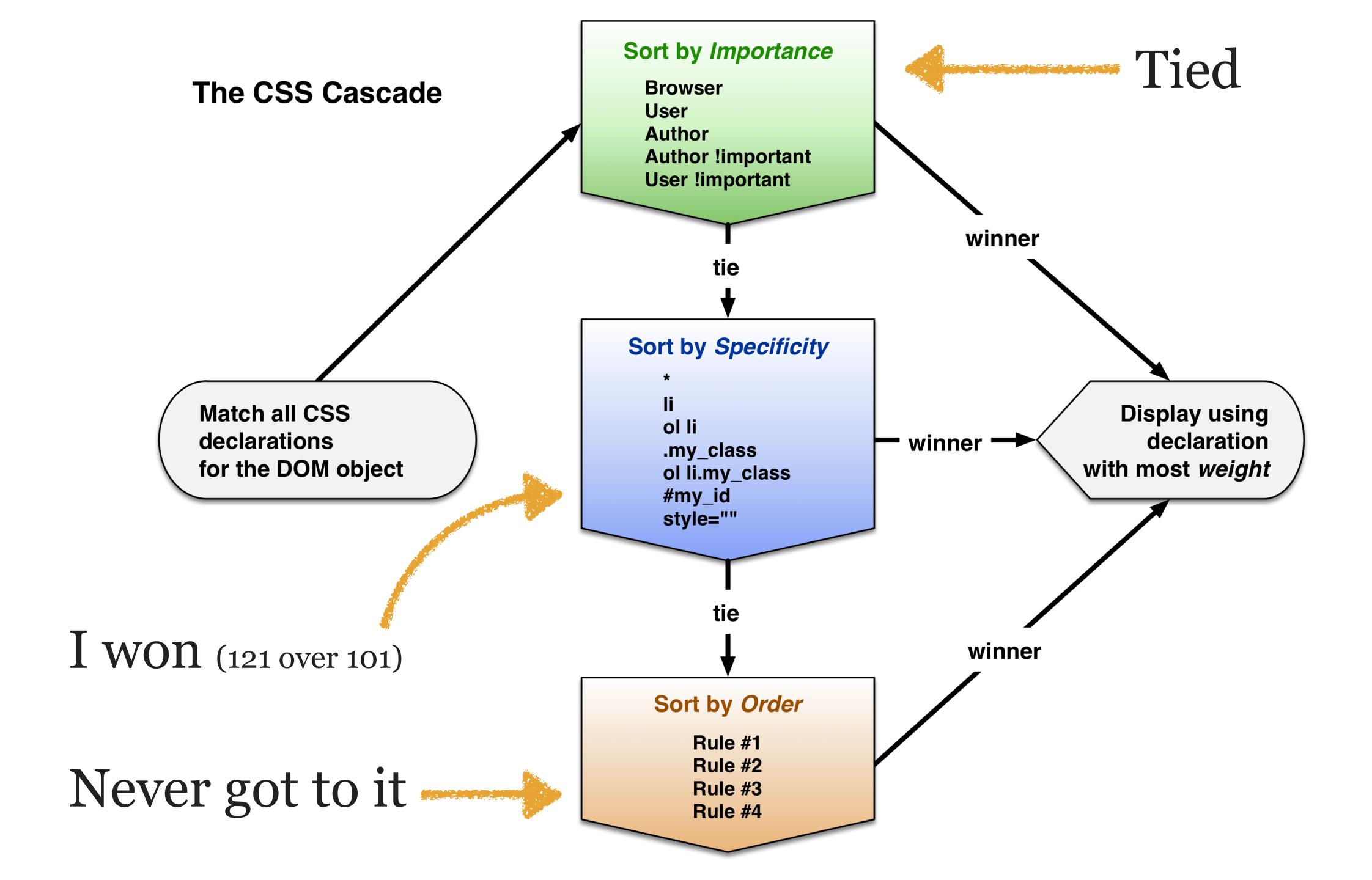

```
Lines 146–148:
p
  margin-bottom: 12px;
Lines 194–196:
.callOut > p:last-child {
  margin-bottom: 0;
```

Getting rid of #content on line 146 makes the 2nd ruleset win due to specificity, but I can't easily remove it!

```
Lines 146–148:
p
  margin-bottom: 12px;
Lines 194–196:
                                 10 + 1 + 10 = 21
.callOut > p:last-child {
  margin-bottom: 0;
```

Getting rid of #content on line 146 makes the 2nd ruleset win due to specificity, but I can't easily remove it!

For the next 2 weeks, in addition to learning about wikis, you're also going to edit articles at Wikipedia. In order to fulfill this assignment, please <u>create an account at Wikipedia</u> if you do not already have one. Do this as soon as possible, as you must have an account in existence for a few days before you can create/edit certain articles at Wikipedia.

Before you begur your reading, please read & comment: Wiki & Wikipedia usage among students.

### **Definitions**

## Much better!

Read all of these.

- Computerworld Defines WikiWikiWeb
   Wiki defined.
- Wikis in Plain English
   A short movie that explains the concept of wikis and how they work.

## Why & how do wikis work?

Read all of these.

- The Wiki Way
  - A review of a book about Wikis explains their philosophy and why they work.
- Some useful & interesting wikis (besides Wikipedia)
   A list of informational & useful wikis, besides Wikipedia.

- Broadcast Flag
- Bullying
- Business-Education Partnerships
- Business Intelligence
- Business School
- Cameras
- Capitalism
- Cartels
- CBDTPA
- Cell Phones
- Climate Change
- Cloud Computing
- Collaboration
- Comic Books
- Communications
- Concepts
- Consolidation
- Content Management Systems
- Conveniences
- Copy Protection
- Copyright
- Cracking
- Craigslist
- Creative Commons
- Crime
- Cultural Differences
- Customer Tracking
- Database
- Death
- DeCSS
- Definition
- Demographics
- Design
- DeskSwap
- Developing Nations

For the next 2 weeks, in addition to learning about wikis, you're also going to edit articles at Wikipedia. In order to fulfill this assignment, please <u>create an account at Wikipedia</u> if you do not already have one. Do this as soon as possible, as you must have an account in existence for a few days before you can create/edit certain articles at Wikipedia.

- Broadcast Flag
- Bullying
- Business-Education Partnerships
- Business Intelligence
- Business School
- Cameras
- Capitalism
- Cartels
- CBDTPA
- Cell Phones

For the next 2 weeks, in addition to learning about wikis, you're also going to edit articles at Wikipedia. In order to fulfill this assignment, please <u>create an account at Wikipedia</u> of you do not already have one. Do this as soon as possible, as you must have an account in existence for a few days before you can create/edit certain articles at Wikipedia.

37

11119 a 11011 ao 1111110 110111

Read all of these.

- The Wiki Way
  - A review of a book about Wikis explains their philosophy and why they work.
- Some useful & interesting wikis (besides Wikipedia)
   A list of informational & useful wikis, besides Wikipedia.

- Customer Tracking
- Database
- Death
- DeCSS
- Definition
- Demographics
- Design
- DeskSwap
- Developing Nations

For the next 2 weeks, in addition to learning about wikis, you're also going to edit Bonus question: how do we get rid of those extra pixels at wike pedia of if you do not already have one. Do this as soon spossible, as you must the to make an account in existence for a few days before you can create/edit certain articles at Wikipedia.

Broadcast Flag

Bullying

Business-Education Partnerships

Business Intelligence

Capitalism

Cartels

CBDTPA

Cell Phones

For the next 2 weeks, in addition to learning about wikis, you're also going to edit articles at Wikipedia. In order to fulfill this assignment, please create an account at Wikipedia 🗗 if you do not already have one. Do this as soon as possible, as you must have an account in existence for a few days before you can create/edit certain articles at Wikipedia.

Read all of these.

The Wiki Way

A review of a book about Wikis explains their philosophy and why they work.

 Some useful & interesting wikis (besides Wikipedia) A list of informational & useful wikis, besides Wikipedia.

- Customer Tracking
- Database
- Death
- DeCSS
- Definition
- Demographics
- Design
- DeskSwap
- Developing Nations

Then I realized that <div class="callout"> doesn't always end with

```
#content .callOut > *:last-child {
   margin-bottom: 0;
}
```

Now it's weighted to win and selecting the correct DOM objects

What if I have nested last children inside other nested last children?

```
.callOut > *:last-child,
.callOut > *:last-child > *:last-child,
.callOut > *:last-child > *:last-child >
*:last-child {
   margin-bottom: 0;
}
```

# CSS Reset Keywords

# CSS keywords have special meaning in CSS & are reserved by the language, e.g.:

- » border & font-family are property keywords
- » solid & dotted are value keywords
- » black & red are color value keywords
- » <length> & <color> are data type keywords
- » @media & @supports are at-rule keywords
- » attr() & calc() are function keywords
- » : hover & : focus are pseudo-class keywords
- » ::before & ::first-letter are pseudo-element keywords

# There are 5 global keywords in CSS

- » 4 are values: initial, inherit, unset, & revert
- » 1 is a property: all

initial value resets property back to its default value as defined in the spec

inherit value forces an element to inherit styles from an ancestor that it would not normally inherit

unset value acts as either inherit (if the property is inherited) or initial (if the property is not)

revert value rolls back the property's cascade, depending upon who declared it: the browser, user, or author

initial value resets property back to its default value as defined in the spec

Remember, in the specs for CSS...

- » display default is inline
- » font-size default is medium
- » border-style default is none
- » border-width default is medium
- » margin & padding defaults are 0
- » font-family default "depends on user agent"

# caption-side

MDN web docs

Web technology for developers > CSS: Cascading Style Sheets > caption-side

**English** ▼

On this Page

Syntax

Formal definition

Formal syntax

Examples

**Specifications** 

Browser compatibility

Related Topics CSS

**CSS Reference** 

CSS Table

The caption-side CSS property puts the content of a table's <caption> on the specified side. The values are relative to the writing-mode of the table.

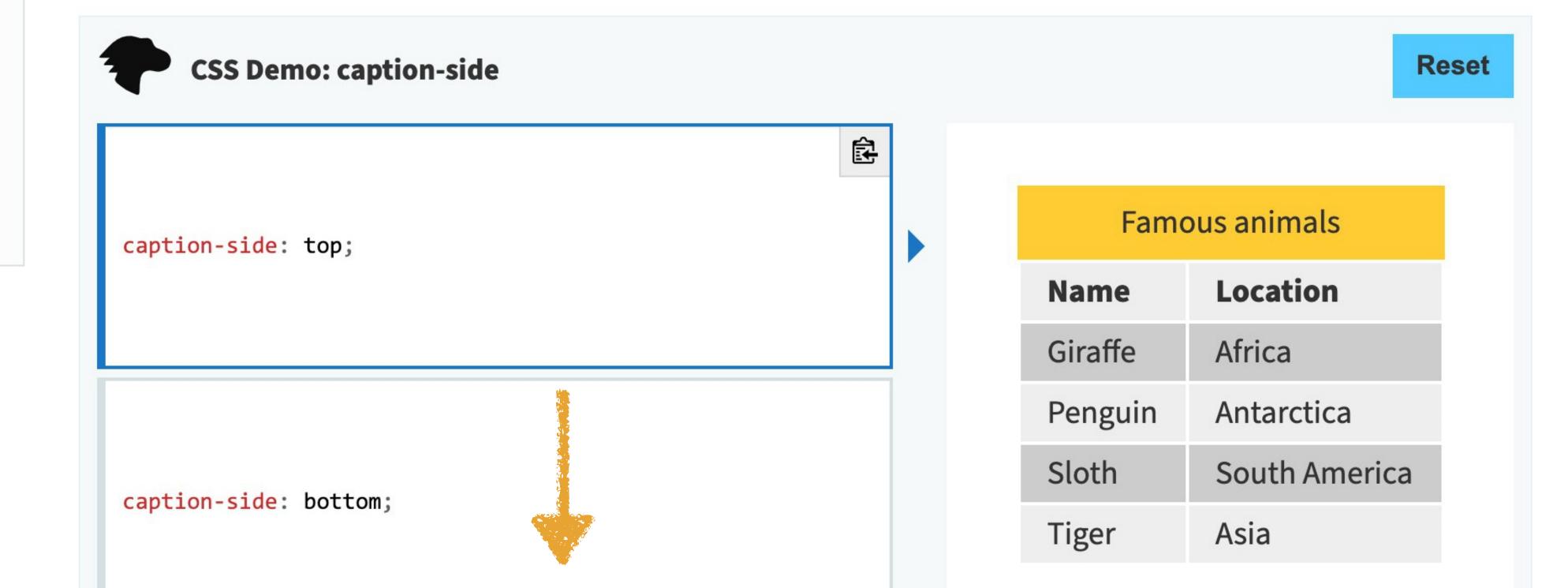

## Formal definition

Initial value top

Applies to table-caption elements

Inherited yes

Computed value as specified

Animation type discrete

## Formal syntax

top | bottom | block-start | block-end | inline-start | inline-end

### Don't get confused

Look at

- » Browsers set defaults by selector, so defaults to display: block
- » The spec sets defaults by *property*, so display: inline is the default

initial resets properties back to the spec, not the browser!

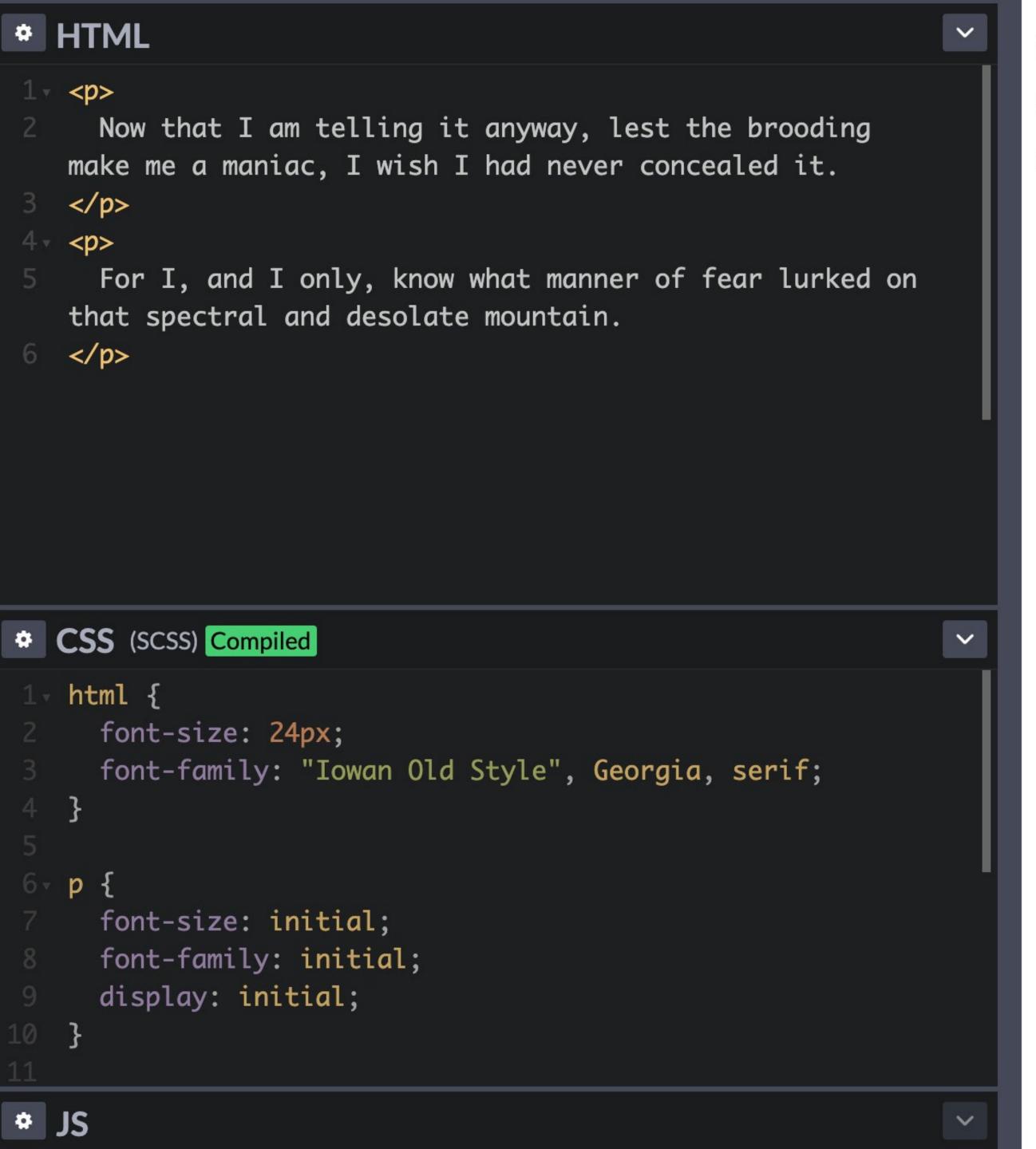

Now that I am telling it anyway, lest the brooding make me a maniac, I wish I had never concealed it. For I, and I only, know what manner of fear lurked on that spectral and desolate mountain.

The browser's default for is display: block

The spec says that all boxes default to display: inline

initial resets back to the spec, not the browser

The inherit value forces an element to inherit values from properties that are not normally inherited

```
* HTML
1 √ <blockquote>
       Of the five remaining pictures, three were of swamp
   and hill scenes which seemed to bear traces of hidden
   and <em>unwholesome</em> tenancy. Another was of a queer
   mark in the ground very near Akeley's house...
     </blockquote>
# CSS
1 - html  {
     font-size: 24px; /* inherited */
5 - blockquote {
     font-family: "Iowan Old Style", Georgia, serif; /*
   inherited */
     border: 1px solid black; /* not inherited */
8 - padding: 0 1em; /* not inherited */
 \neg em, p {
     border: inherit; /* p inherits from blockquote; em
   inherits from p */
# JS
```

Of the five remaining pictures, three were of swamp and hill scenes which seemed to bear traces of hidden and *unwholesome* tenancy.

Another was of a queer mark in the ground very near Akeley's house...

unset value acts as either inherit (if the property is inherited) or initial (if the property is not)

What's the use case for this? See all just ahead

revert value rolls back the property's cascade, depending upon who declared it: the browser, user, or author

- » if the author is the origin, it rolls back to the user
- » if the user is the origin, it rolls back to the browser
- » if the browser is the origin, it rolls back to the spec

If the origin that is rolled back to does not declare a value for the property, it is skipped & the rendering engine rolls back another level

### Effects of revert

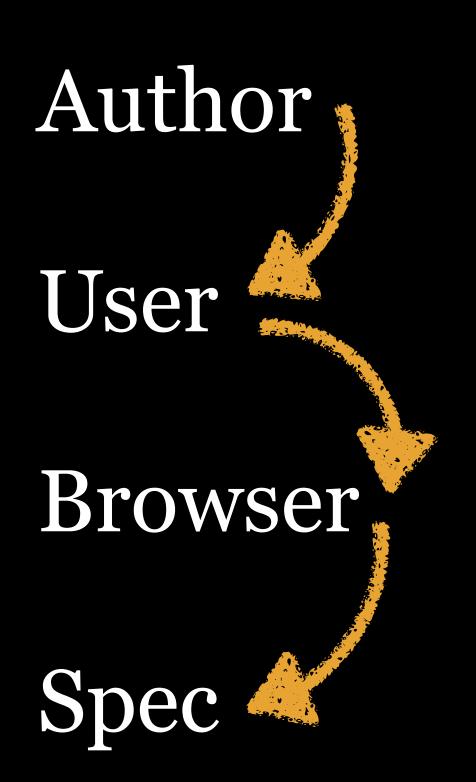

If revert is rolling back a property's style set by an author, & the user has not set a style, it skips the user & rolls back to the browser, & so on

Most common use-case for revert: you have a heavily-modified selector & you want to revert back to the browser's defaults (remember, most users never set any styles, so that one is skipped over)

#### all

Magic property that resets all property values, except for direction & unicode-bidi

Really designed to be used with small components—you wouldn't want to do this for an entire page

Values are the 4 global keywords: initial, inherit, unset (which now makes sense in a limited scenario!), & revert

```
* HTML
                                                                     V
1 √ <nav>
    <menu>
      <a href="X">Search</a>
      <a href="X">Log In</a>
      <a href=""">Shopping Cart</a>
    </menu>
  </nav>
  <nav class="nav-widget">
    <menu>
      <a href="X">Search</a>
    <a href="X">Log In</a>
      <a href="X">Shopping Cart</a>
    </menu>
  </nav>
* CSS (SCSS)
1 → html {
    /* font-size & font-family are inherited */
    font-size: 24px;
    font-family: "Iowan Old Style", Georgia, serif;
```

- Search
- <u>Log In</u>
- Shopping Cart
- Search
- Log In
- Shopping Cart

```
* HTML
                                                                          V
     </menu>
   </nav>
9 <nav class="nav-widget">
     <menu>
       <a href="X">Search</a>
      <a href="X">Log In</a>
      <a href="X">Shopping Cart</a>
     </menu>
   </nav>
* CSS (SCSS) Compiled
1 + html {
2 /* font-size & font-family are inherited */
     font-size: 24px;
     font-family: "Iowan Old Style", Georgia, serif;
   .nav-widget * {
     /* Resets all uninherited properties below back to spec */
     all: unset;
10 }
```

- Search
- <u>Log In</u>
- Shopping Cart

Search Log In Shopping Cart

|         |   |    |    |      | iOS  |     |       |
|---------|---|----|----|------|------|-----|-------|
| initial |   | 12 | 19 | 3.2  | 4    | 4   | 2.3   |
| inherit | 8 | 12 | 2  | 3.1  | 3.2  | 4   | 2.1   |
| unset   |   | 13 | 27 | 9.1* | 9.3* | 41  | 41    |
| revert  |   |    | 67 | 9.1  | 9.3  | 84? |       |
| all     |   | 79 | 27 | 9.1  | 9.3  | 37  | 4.4.4 |

<sup>\*</sup>all: unset is buggy in Safari & sets color to black, preventing you from setting another color; the workaround is to use -webkit-text-fill-color everyplace you also use color; Safari 14 fixes this

# 

## BOOKS

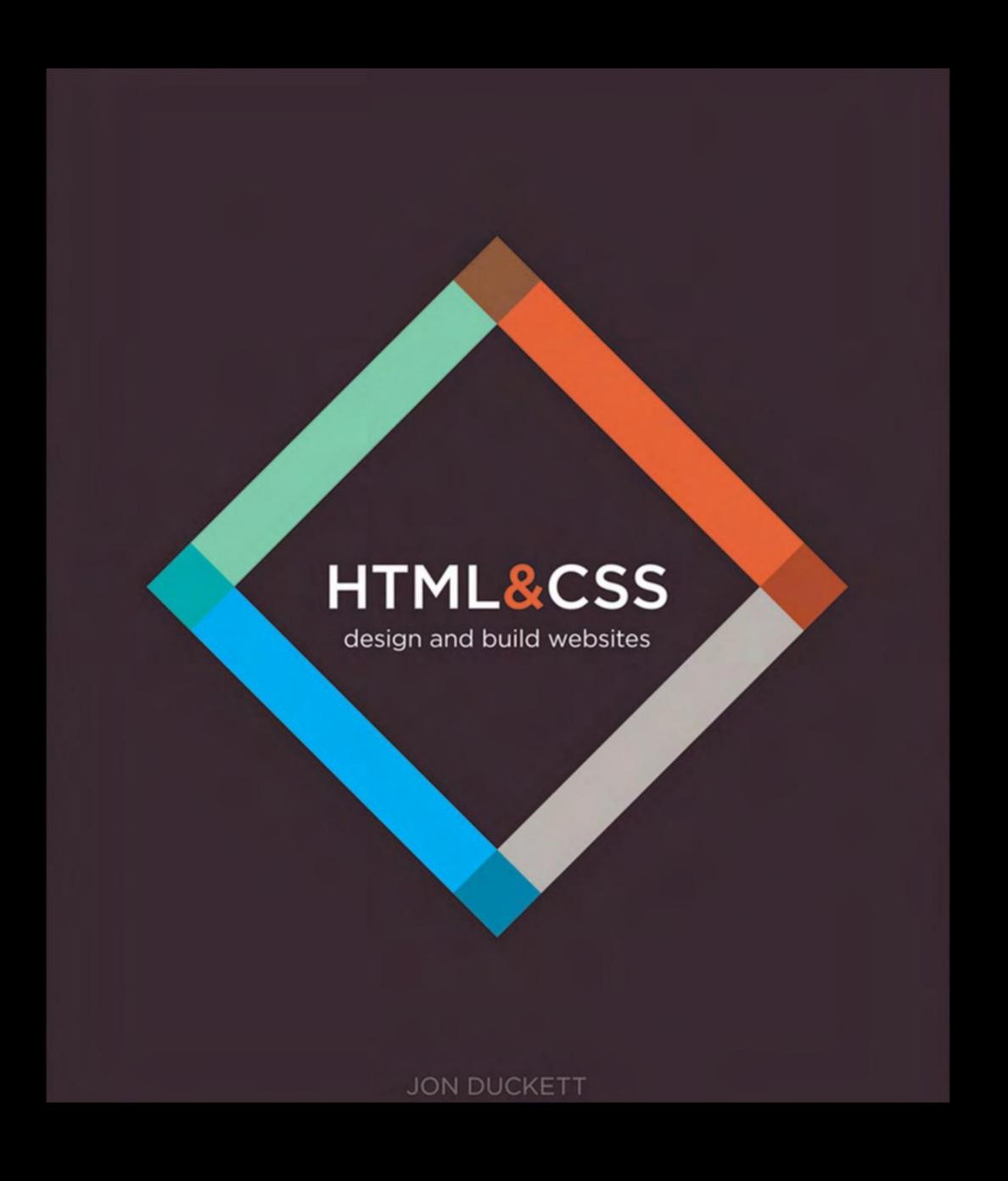

## Great overview of HTML5 & CSS2 (& some CSS3)

## References

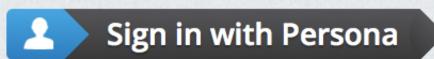

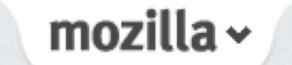

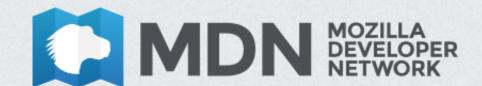

**ZONES** 

WEB PLATFORM

DEVELOPER PROGRAM

**TOOLS** 

DEMOS

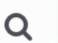

## developer.mozilla.org/en-US/docs/Web/CSS/Reference

## CSS reference

## As of July 2020 there are 617 terms!

This CSS Reference lists all standard CSS properties, pseudo-classes and pseudo-elements, @-rules, units, and selectors in alphabetic order. It allows you to quickly access detailed information for each of them. It not only lists the CSS 1 and CSS 2.1 properties, but also is a CSS3 reference that links to any CSS3 property and concept standardized, or already stabilized.

See also Mozilla CSS Extensions for Gecko-specific properties prefixed with -moz; and WebKit CSS Extensions for WebKit-specific properties. See Vendor-prefixed CSS Property Overview by Peter Beverloo for all prefixed properties.

| A                |  |  |  |  |
|------------------|--|--|--|--|
| :active          |  |  |  |  |
| ::after (:after) |  |  |  |  |
| align-content    |  |  |  |  |
| align-items      |  |  |  |  |
| align-self       |  |  |  |  |
| all              |  |  |  |  |
| <angle></angle>  |  |  |  |  |

```
counter-reset

cross-fade()

cubic-bezier()

cursor

cycle()

D

:default

deg
```

```
:last-child
:last-of-type
left
:left
<length>
letter-spacing
linear-gradient()
:link
```

```
repeating-radial-gradient()
:required
resize
<resolution>
rgb()
rgba()
right
:right
```

mozila

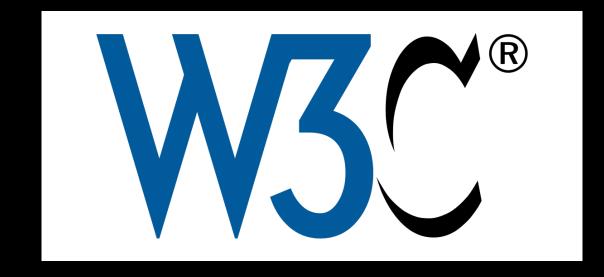

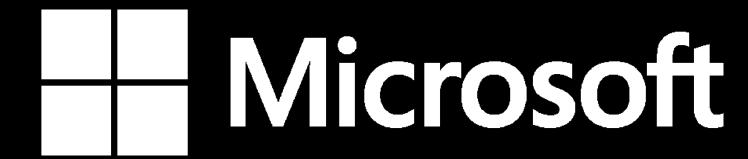

SAMSUNG

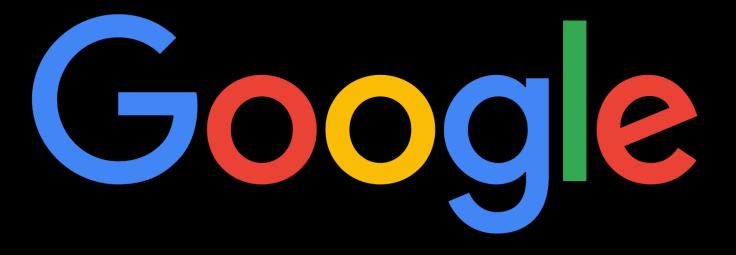

MDN supporters & contributors

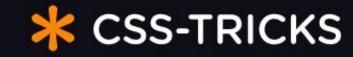

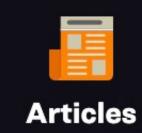

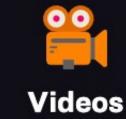

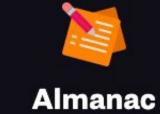

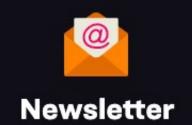

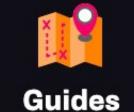

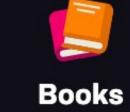

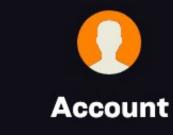

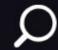

Fresh Article July 6, 2020

### **Bootstrap 5**

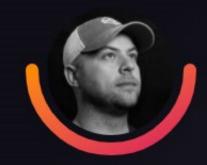

Author

Comments

Chris Coyier

Start Conversation ·->

It's always notable when the world biggest CSS framework goes up a major version (it's in alpha now).

It has dropped jQuery and IE, started using some CSS custom properties, gone fully customized with form elements, started to embrace utility classes, and includes a massive icon set you can <u>use via SVG sprite</u>. Sweet....

#### Read article

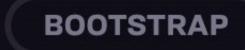

Article Jun 26, 2020

In Defense of a **Fussy Website** 

Article Jun 17, 2020

Advice for Complex CSS Illustrations

Article Jul 1, 2020

A Complete Guide to Dark Mode on the Web

Article Jun 15, 2020

What is Developer Experience (DX)?

Article Jun 12, 2020

Striking a Balance **Between Native** and Custom **Select Elements** 

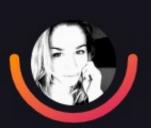

**Author** Sarah Drasner

**CARE INTENTION PORTFOLIO** UX

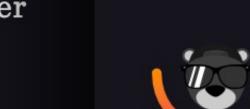

**ART** 

**Author** 

Jhey Tompkins

**CSS SHAPES** 

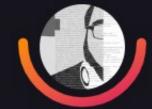

**Author** Adhuham

**DARK MODE** 

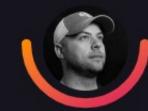

Author Chris Coyier

DX

UX

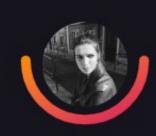

**Author** Sandrina

Pereira

**ACCESSIBILITY** 

**FORMS** 

**SELECT** 

### 1st 8 Guides on CSS Tricks (there are lots more!):

- » A Complete Guide to Flexbox 🖈
- » Media Queries for Standard Devices
- » A Complete Guide to Grid \*
- » A Complete Guide to the Table Element
- » Centering in CSS: A Complete Guide
- » A Complete Guide to SVG Fallbacks
- » A Nerd's Guide to Color on the Web
- » A Complete Guide to Data Attributes

### Can I use

**Settings** 

#### CSS

- ::placeholder CSS pseudo-element
- ::selection CSS pseudo-element
- :placeholder-shown CSS pseudo-class
- @font-face Web fonts
- Blending of HTML/SVG elements
- calc() as CSS unit value
- 2.1 selectors
- background-attachment
- background-blend-mode
- background-position edge offsets
- box-decoration-break
- clip-path property
- Counter Styles
- Counters
- currentColor value

#### HTML5

- Audio element
- Audio Tracks
- Autofocus attribute
- Canvas (basic support)
- Canvas blend modes
- classList (DOMTokenList )
- Color input type
- contenteditable attribute (basic support)
- Custom Elements
- Custom protocol handling
- Datalist element
- dataset & data-\* attributes
- Date and time input types
- Details & Summary elements
- Dialog element

#### SVG

- Inline SVG in HTML5
- SVG (basic support)
- SVG effects for HTML
- SVG favicons
- SVG filters
- SVG fonts
- SVG fragment identifiers
- SVG in CSS backgrounds
- SVG in HTML img element
- SVG SMIL animation
- All SVG features

#### JS API

Ambient Light API

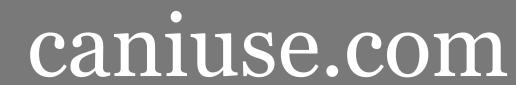

2 results found

CSS Grid Layout - CR

Global

69.53% + 5.62% = 75.15%

unprefixed:

69.53%

Method of using a grid concept to lay out content, providing a mechanism for authors to divide available space for layout into columns and rows using a set of predictable sizing behaviors

| Current aligned                                | Usage relative | Date relative | Show all    |        |       |              |              |                      |                       |
|------------------------------------------------|----------------|---------------|-------------|--------|-------|--------------|--------------|----------------------|-----------------------|
| IE                                             | Edge           | *<br>Firefox  | Chrome      | Safari | Opera | iOS Safari * | Opera Mini * | Android *<br>Browser | Chrome for<br>Android |
|                                                |                |               | <b>1</b> 49 |        |       | 10.2         |              |                      |                       |
|                                                | 15             | 55            | 60          | 10.1   | 47    | 10.3         |              | 4.4                  |                       |
| 11                                             | 16             | 56            | 61          | 11     | 48    | 11           | all          | 56                   | 61                    |
|                                                |                | 57            | 62          | TP     | 49    |              |              |                      |                       |
|                                                |                | 58            | 63          |        | 50    |              |              |                      |                       |
|                                                |                | 59            | 64          |        |       |              |              |                      |                       |
| Notes Known issues (2) Resources (12) Feedback |                |               |             |        |       |              |              |                      |                       |

```
/* Styles */
@import "extra.css";
ul li
  list-style: square;
  margin: 2em 20% 15px 0;
#content
  -webkit-font-smoothing: antialiased;
  background: url(img/gradient.png);
  background: linear-gradient(to bottom, red, rgba(255,0,0,0));
@media only screen and (min-width: 35em)
  #content
     width: 50%;
```

Comment

Statement

Rule-set

At-rule

At-keyword

Media query

Media query list

Media type

Expression

Media feature

Block

Declaration block

Selector

Simple selector

Type selector

Universal selector

```
/* Styles */
@import "extra.css";
  list-style: square;
  margin: 2em 20% 15px 0;
#content
  -webkit-font-smoothing: antialiased;
  background: url(img/gradient.png);
  background: linear-gradient(to bottom, red, rgba(255,0,0,0));
@media only screen and (min-width: 35em)
  #content
     width: 50%;
.item + .item,
 item ~ .item
```

#### CSS VOCABULARY

?

Comment

Statement

Rule-set

At-rule

At-keyword

Media query

Media query list

Media type

Expression

Media feature

Block

Declaration block

#### Selector

Simple selector

Type selector

Universal selector

ID selector

Class selector

Attribute selector

```
/* Styles */
@import "extra.css";
ul li
  list-style: square;
  margin: 2em 20% 15px 0;
#content
  -webkit-font-smoothing: antialiased;
  background: url(img/gradient.png);
  background: linear-gradient(to bottom, red, rgba(255,0,0,0));
@media only screen and (min-width: 35em)
  #content
     width: 50%;
.item + .item,
.item ~ .item
```

Class selector

Attribute selector

Pseudo-class

Pseudo-element

Combinator

Descendant combinator

Child combinator

Adjacent sibling combinator

General sibling combinator

Declaration

#### Property

Value

**Function** 

Keyword

String

URL

Number

Percentage

Length

Unit

Color

Vendor prefix

RSS

Search All

rsgranne + css 192

« earlier

#### About CodePen

CodePen is a playground for the front end side of the web. It's all about inspiration, education, and sharing.

Need to build a reduced test case to demonstrate and figure out a bug? CodePen is great for that. Want to show off your latest creation and get feedback from your peers? CodePen is great for that. Want to find example of a particular design pattern for you project? CodePen is great for that.

CodePen PRO takes things further with features like Collab Mode which allows you to pair program in real time and Professor Mode for allowing a group of students to follow you as you teach code and chat with each other.

code css design javascript webdev html collaboration service websanity teaching webster 24 days ago by rsgranne copy to mine

#### Download Google Fonts - Fonts.com

Sync Google Fonts to your Desktop with SkyFonts

We are proud to have teamed up with Google to offer desktop versions of their popular Google Fonts free of charge. Offered for use in print, these fonts are delivered using SkyFont's patent-pending font delivery technology and can be used anywhere.

Each time a font is updated — such as when new characters are added — SkyFonts will automatically update the font on your device. Syncing Google Fonts with SkyFonts will also improve your web browsing experience, by cutting the time spent downloading fonts.

fonts google typography css

24 days ago by rsgranne copy to mine

BuiltWith Web Technology Usage Statistics

related tags addons ⊕ adobe ⊕ advertising ⊕ ajax ⊕ animation ⊕ api ⊕ apple ⊕ art ⊕ assignment ⊕ blog ⊕ bookmarks 

books 

browser 

business characterentities 

chart 

cheatsheet chrome 

chrome 

chrome 

chrome collection 

Color 

commercial 

compression ⊕ conversion ⊕ creativity ⊕ CSS ⊝ demo ⊕ design ⊕ dhtml ⊕ diagnostic ⊕ dictionary ⊕ directory 

div 

documentation 

download ⊕ ecommerce ⊕ editing ⊕ education ⊕ email ⊕ examples • 

## Browser Tools

Built-in developer tools are excellent

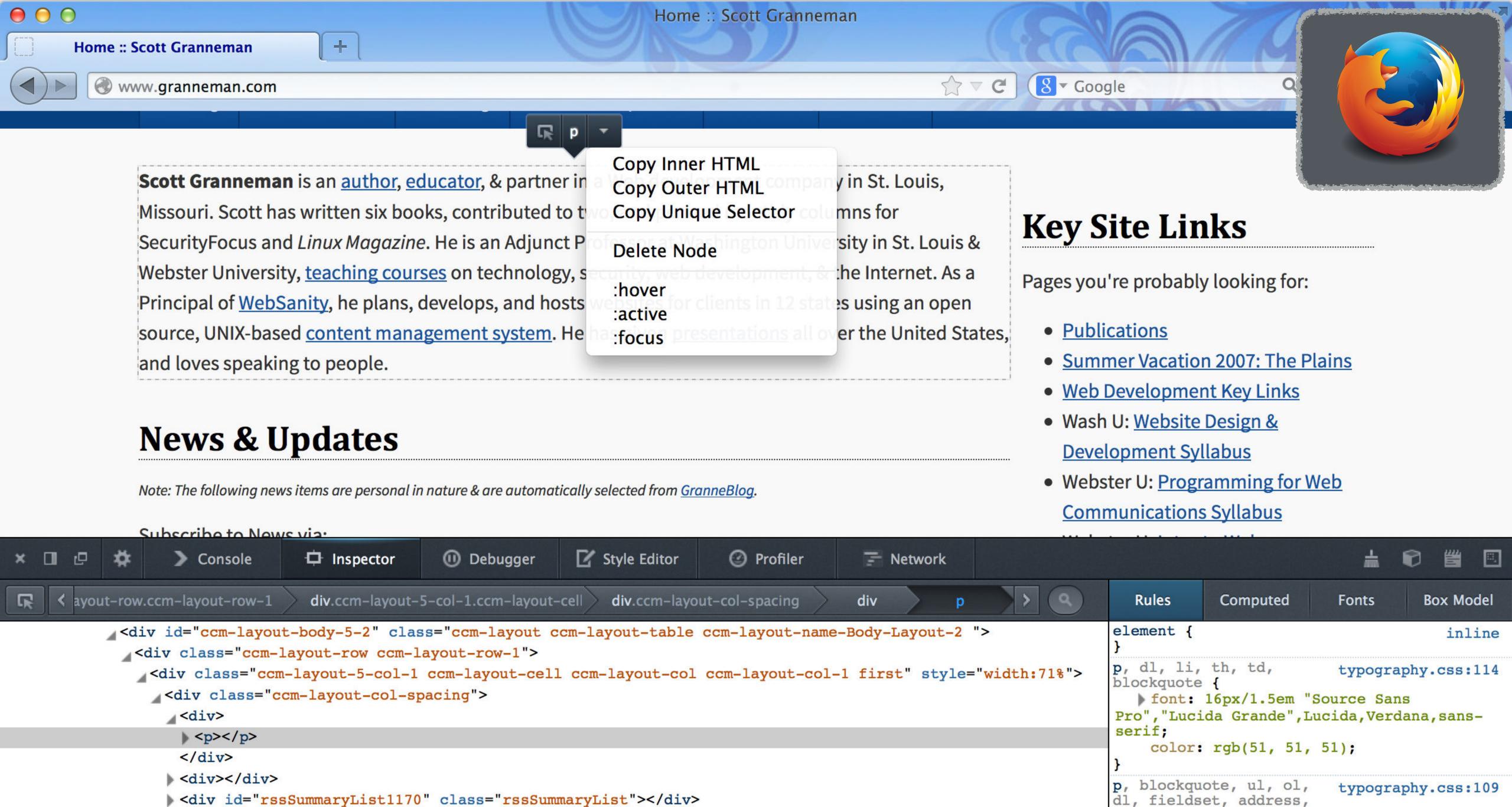

</div>

</div>

pre {

margin-bottom: 15px;

colore web/E1 E1 E1).

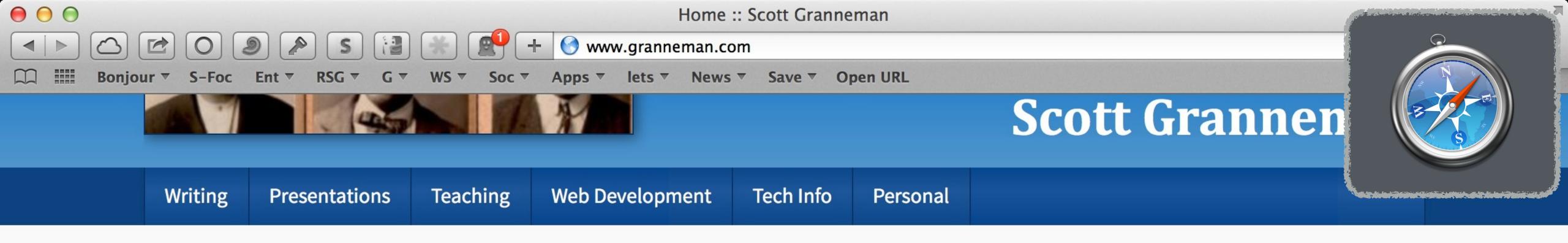

Scott Granneman is an <u>author</u>, <u>educator</u>, & partner in a Web development company in St. Louis, Missouri. Scott has written six books, contributed to two, and penned monthly columns for SecurityFocus and *Linux Magazine*. He is an Adjunct Professor at Washington University in St. Louis & Webster University, <u>teaching courses</u> on technology, security, web development, & the Internet. As a Principal of <u>WebSanity</u>, he plans, develops, and hosts websites for clients in 12 states using an open source, UNIX-based <u>content management system</u>. He has given <u>presentations</u> all over the United States, and loves speaking to people.

#### **Key Site Links**

Pages you're probably looking for:

- Publications
- Summer Vacation 2007: The Plains
- Web Development Key Links

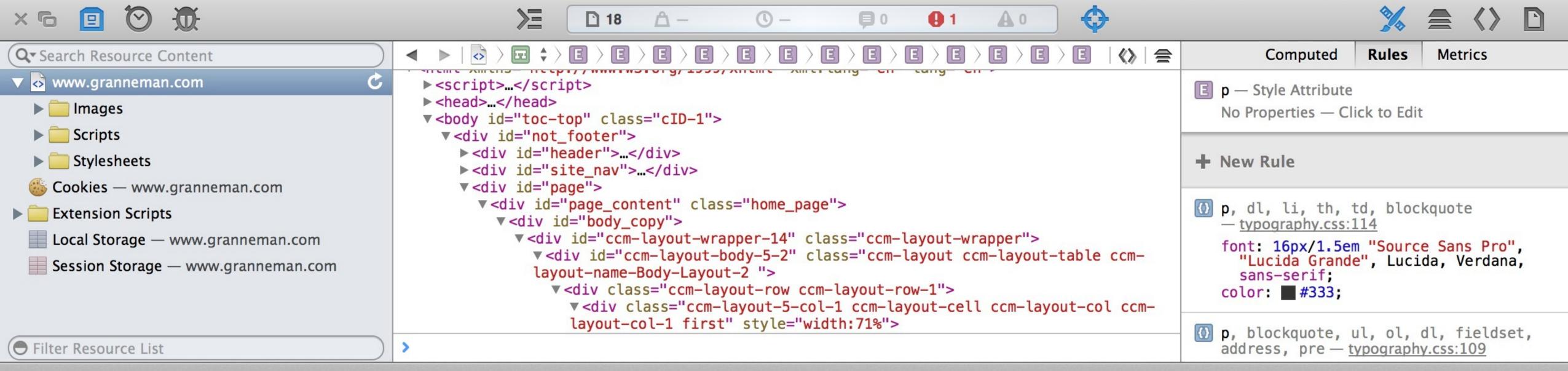

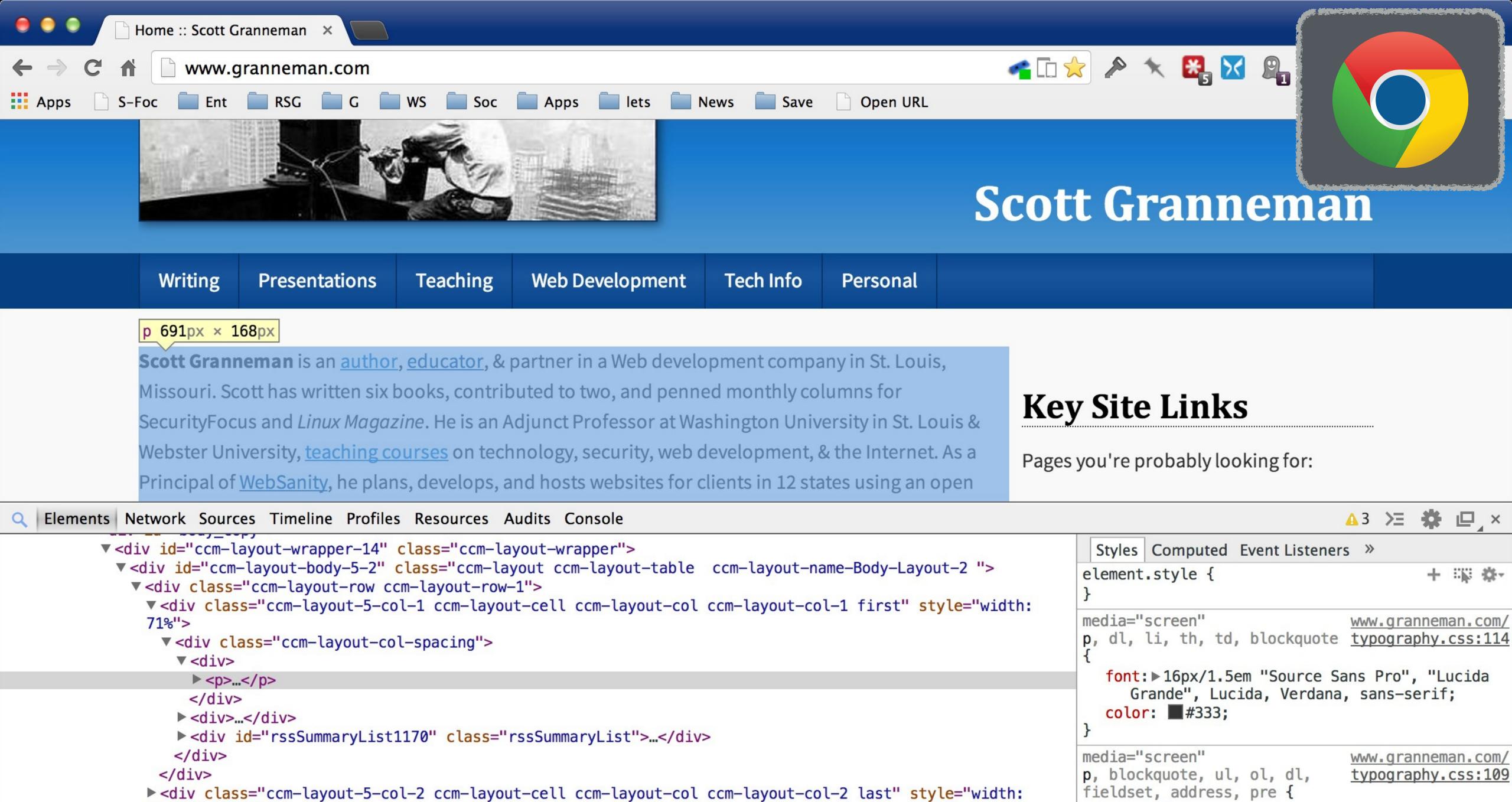

28.99%">...</div> #page #page\_content #body\_copy #ccm-layout-wrapper-14 #ccm-layout-body-5-2 div div div div p #not\_footer

margin-bottom: 15px; color: ■#333;

## Validation

#### **CSS Validation Service**

Check Cascading Style Sheets (CSS) and (X)HTML documents with style sheets

By URI

By file upload

By direct input

Validate by file upload

Choose the document you would like validated:

Local CSS file:

Choose File no file selected

More Options

## jigsaw.w3.org/css-validator/

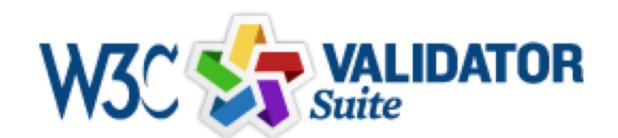

Try now the W3C Validator Suite™ premium service that checks your entire website and evaluates its conformance with W3C open standards to quickly identify those portions of your website that need your attention.

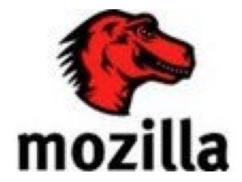

The W3C validators are developed with assistance from the Mozilla Foundation, and supported by community donations.

4627 Flattr

**Donate** and help us build better tools for a better web.

Note: If you want to validate your CSS style sheet embedded in an (X)HTML document, you should first check that the (X)HTML you use is valid.

About Documentation Download Foodback Credite

## Color Pickers

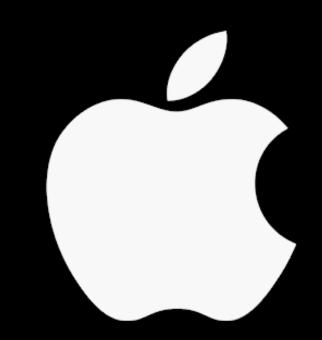

Sip

Color picker

theolabrothers.com

\$0 (with \$9.99 in-app purchase)

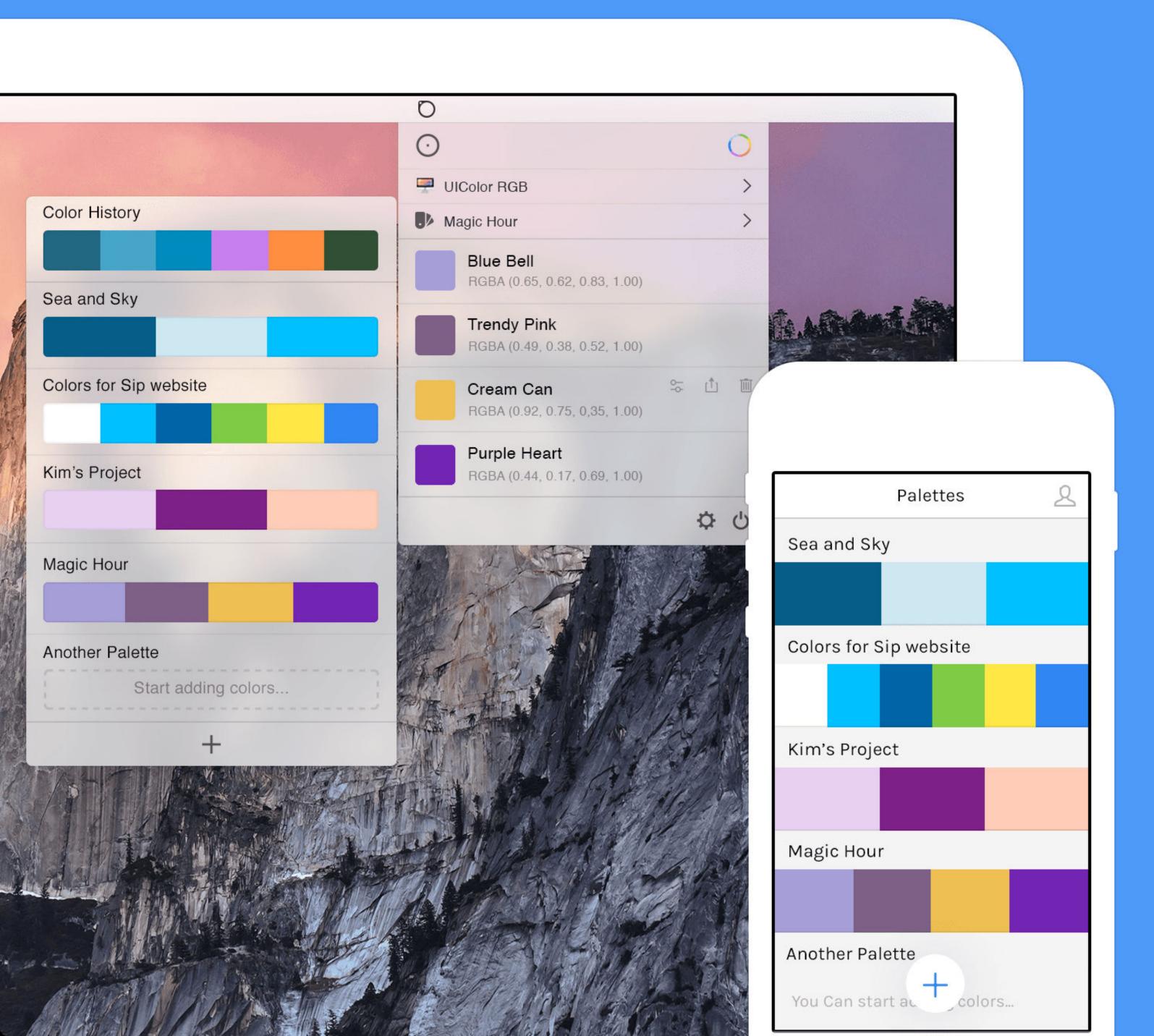

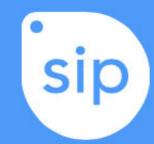

The best way to collect, organize & share your colors.

Download Sip for Mac

Download Sip for iPhone

Sip Pro

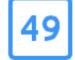

#### 49 Color Formats

and it keeps growing. From: CSS, NSColor, Android, Java, UIColor and more!

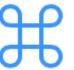

#### **Keyboard Shortcuts**

Sip makes your work process faster with tasty shortcuts.

Here's the list.

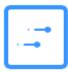

#### **Multi Touch Gestures**

Using Multi touch gestures works just as you expect it would. See it in action

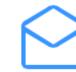

#### Share Color by Email

Sip makes it really easy to share any color with your friends. Here's how.

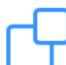

#### **Drag Color**

Drag and drop a color to and from any native application you are using. Here's how.

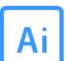

#### **Illustrator Extension**

Want to quickly add any color on your screen to the illustrator Tool panel? Done!

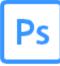

#### **Photoshop Extension**

Add colors to your Foreground and background "color well".

See how.

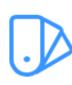

#### **Palettes**

PRO

A new way to create, organize, edit and share colors with everyone.

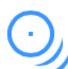

#### **Multiple Colors**

Easy as it should be. Just press shift and click in the sequence of colors you need.

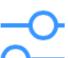

#### **Edit Color**

PRO

A quick and simple way to Edit Colors without the need of any additional software.

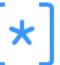

PRO

#### **Custom Formats**

Customize the color formats already provided, and also create and share new ones.

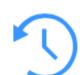

### **Snapshots**

PRO

Sip Pro saves you daily Snapshots. You can also save one in any specific moment.

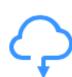

#### Sip Everywhere

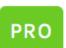

Besides all the new features, you now have all content synced in your devices. Help

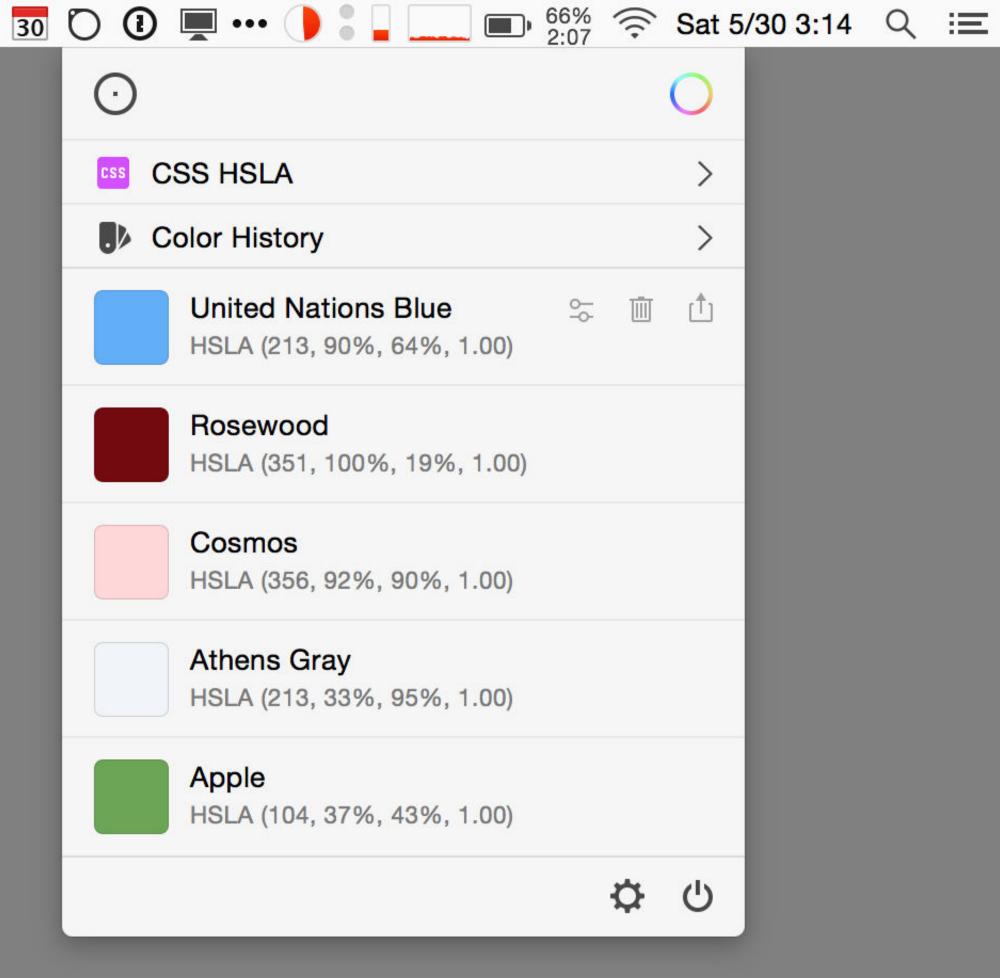

Help

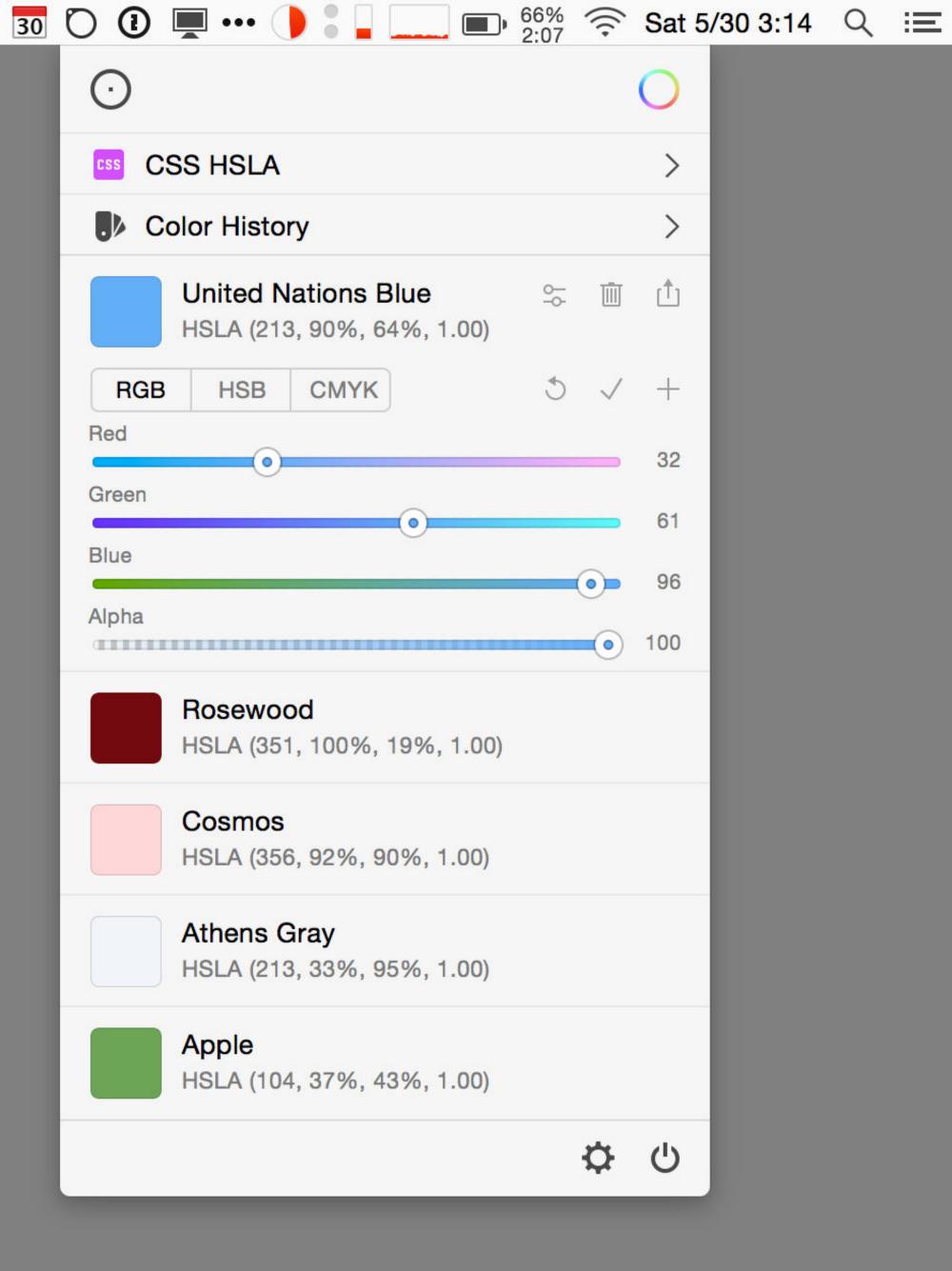

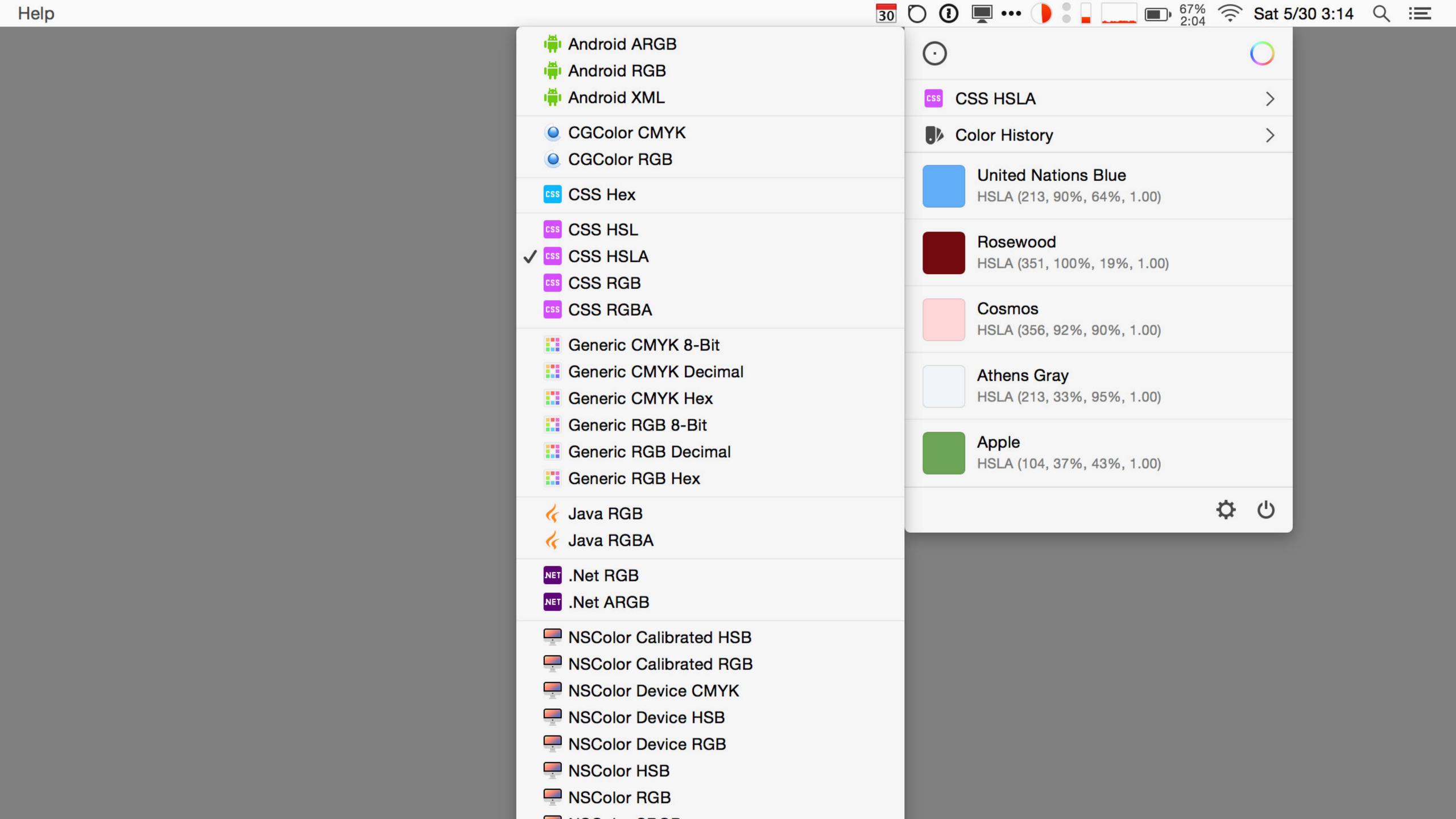

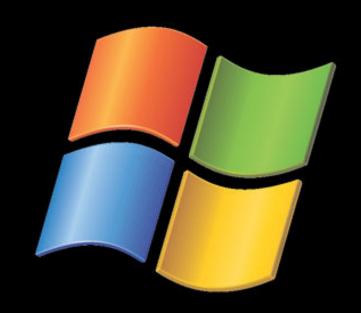

Just Color Picker

Small & with the necessary features

**\$0** 

annystudio.com/software/colorpicker/

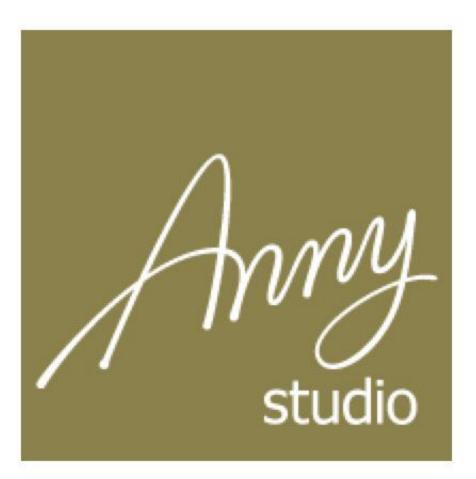

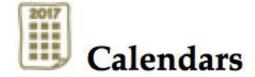

Download Free PDF Calendars 2018, 2019 and 2020

Customisable Calendars 1900–2099

Monthly Planners 1900–2099

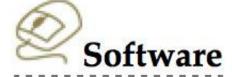

Just Color Picker

JPEG Lossless Rotator

Domino Solitaire

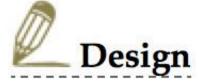

Portfolio

**Funny Picture Collection** 

Design Articles

### **Just Color Picker**

Free portable colour picker and colour editor for web designers and digital artists

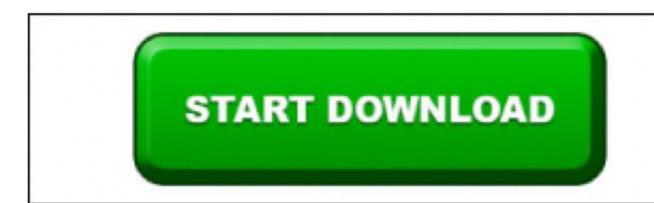

Free Mac PDF Reader:

- 1. Click "Download"
- 2. Download Free No Sign Up
- Enjoy

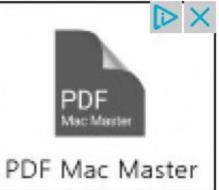

Quick links: Download, Online Manual, Q&A, Version History

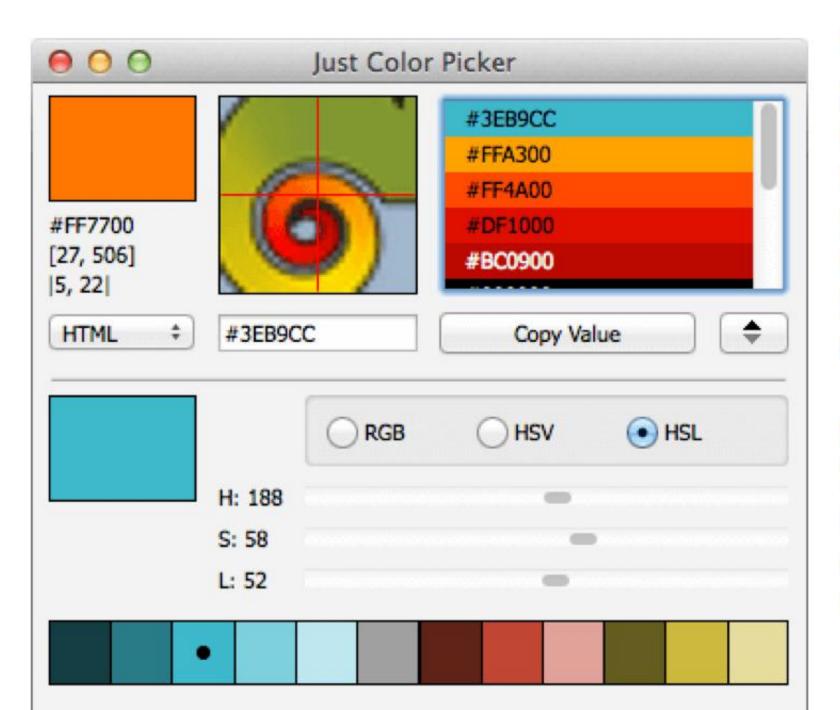

While taking part in any computer routine, graphic designers, digital artists and webdesigners may see colours and colour combinations they would like to use in their projects. With Just Color Picker, identifying the colours, saving, editing and combining them into beautiful colour combinations is a quick and simple job.

One of the main advantages of Just Color Picker is that it was created by a person who uses it on an everyday basis. It is a software for designers and digital artists created by a designer and digital artist.

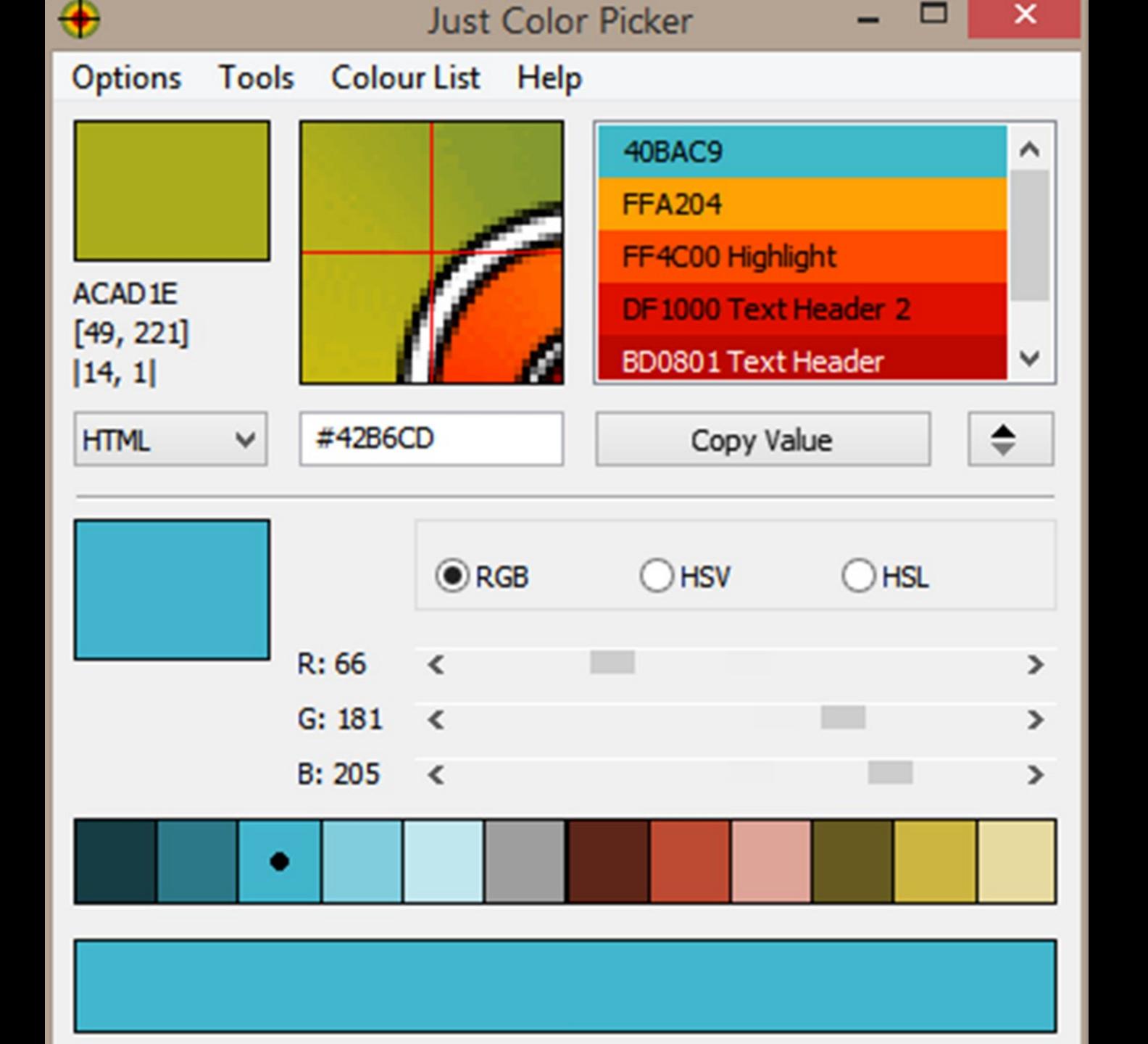

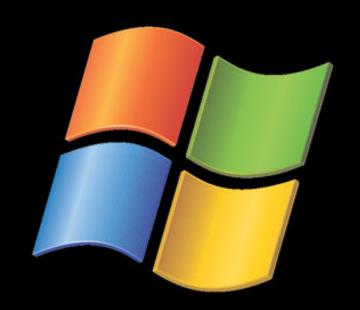

ColorPro

Professional color picker

www.iconico.com/colorpro/

\$30

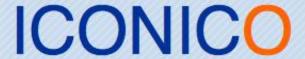

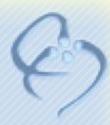

Home · Software · Components · Software Deals · Free Tools · Connect · Store

#### ColorPro Home

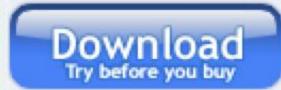

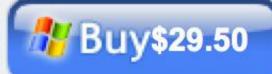

**Tips on Getting Started** 

**Palette Export Formats** 

Help

Movies

. . .

#### ColorPro Forum

ColorPro 2.6 Released

Stop Minimize to System Tray
Saving Various Settings
Selecting Chips, Rearrange

@

http://www.iconico.com/color is missing the images

Unable to dose application: "Access is denied" error

Edit a color

ColorPro 2.4 Released

#### ColorPro

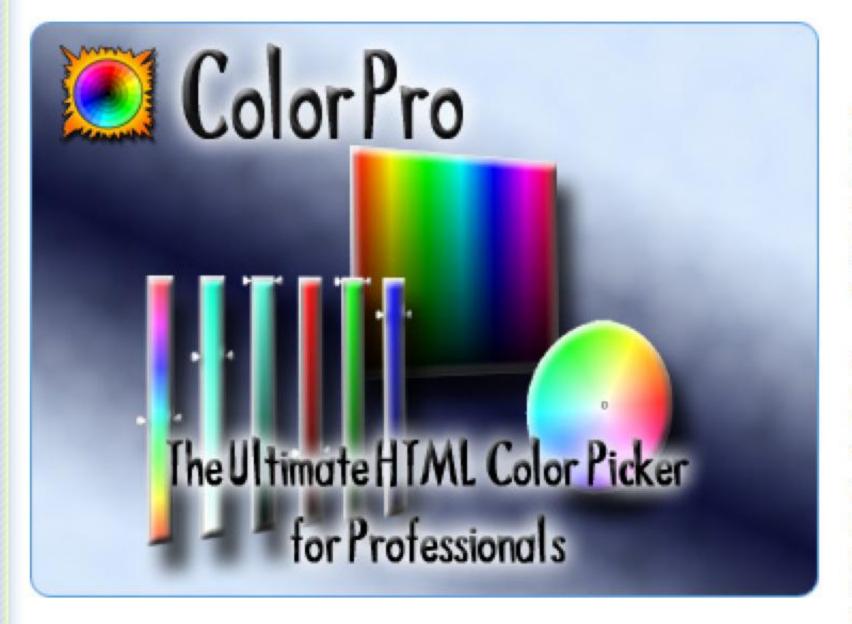

The Ultimate HTML Color Picker for Professionals

#### ColorPro

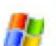

At Iconico we've offered our free ColorPic for years. It's so popular that it is the number one downloaded colorpicker on the web, however we thought it was time we went 'Pro".

ColorPro has the same great color manipulation abilities, but with so much more. We've added webpage and image color extraction and manipulation, and advanced palette management, import and export. Once you go Pro you won't go back.

#### A Spectrum of Possibilities For Web Designers

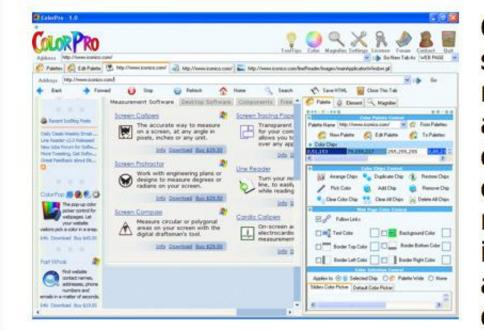

One of the best parts about designing a web page is selecting the color schemes that will reach out and really grab the attention of your audience. In the past, a web designer would have to produce several different sets of the same graphic, all in different colors, just to test out different palette variations or to meet the branding needs of several clients. This would involve many hours of HTML coding, and researching and recording the various hex codes for all of the different colors that you needed to use.

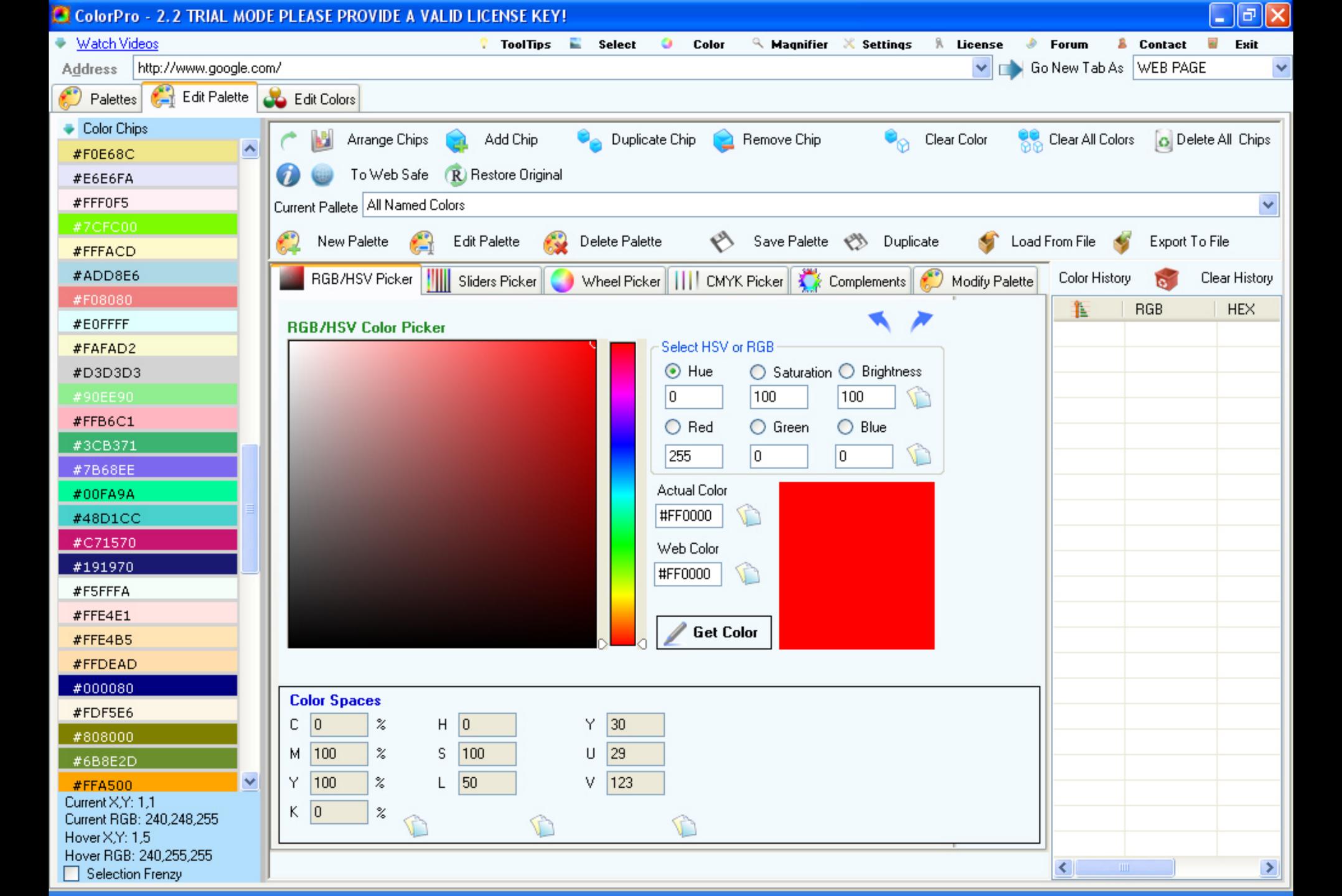

### Thank you!

scott@granneman.com www.granneman.com ChainsawOnATireSwing.com @scottgranneman

jans@websanity.com websanity.com

# CSS Overview

Selectors, Integration, Inheritance, Cascading

R. Scott Granneman & Jans Carton

© 2009 R. Scott Granneman
Last updated 2020-07-31
You are free to use this work, with certain restrictions.
For full licensing information, please see the last slide/page.

2020-07-31 2.4: Created diagram for the *Browser Processing Pipeline*; made *Descendant Combinator* examples clearer by adding arrows

2020-07-21 2.3: Added list of Web APIs after JavaScript; added slides about design patterns in Formatting; added example of looking up property's initial value at MDN; updated screenshot for initial value & added explanation to it; added additional, easier examples for descendant & child combinators; changed CSS Resets to CSS Reset Keywords; improved wording explaining inherit value; moved Key Selectors at the beginning of Complex Selectors

2020-07-15 2.2: Minor fixes; re-did *Specificity* completely; removed the *Miller's Crossing* example; made clearer in *Order* what is in HTML & what is in CSS

2020-07-10 2.1: Added note about Safari bug with all: unset

2020-07-09 2.0: (con't. from 1) added better descriptions of <span> & <div>; changed "Default inherited properties" to "Partial list of inherited properties" & added text-edge; added detail to MDN's CSS Reference in Tools; updated screenshots of CSS-Tricks in Tools; added CSS Resets section for initial, inherit, unset, revert, & all; added explanation of CSS keywords; so many changes I bumped version number up to 2!

2020-07-09 2.0: Added more details to Specificity; minor edits; added definition of simple selector; moved Key Selectors under Complex Selectors; for user styles, gave more detail re: Firefox's userContent.css, Chrome, & extensions, & updated screenshot of Safari's Advanced Preferences; better screenshot for embedded styles; updated screenshot for .class selector; updated table showing difference between HTML & CSS terms; added order Jans places things in his stylesheets; (con't. 1)

2018-12-06 1.20: Added screenshots showing embedding with <style> & how to link to main.css; added logos for MDN supporters; \*:first-child is the same as:firstchild; added Side Note re: using 2 class attributes; in Formatting, always put; at the end of each declaration; added CSS Tricks to Tools; in Class, told viewer to see Compound to learn how to match an element with 2 classes; screenshots for @import & reorganized those slides; minor wording changes; better example for Compound selectors; replaced ID screenshots

2018-11-21 1.19: Called out items on browser processing pipeline illustration; fixed image for multiple classes (<figurecaption>?!); updated screenshots for child combinator; for selector lists, removed silly example & added headings slide; added Side Note on <div> that it should semantically be ; fixed Cascade example so proper method is shown; added slides showing difference between descendant & child combinators; added table on Time & User Perception to @import; replaced inherit screenshot

2018-10-01 1.18: Added how DOM changes attributevalue pairs; replaced DOM section with The Browser Processing Pipeline; fixed Default inherited properties slide; updated theme to Granneman 1.5; added Walt Whitman on contradicting yourself

2017-11-06 1.17: Improved key selectors; added reasons for user CSS

2017-10-30 1.16: Added Just Color Picker; added screenshot of ColorPro website; changed color of some arrows & shapes to Tulip Tree (#E8A433); better solutions to specificity problem with .callout; fixed wording to be correct &/or more specific; added emoji for class names; added Opera user-agent styles; better examples for Key Selectors; applied Granneman 1.4 theme; fixed formatting issues; added default order I use in stylesheets

2017-10-25 1.15: Added better examples for DOM vs source code; organized Basic Selectors much better; moved Key Selectors, IDs as page fragment identifiers & JavaScript hooks, & Compound Selector example from CSS Selectors to here; gave full list of selectors & grayed out ones we're not covering here; fixed wording introducing the Cascade

2017-10-18 1.14: Took out details about how to turn on Firefox 3D View, since it's not longer supported; made Cascading chapter slide italicized; corrected & added info on anonymous boxes; in History, hid modules & added Can I Use, minor fixes & corrections

2016-09-23 1.13: Moved slide comparing class & ID; under Importance, rearranged IE & Safari & added Firefox for Windows, Chrome, & Edge; re-ordered examples of Descendant Combinator; fixed formatting errors

2016-09-16 1.12: Updated theme to Granneman 1.2; small changes in wording to make things clearer; cleaned up formatting in a few places; added slide re: using classes instead of IDs; fixed slides in Selector Grouping; changed Important example from WordPress to Bootstrap; fixed wrong information re: class & id values & clarified; added example for Descendant Combinator

2016-01-20 1.11: Added slide re: CSS3 Taxonomy & Status; better explanation why we need <div>; added note re: specificity

2016-01-11 1.10: Minor improvements taken from CSS - Selectors; added Child Combinator to Selectors; added another example of Child Combinator; added screenshots of browser CSS; explained author vs author in Importance; explained how my Safari CSS works; added a long example showing how the Cascade works in practice

2015-12-13 1.9: Clarified source of DOM quote; changed numbers of selectors; got rid of **E** & **F** in selectors & made them clearer; changed .bigRed to .big-red; clarified source of class & ID names; add tweet re: CSS to beginning

2015-05-10 1.8: Added info about CSS 4; clarified that <span> & <div> draw boxes; added additional names of directories that are always created; changed "What Google prefers" to "... uses"; removed Hues & added Sip to Color Pickers; fixed URL & screenshots for CSS Vocabulary; moved Viewport Resizer to Bootstrap; for Separation of Concerns, added "& Meaning" to HTML

2015-03-06 1.7: Added another example of selector grouping; added details about *resource inlining* 

2015-01-12 1.6: Added my safari.css file; clarified & added info on specificity

2015-01-11 1.5: Clarified Inheritance

2014-09-27 1.4: Changed "browser" to "rendering engine" in a few places where it made sense

2014-08-12 1.3: Improved Descendant Selector examples; improved wording & added slides in DOM section; improved Cascade diagram; fixed <div> screenshot; added URLs for <div> & <span> screenshots; fixed Viewport Resizer screenshots

2014-08-10 1.2: Added DOM spec info & screenshots of DOM & Source Code; added details about Firefox Web Dev Tools

2014-08-04 1.1.1: Added definition of anonymous object

### Licensing of this work

This work is licensed under the Creative Commons Attribution-ShareAlike 4.0 International License.

To view a copy of this license, visit http://creativecommons.org/licenses/by-sa/4.0/.

### You are free to:

- » Share copy and redistribute the material in any medium or format
- » Adapt remix, transform, and build upon the material for any purpose, even commercially

### Under the following terms:

Attribution. You must give appropriate credit, provide a link to the license, and indicate if changes were made. You may do so in any reasonable manner, but not in any way that suggests the licensor endorses you or your use. Give credit to:

### Scott Granneman • www.granneman.com • scott@granneman.com

Share Alike. If you remix, transform, or build upon the material, you must distribute your contributions under the same license as the original.

No additional restrictions. You may not apply legal terms or technological measures that legally restrict others from doing anything the license permits.

Questions? Email scott@granneman.com